# Interface Description

Vaisala Mobile Detector MD30

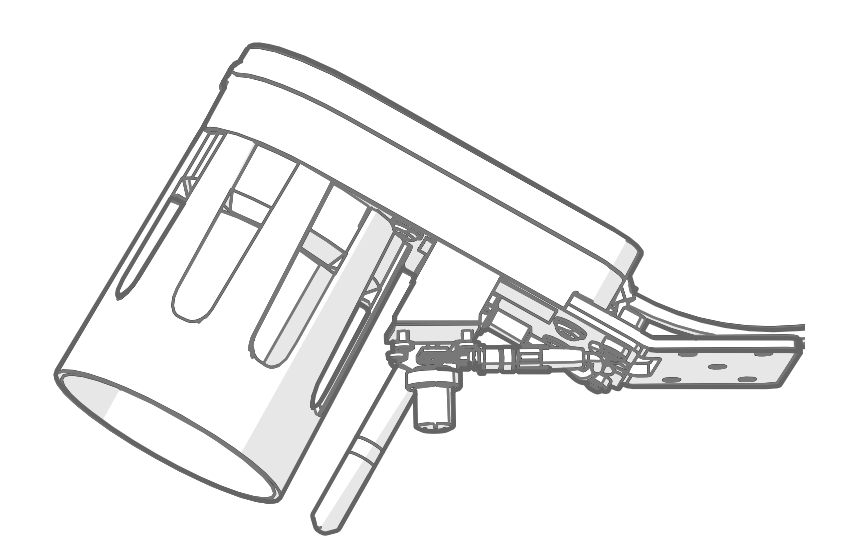

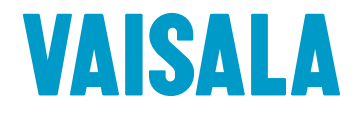

#### PUBLISHED BY

Vaisala Oyj Vanha Nurmijärventie 21, FI-01670 Vantaa, Finland P.O. Box 26, FI-00421 Helsinki, Finland +358 9 8949 1

Visit our Internet pages at [www.vaisala.com.](http://www.vaisala.com/)

© Vaisala 2020

No part of this document may be reproduced, published or publicly displayed in any form or by any means, electronic or mechanical (including photocopying), nor may its contents be modified, translated, adapted, sold or disclosed to a third party without prior written permission of the copyright holder. Translated documents and translated portions of multilingual documents are based on the original English versions. In ambiguous cases, the English versions are applicable, not the translations.

The contents of this document are subject to change without prior notice.

Local rules and regulations may vary and they shall take precedence over the information contained in this document. Vaisala makes no representations on this document's compliance with the local rules and regulations applicable at any given time, and hereby disclaims any and all responsibilities related thereto.

This document does not create any legally binding obligations for Vaisala towards customers or end users. All legally binding obligations and

agreements are included exclusively in the applicable supply contract or the General Conditions of Sale and General Conditions of Service of Vaisala.

This product contains software developed by Vaisala or third parties. Use of the software is governed by license terms and conditions included in the applicable supply contract or, in the absence of separate license terms and conditions, by the General License Conditions of Vaisala Group.

This product may contain open source software (OSS) components. In the event this product contains OSS components, then such OSS is governed by the terms and conditions of the applicable OSS licenses, and you are bound by the terms and conditions of such licenses in connection with your use and distribution of the OSS in this product. Applicable OSS licenses are included in the product itself or provided to you on any other applicable media, depending on each individual product and the product items delivered to you.

### Table of contents

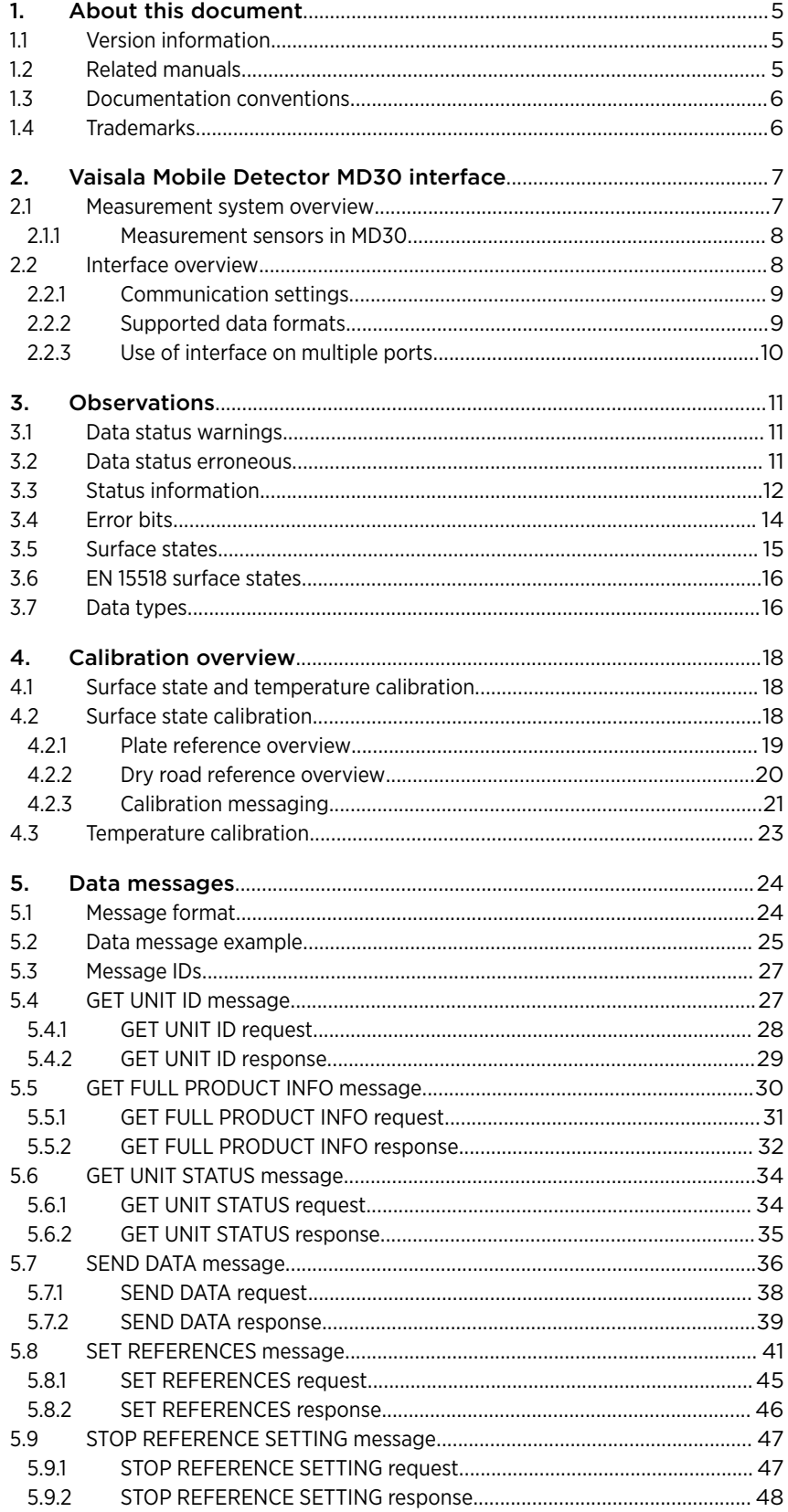

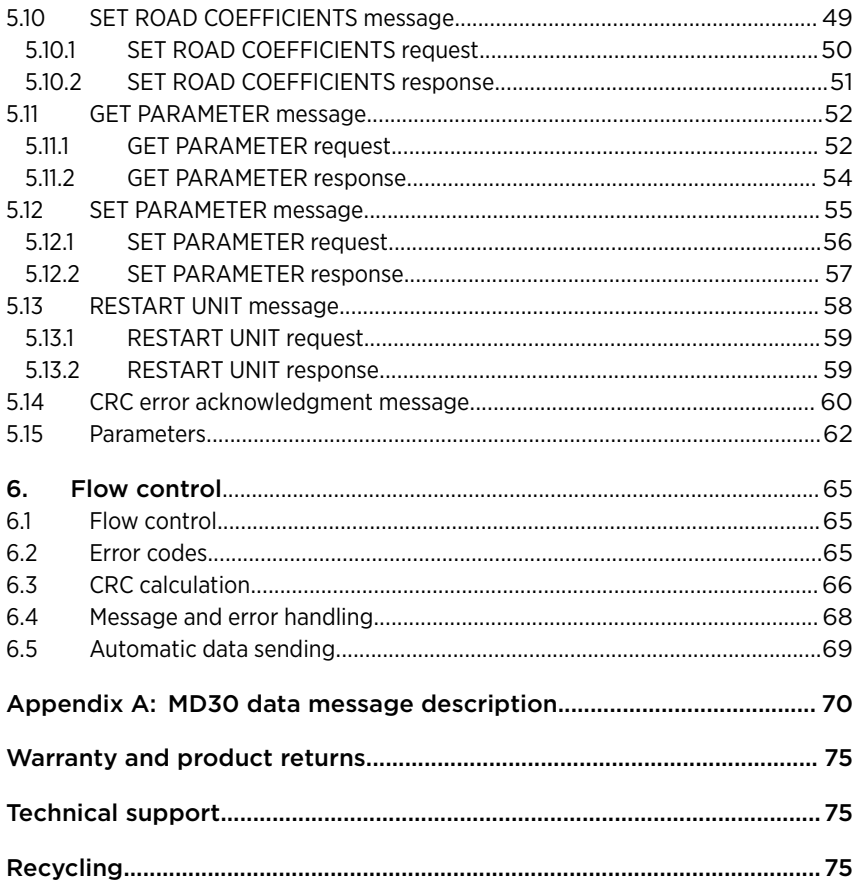

### List of tables

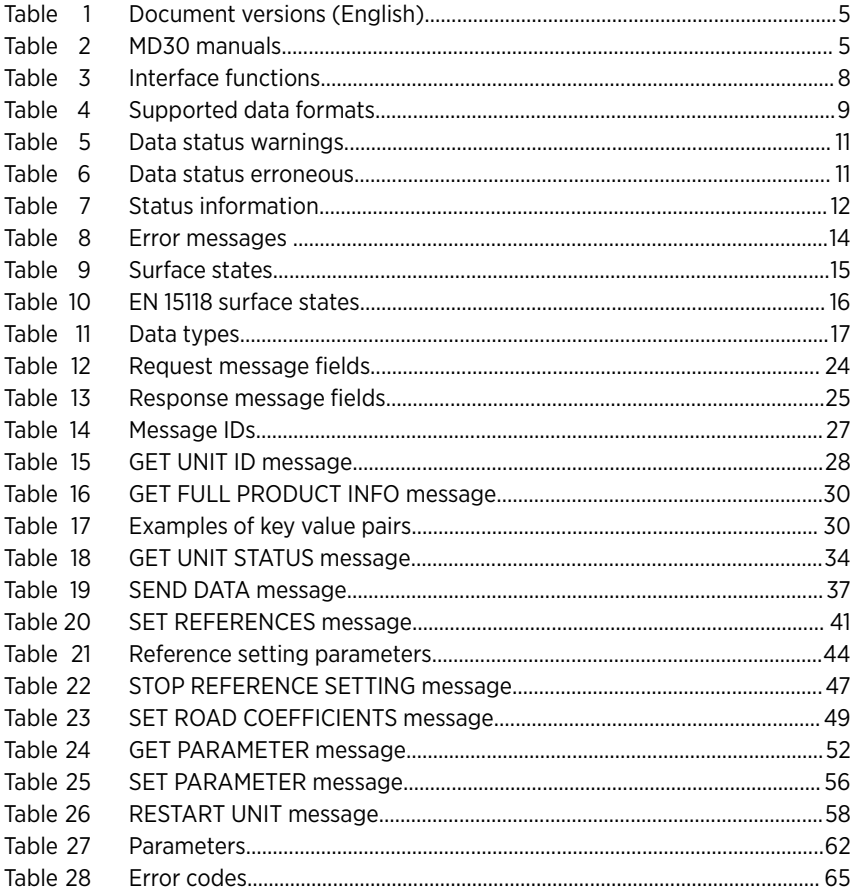

4

# <span id="page-6-0"></span>1. About this document

# 1.1 Version information

This document provides a description of the data reporting interface of Vaisala Mobile Detector MD30.

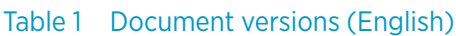

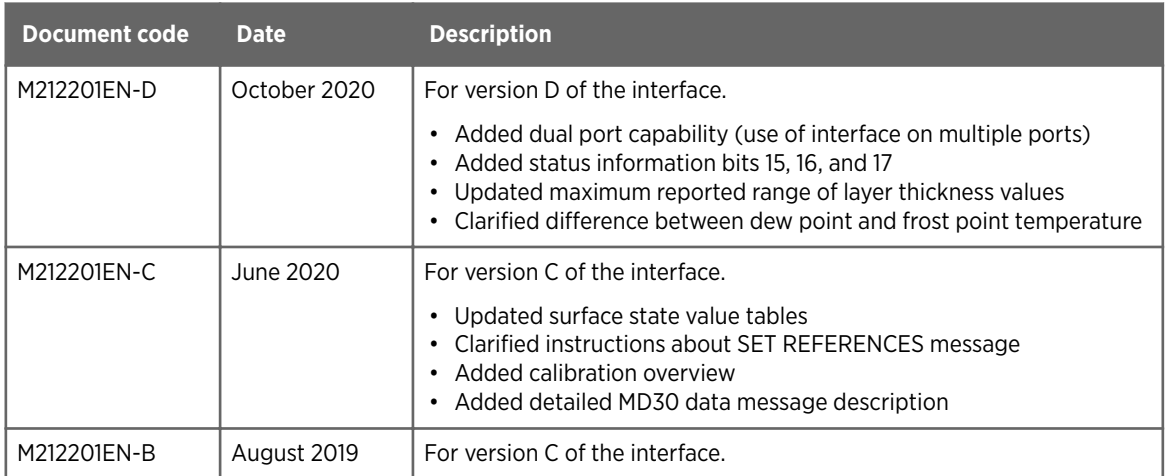

# 1.2 Related manuals

#### Table 2 MD30 manuals

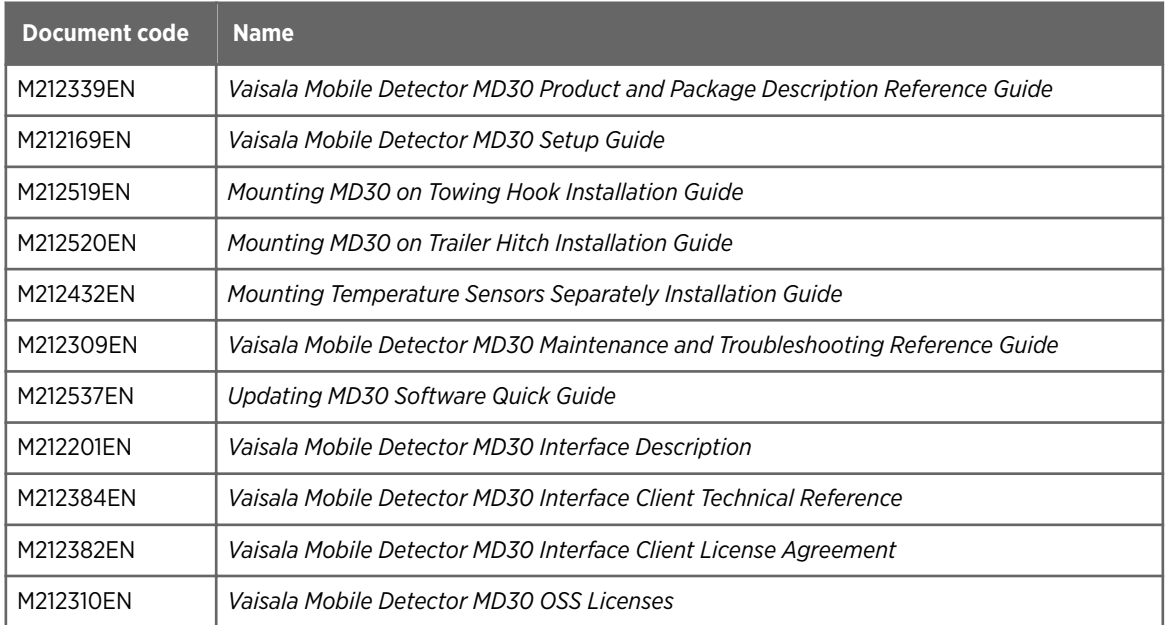

<span id="page-7-0"></span>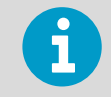

For MD30 instructions, including documents and videos, see <https://www.vaisala.com/en/support/md30>.

# 1.3 Documentation conventions

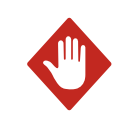

WARNING! Warning alerts you to a serious hazard. If you do not read and follow instructions carefully at this point, there is a risk of injury or even death.

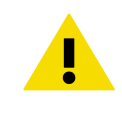

CAUTION! Caution warns you of a potential hazard. If you do not read and follow instructions carefully at this point, the product could be damaged or important data could be lost.

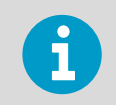

**Note** highlights important information on using the product.

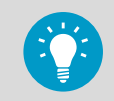

**Tip** gives information for using the product more efficiently.

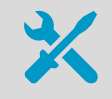

Lists tools needed to perform the task.

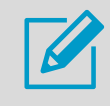

Indicates that you need to take some notes during the task.

## 1.4 Trademarks

Vaisala<sup>®</sup> is a registered trademark of Vaisala Oyj.

Python<sup>®</sup> is a trademark or registered trademark of the Python Software Foundation.

All other product or company names that may be mentioned in this publication are trade names, trademarks, or registered trademarks of their respective owners.

# <span id="page-8-0"></span>2. Vaisala Mobile Detector MD30 interface

### 2.1 Measurement system overview

The mobile sensor provides:

- Surface state information, including:
	- Grip
	- Surface state
	- Surface layer thicknesses
- Surface temperature
- Air temperature
- Dew point and frost point
- Relative humidity

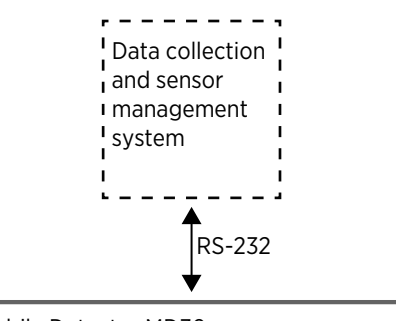

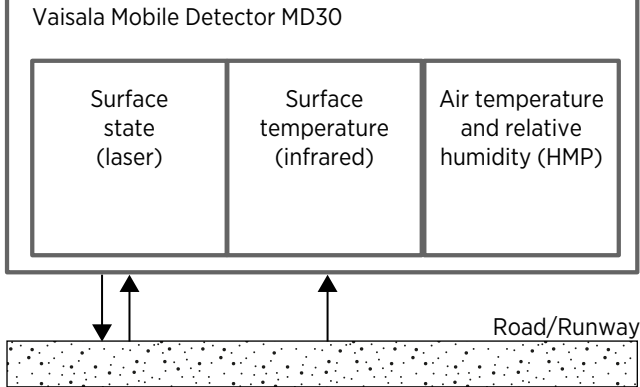

Figure 1 System overview

The data collection and sensor management system can be a spreader system in a winter maintenance vehicle (for example, snow plow truck), a road monitoring system in a vehicle (for example, patrol car), or any other data collection system.

The data collection system maps the mobile road sensor data to a geographic location.

The communication uses the RS-232 interface.

### <span id="page-9-0"></span>2.1.1 Measurement sensors in MD30

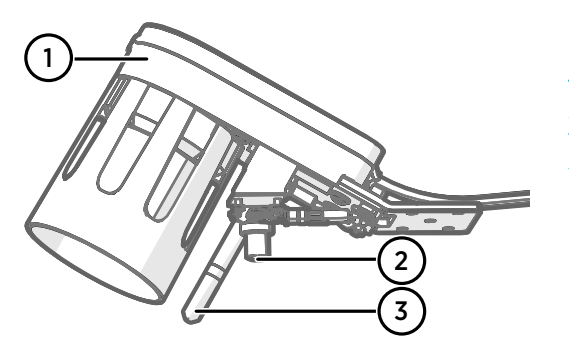

#### Figure 2 MD30 measurement sensors

- 1 Surface state sensor
- 2 Surface temperature sensor, MT10
- 3 Air temperature and humidity sensor, HMP113

MD30 contains 3 sensors:

- Surface state sensor measures the water, ice, and snow layer thicknesses and surface state with 3 lasers.
- Surface temperature sensor MT10 measures the surface temperature with infrared (IR) technology.
- Air temperature and humidity sensor, Vaisala HUMICAP® Humidity and Temperature Probe HMP113, measures the air temperature and relative humidity.

### 2.2 Interface overview

The mobile sensor unit interface applies a request-response pattern. Every message is acknowledged by the mobile sensor.

#### Table 3 Interface functions

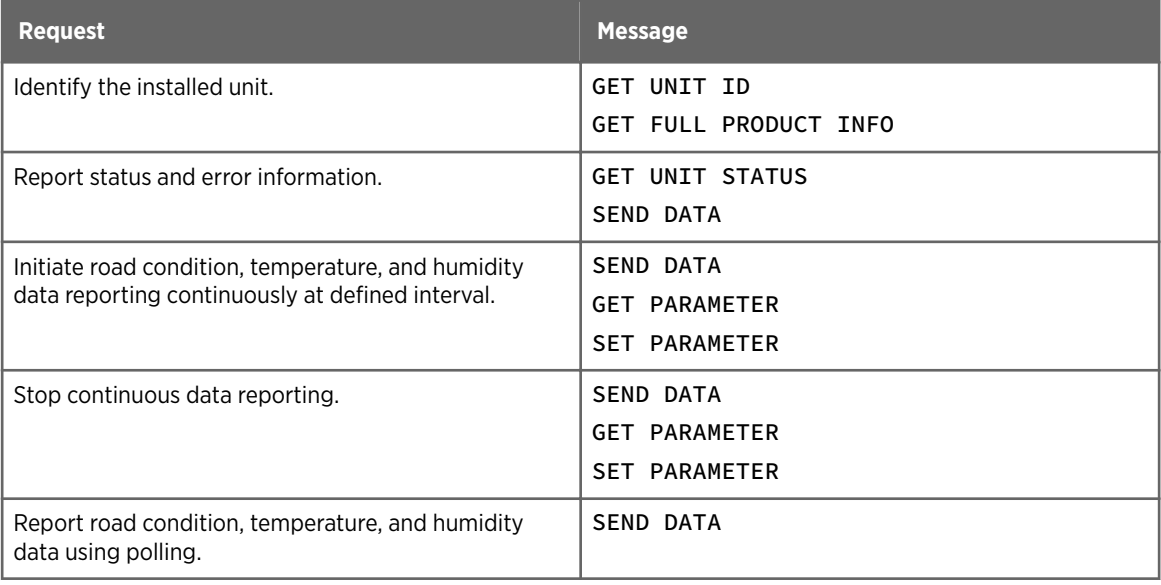

<span id="page-10-0"></span>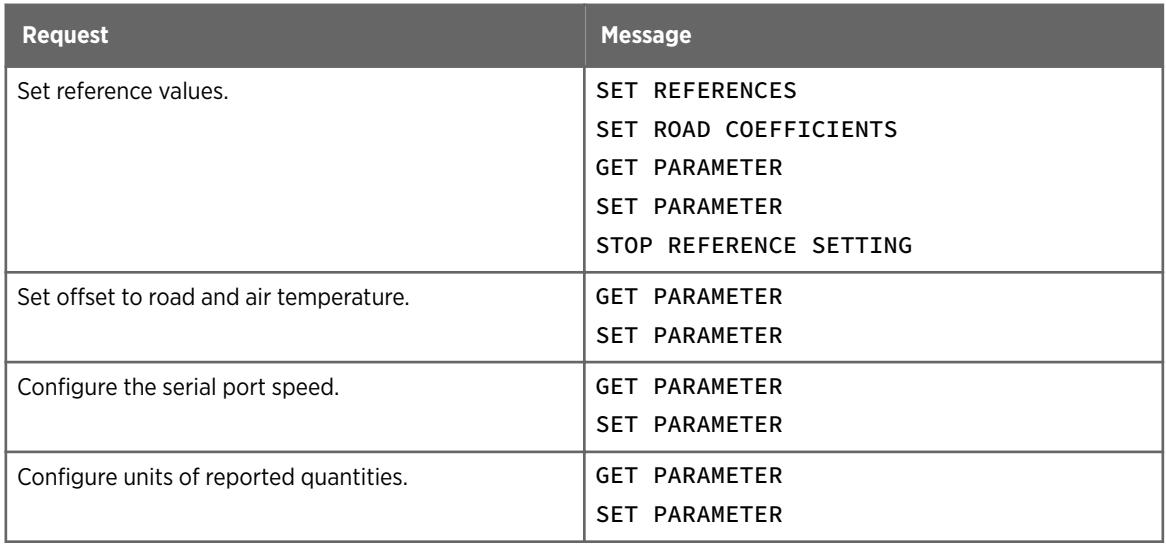

#### **More information**

- ‣ [GET UNIT ID message \(page 27\)](#page-28-0)
- ‣ [GET FULL PRODUCT INFO message \(page 30\)](#page-31-0)
- ‣ [GET UNIT STATUS message \(page 34\)](#page-35-0)
- ‣ [SEND DATA message \(page 36\)](#page-37-0)
- ‣ [SET REFERENCES message \(page 41\)](#page-42-0)
- ‣ [SET ROAD COEFFICIENTS message \(page 49\)](#page-50-0)
- ‣ [STOP REFERENCE SETTING message \(page 47\)](#page-48-0)
- ‣ [GET PARAMETER message \(page 52\)](#page-53-0)
- ‣ [SET PARAMETER message \(page 55\)](#page-56-0)
- ‣ [RESTART UNIT message \(page 58\)](#page-59-0)

### 2.2.1 Communication settings

The communication uses RS-232 where sensor data is transmitted in binary format. The default settings are:

- 115200 bps
- 8 data bits
- 1 stop bit
- No parity
- No hardware control

### 2.2.2 Supported data formats

Data is transmitted in binary format. The following data types are supported.

#### Table 4 Supported data formats

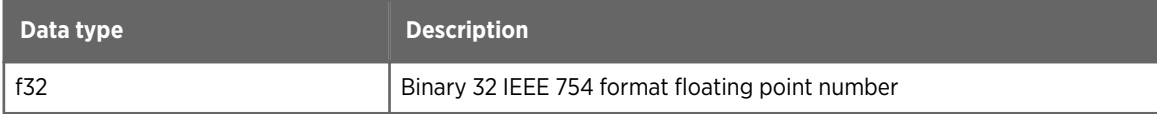

<span id="page-11-0"></span>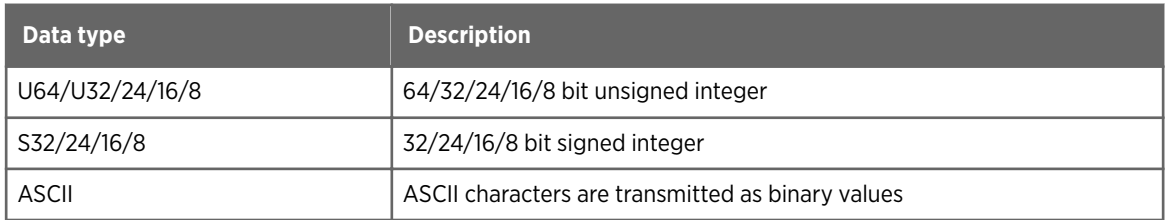

The byte order is little endian. For example, 4-byte value 0x12345678 is transmitted in the following order: 0x78, 0x56, 0x34, and 0x12.

Bit numbering starts at zero (0) for the last significant bit (LSB).

### 2.2.3 Use of interface on multiple ports

There can be 2 data collection systems connected to 1 mobile road sensor:

- System that shows the relevant information on a display in the vehicle.
- System that collects the data to a database or cloud.

To use multiple ports, you must have a 7-pin version of the 8-m extension cable that supports dual port use (order code MD30DUALSET).

When using multiple ports, note the following:

- Both ports have the same default settings.
- Some of the parameters are device specific and some port specific.
- Reference setting (calibration):
	- Can be initiated from any port.
	- Cannot be started if there is reference setting ongoing, regardless of the port.
	- Can be stopped from any port, regardless of the port from which it was started.

**More information**

- ‣ [Parameters \(page 62\)](#page-63-0)
- ‣ [Surface state and temperature calibration \(page 18\)](#page-19-0)

# <span id="page-12-0"></span>3. Observations

# 3.1 Data status warnings

The following bits are set to warn the user that data quality cannot be fully guaranteed and data should be treated with suspicion. The data status warnings are reported in the SEND DATA message.

#### Table 5 Data status warnings

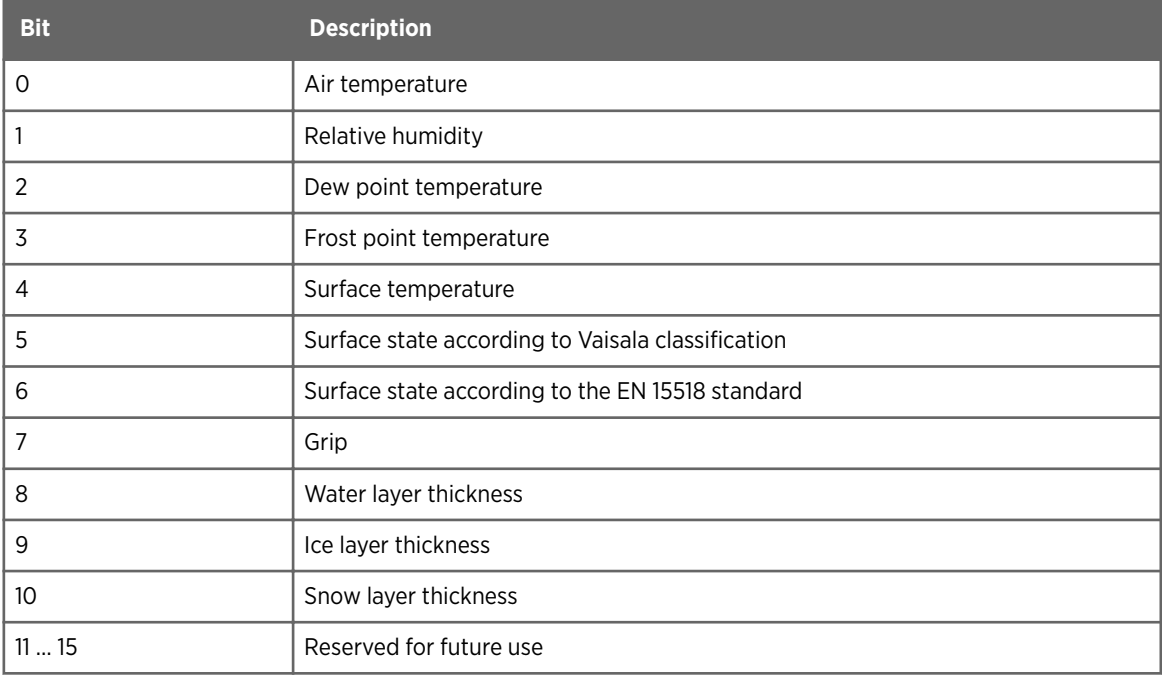

#### **More information**

‣ [SEND DATA message \(page 36\)](#page-37-0)

# 3.2 Data status erroneous

The following bits are set if data contains errors. The erroneous data status is reported in the SEND DATA message.

#### Table 6 Data status erroneous

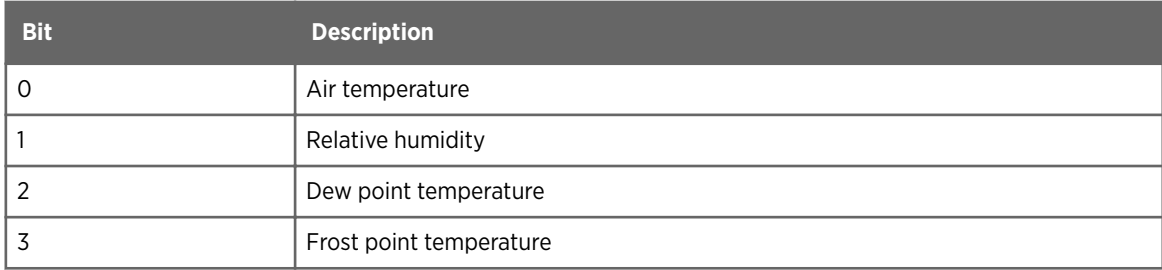

<span id="page-13-0"></span>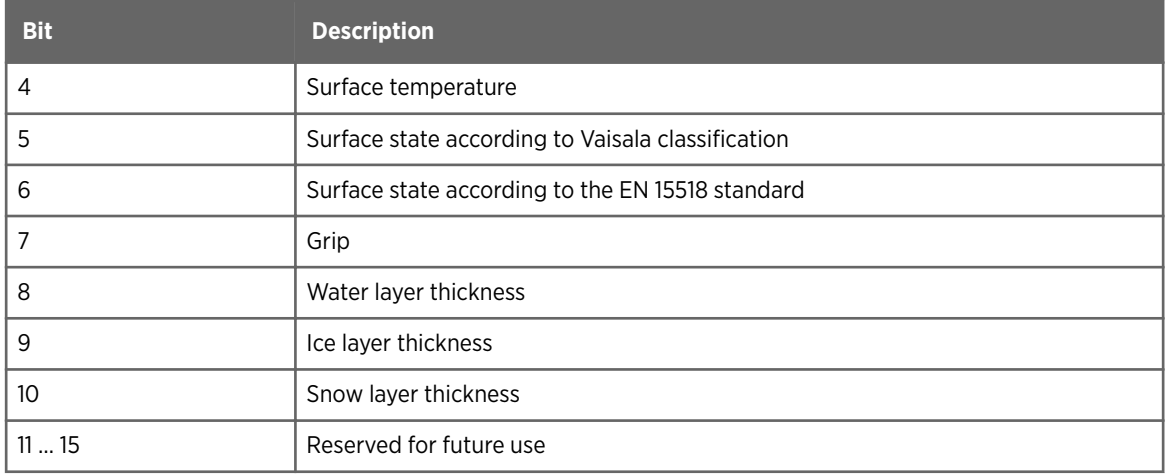

#### **More information**

‣ [SEND DATA message \(page 36\)](#page-37-0)

# 3.3 Status information

The status information is used to indicate the current status of the mobile sensor and to issue warnings. The status information is reported in the GET UNIT STATUS, SEND DATA, and SET REFERENCES messages.

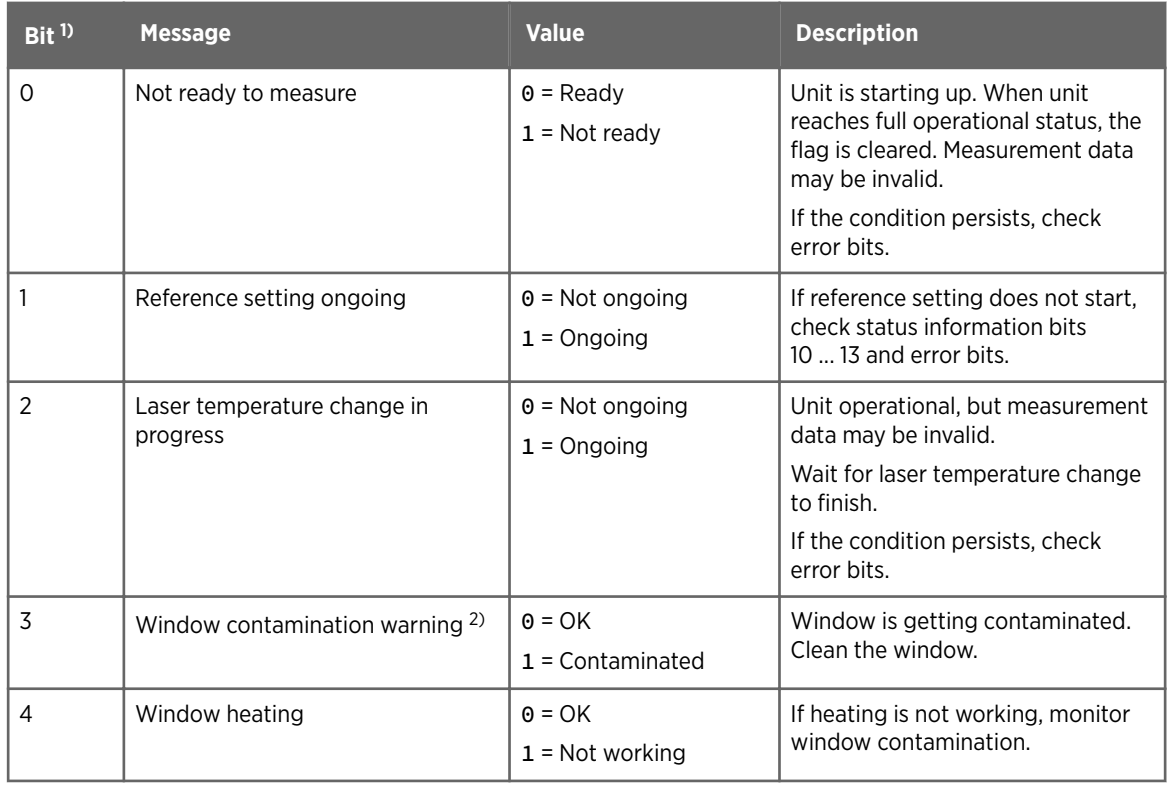

#### Table 7 Status information

<span id="page-14-0"></span>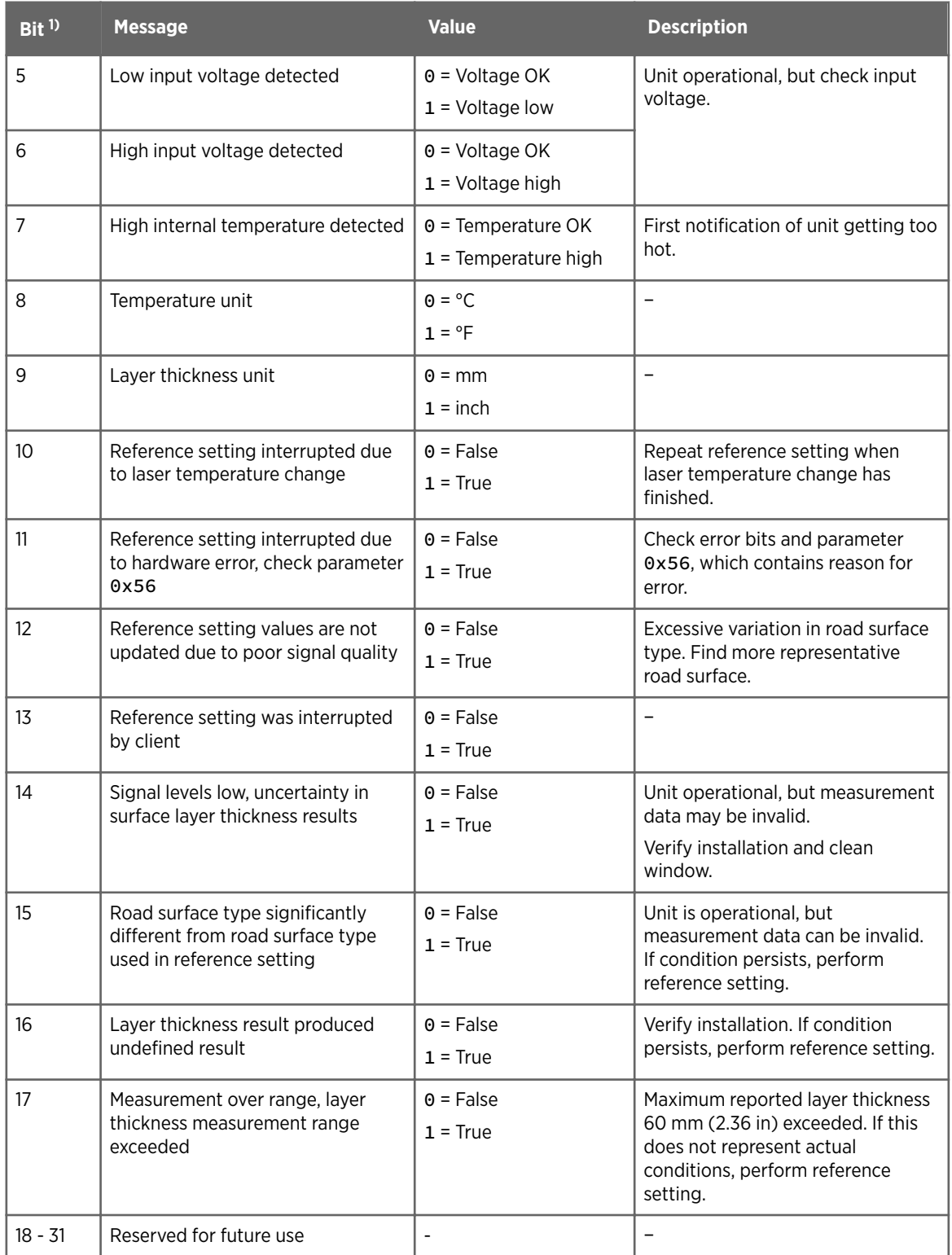

*1) Bit is shown in MD30 interface response data message, not in RoadAI.*

*2) Reported by MD30 models that have the window contamination feature.*

<span id="page-15-0"></span> $\mathbf{i}$ 

Reference setting cannot be started if status info bit 0, 1, or 2 is set.

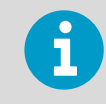

Laser temperature change stops the ongoing reference setting.

#### **More information**

- ‣ [GET UNIT STATUS message \(page 34\)](#page-35-0)
- ‣ [SEND DATA message \(page 36\)](#page-37-0)
- ‣ [SET REFERENCES message \(page 41\)](#page-42-0)
- ‣ [Parameters \(page 62\)](#page-63-0)

## 3.4 Error bits

Error bits indicate error situations in the unit or in communication. The erroneous bits are reported in the GET UNIT STATUS, SEND DATA, and SET REFERENCES messages.

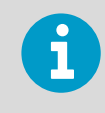

Error is indicated by setting bit to 1.

#### Table 8 Error messages

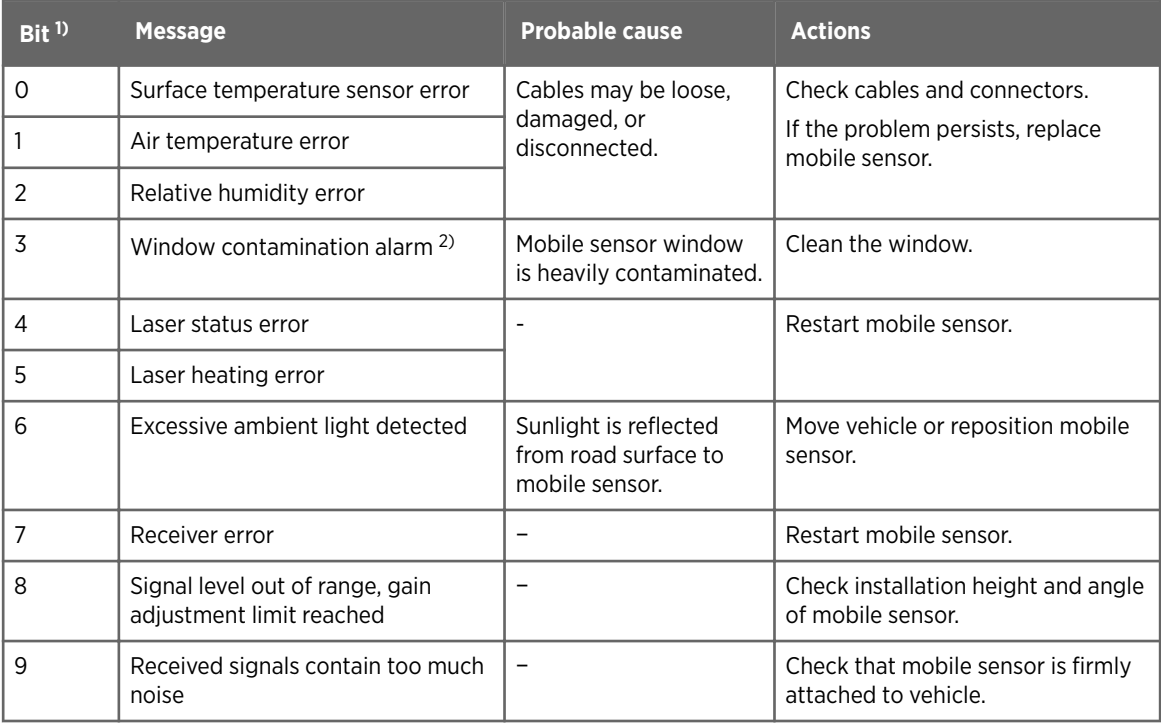

<span id="page-16-0"></span>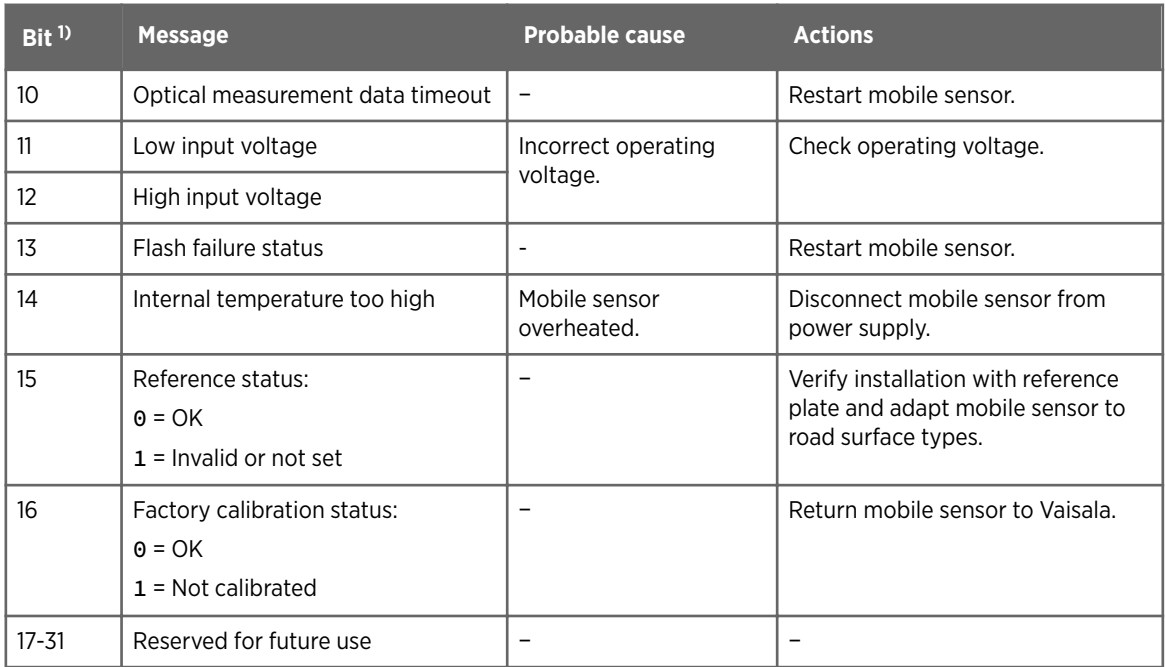

*1) Bit is shown in MD30 interface response data message, not in RoadAI.*

*2) Reported by MD30 models that have the window contamination feature.*

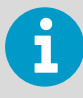

The reference setting cannot be started or is interrupted if an error is detected and indicated by bits 3 ... 14, or 16.

#### **More information**

- ‣ [GET UNIT STATUS message \(page 34\)](#page-35-0)
- ‣ [SEND DATA message \(page 36\)](#page-37-0)
- ‣ [SET REFERENCES message \(page 41\)](#page-42-0)

## 3.5 Surface states

The following table shows the surface state values. Surface states are reported in the SEND DATA message.

#### Table 9 Surface states

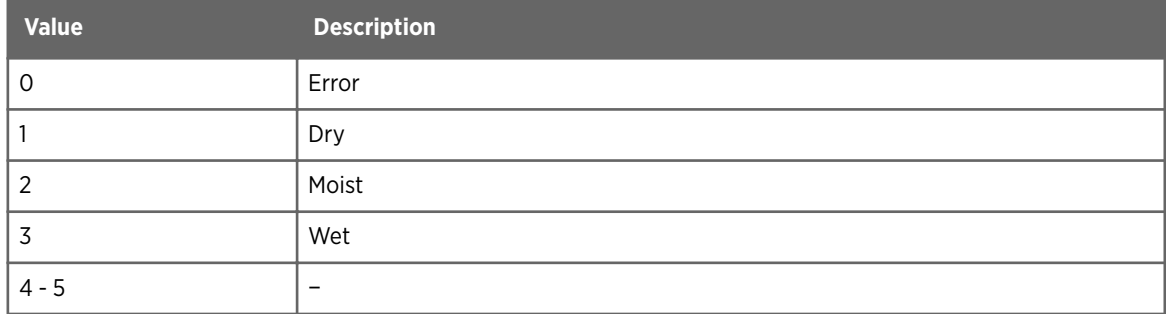

<span id="page-17-0"></span>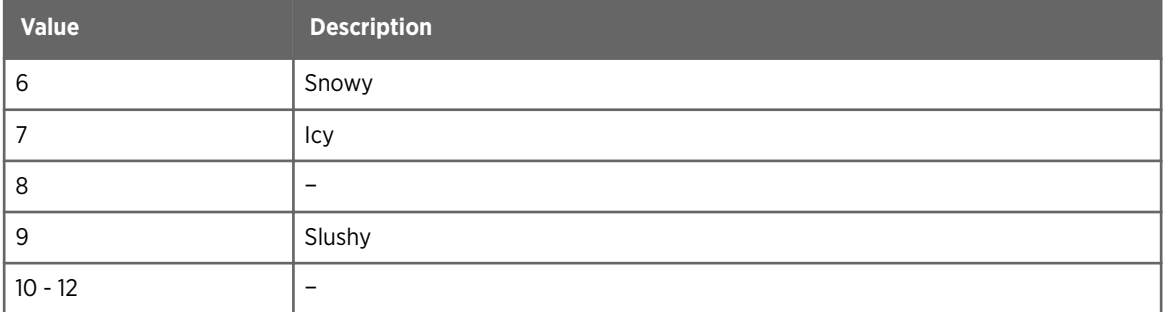

**More information**

‣ [SEND DATA message \(page 36\)](#page-37-0)

# 3.6 EN 15518 surface states

The following table shows the surface state values according to the EN 15518 standard. EN 15518 surface states are reported in the SEND DATA message.

#### Table 10 EN 15118 surface states

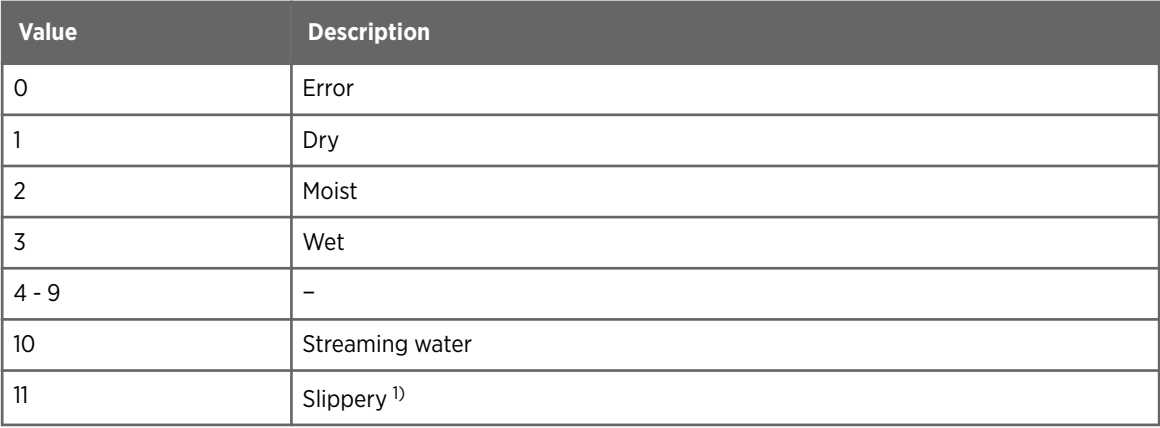

*1) Icy and slushy are reported as slippery in EN 15518.*

#### **More information**

‣ [SEND DATA message \(page 36\)](#page-37-0)

# 3.7 Data types

The following data types and ranges are available. The data is reported in the SEND DATA message.

#### <span id="page-18-0"></span>Table 11 Data types

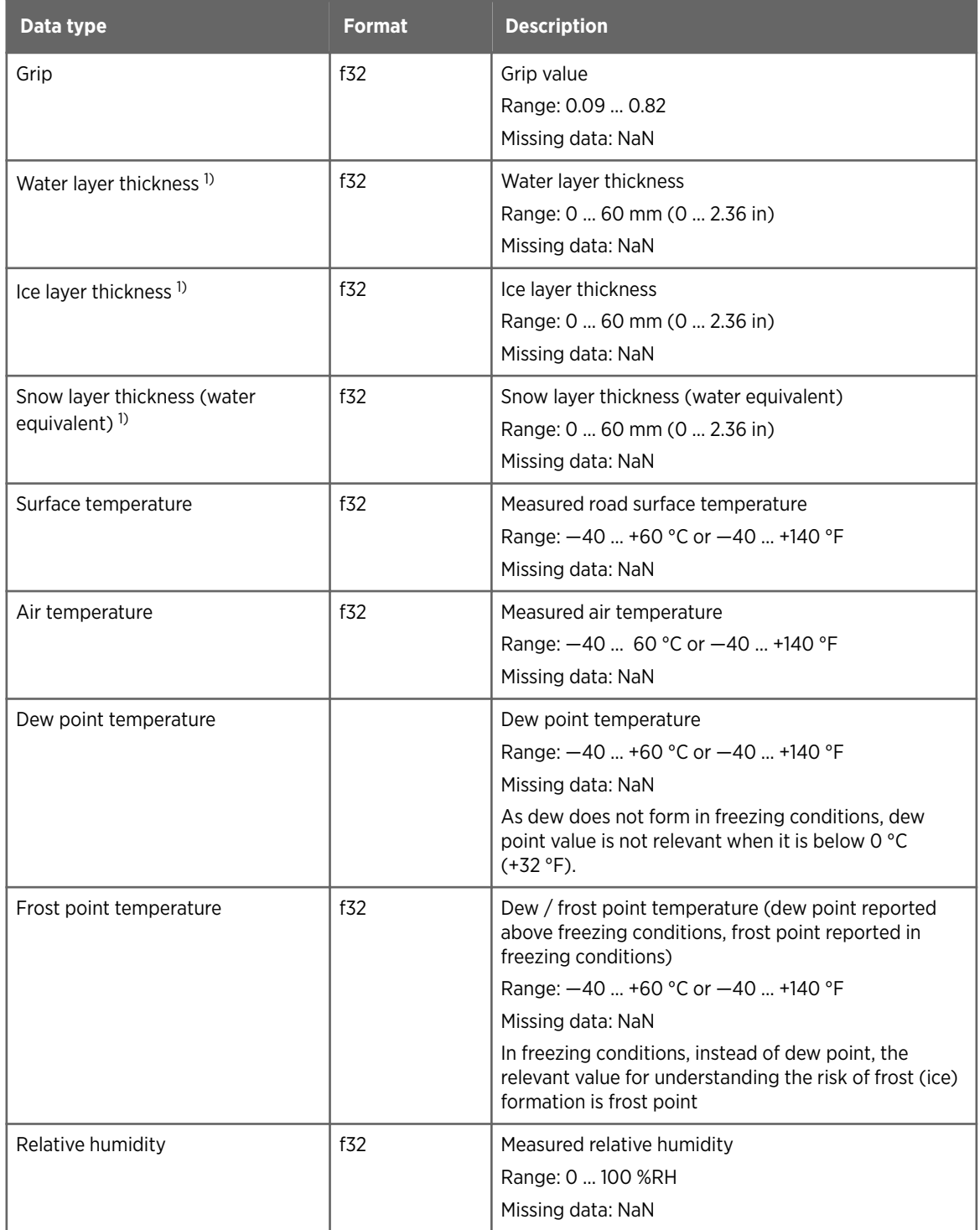

*1) Measurement accuracy is affected when layer thickness reaches a specified limit. For the limits, see MD30 datasheet.*

**More information**

‣ [SEND DATA message \(page 36\)](#page-37-0)

# <span id="page-19-0"></span>4. Calibration overview

## 4.1 Surface state and temperature calibration

The data collection system must implement the calibration commands and procedures to enable surface state calibration, including plate reference and dry road reference.

In addition, the interface must support surface temperature and air temperature calibration.

# 4.2 Surface state calibration

MD30 surface state calibration involves 2 separate adjustments, preceded by cleaning the surface state sensor. The steps are:

- 1. Cleaning
- 2. Plate reference
- 3. Dry road reference

This calibrates the surface state sensor.

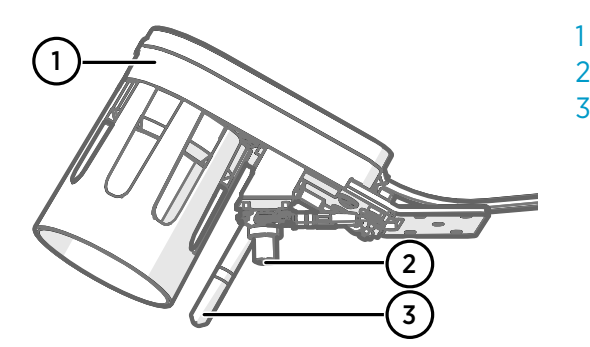

- 1 Surface state sensor
- 2 Surface temperature sensor MT10
- 3 Air temperature and humidity sensor HMP113

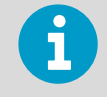

MD30 calibration is a 3-step process. Make sure that you complete all the steps before starting to use MD30 for the first time.

When using multiple ports, note that reference setting:

- Can be initiated from any port.
- Cannot be started if there is reference setting ongoing, regardless of the port.
- Can be stopped from any port, regardless of the port from which it was started.

The following gives an overview of the calibration process and messaging. For detailed calibration steps and instructions, see *Vaisala Mobile Detector MD30 Setup Guide*.

### <span id="page-20-0"></span>4.2.1 Plate reference overview

Why:

• Plate adjustment minimizes the effects caused by different installation heights and differences between individual mobile sensors. Repeat this procedure when changing the installation position.

How:

The reference setting is performed using the reference plate.

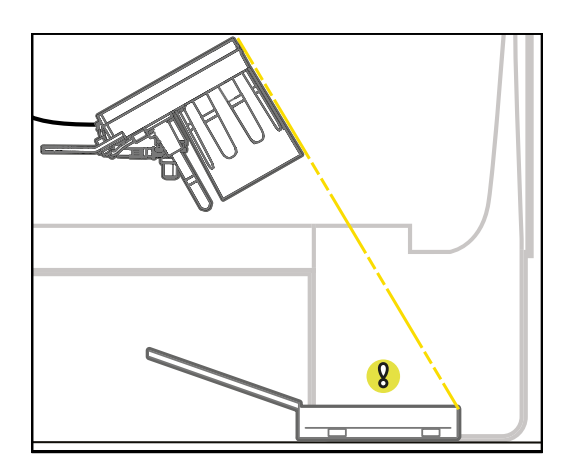

#### Which commands are needed to implement this?

Command: SET REFERENCES

- With parameter 0 (PLATE)
- Action takes typically 30 ... 60 seconds

What the command does?

- Changes reference value parameters 0x50, 0x51, and 0x52 (1 parameter for each laser).
- When started, changes status bit 1 (reference setting ongoing) to  $1 =$  ongoing.
- When finished, changes back to  $\theta$  = not ongoing.

What is needed for command to succeed?

• Sensor should not report errors related to reference setting.

How do I know did the command succeed?

- If status of reference setting ongoing is 0 = not ongoing.
- There are no errors.

**More information**

- ‣ [SET REFERENCES message \(page 41\)](#page-42-0)
- ‣ [Parameters \(page 62\)](#page-63-0)
- ‣ [Status information \(page 12\)](#page-13-0)
- ‣ [Error bits \(page 14\)](#page-15-0)

### <span id="page-21-0"></span>4.2.2 Dry road reference overview

Why:

• Sensor needs a reference of how local dry road looks like. The reference setting is performed while driving on the most common road surface type in the road network. This optimizes the sensor performance on the road type in question.

How:

- Option A: drive on local dry road with the most common surface type.
- Option B: use factory default dry road coefficients temporarily before local dry road becomes available.
- Option C: copy local dry road coefficients from another sensor.

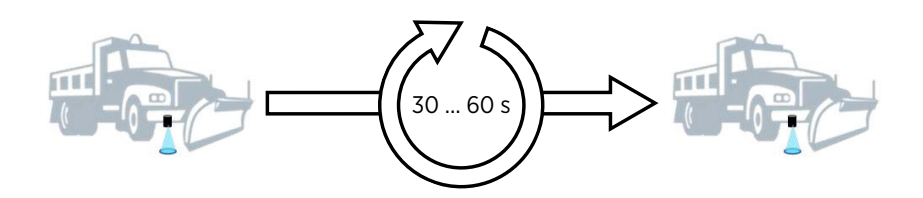

#### Which commands are needed to implement this?

Command: SET REFERENCES

- With parameter 1 (ROAD)
- Action takes typically 30 ... 60 seconds

What the command does?

- Changes dry road coefficient parameters 0x53, 0x54, and 0x55 (1 parameter for each laser).
- When started, changes status bit 1 (reference setting ongoing) to  $1 =$  ongoing.
- When finished, changes back to 0 = not ongoing.

What is needed for command to succeed?

• Sensor should not report errors related to reference setting.

How do I know did the command succeed?

- If status of reference setting ongoing is 0 = not ongoing.
- There are no errors.

**More information**

- ‣ [SET REFERENCES message \(page 41\)](#page-42-0)
- ‣ [Parameters \(page 62\)](#page-63-0)
- ‣ [Status information \(page 12\)](#page-13-0)
- ‣ [Error bits \(page 14\)](#page-15-0)

### <span id="page-22-0"></span>4.2.3 Calibration messaging

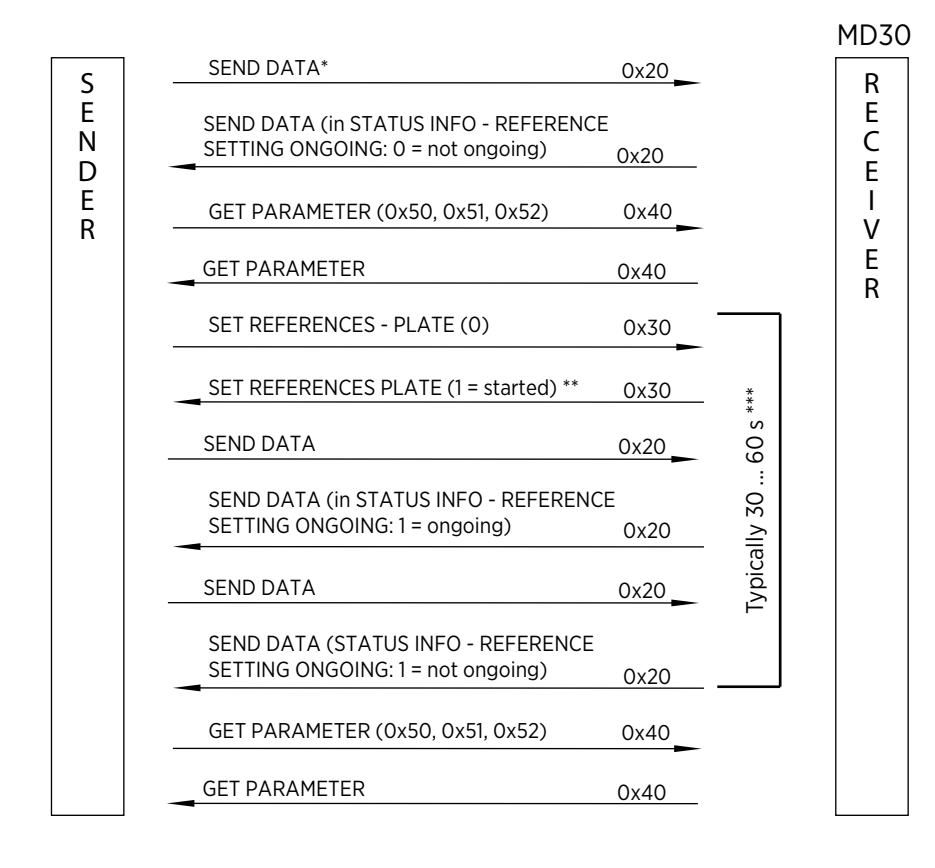

#### ADJUSTMENT WITH REFERENCE PLATE

\* Both GET UNIT STATUS and SEND DATA can be used to obtain status information.

\*\* The response STARTED to SET REFERENCES request indicates that the data collection has started, not that references have been updated.

\*\*\* During reference setting, query status with GET UNIT STATUS or SEND DATA messages.

Figure 3 MD30 calibration messages: adjustment with reference plate

#### AUTOMATIC REFERENCE SETTING ADJUSTMENT WITH DRY ROAD

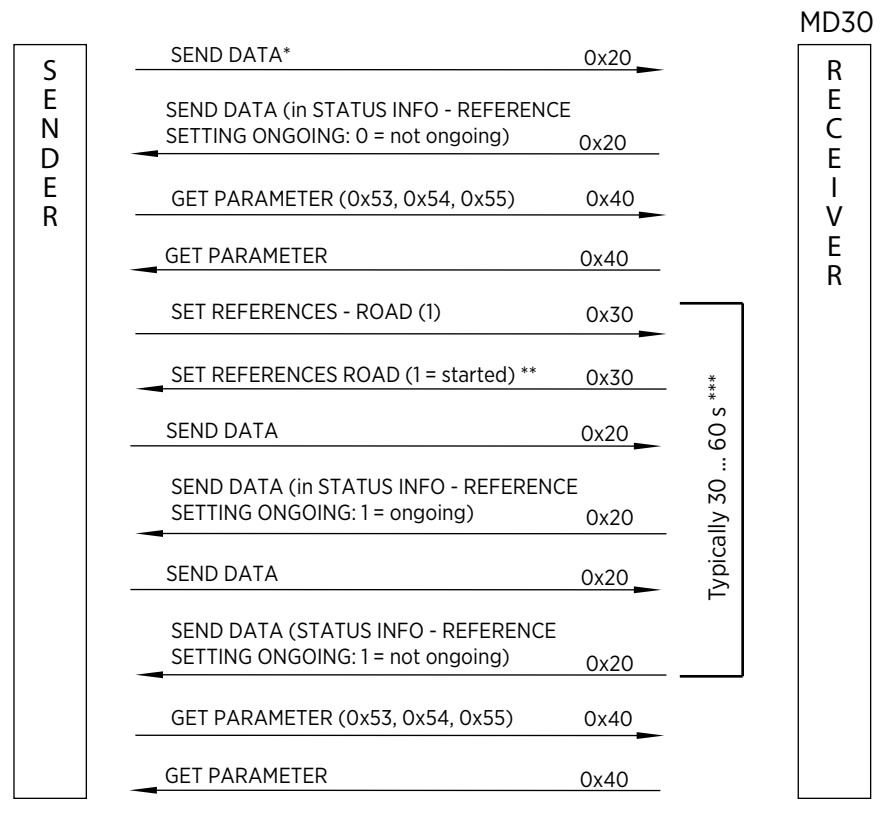

\* Both GET UNIT STATUS and SEND DATA can be used to obtain status information.

\*\* The response STARTED to SET REFERENCES request indicates that the data collection has started, not that references have been updated.

\*\*\* During reference setting, query status with GET UNIT STATUS or SEND DATA messages.

#### MANUAL REFERENCE SETTING ADJUSTMENT WITH DRY ROAD

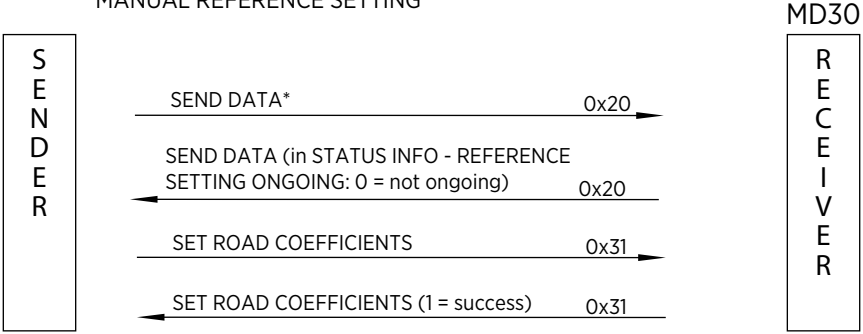

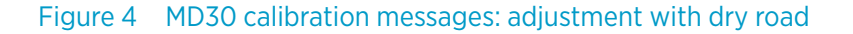

# <span id="page-24-0"></span>4.3 Temperature calibration

MD30 temperature calibration is done with 1-point offset corrections for surface and air temperatures.

This calibrates the surface temperature sensor MT10 and air temperature and humidity sensor HMP113.

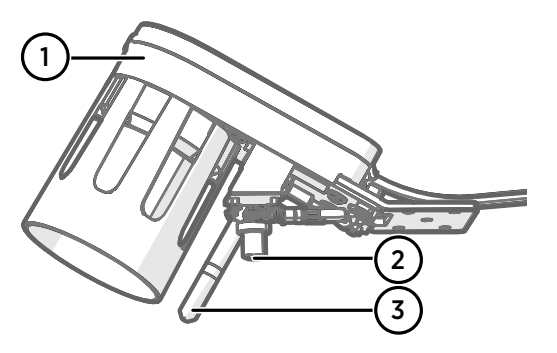

- 1 Surface state sensor
- 2 Surface temperature sensor MT10
- 3 Air temperature and humidity sensor HMP113

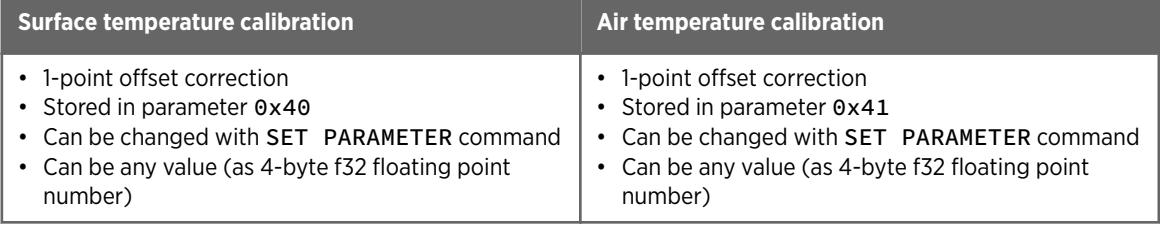

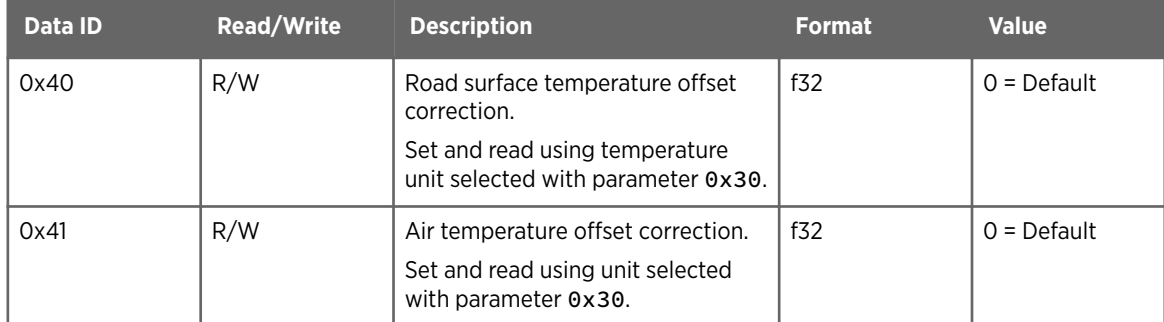

# <span id="page-25-0"></span>5. Data messages

## 5.1 Message format

The following tables list the data fields that are used in the request and response messages.

The byte sizes are calculated for binary format.

The messages, including the CRC error acknowledgment message, contain the listed fields. Data field is not always included.

Error messages do not carry any message data. The message ID and message number are copied from the request message and the error code is set according to the detected error. An exception is the CRC error acknowledgment message, where the message receiver ID, message ID, and message number are set to 0.

Offset information indicates the position of the hexadecimal value in the message. The message start marker has offset 0.

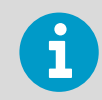

Wait for the message to be acknowledged or for a communication timeout before sending subsequent messages.

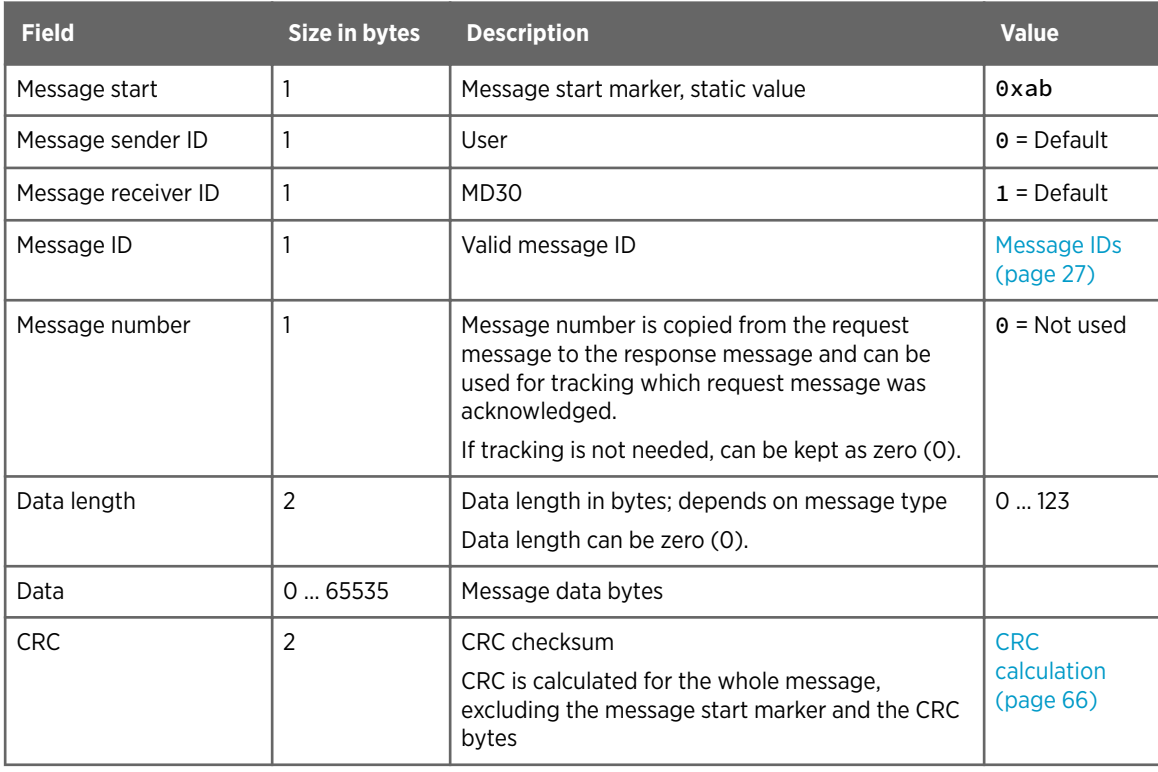

#### Table 12 Request message fields

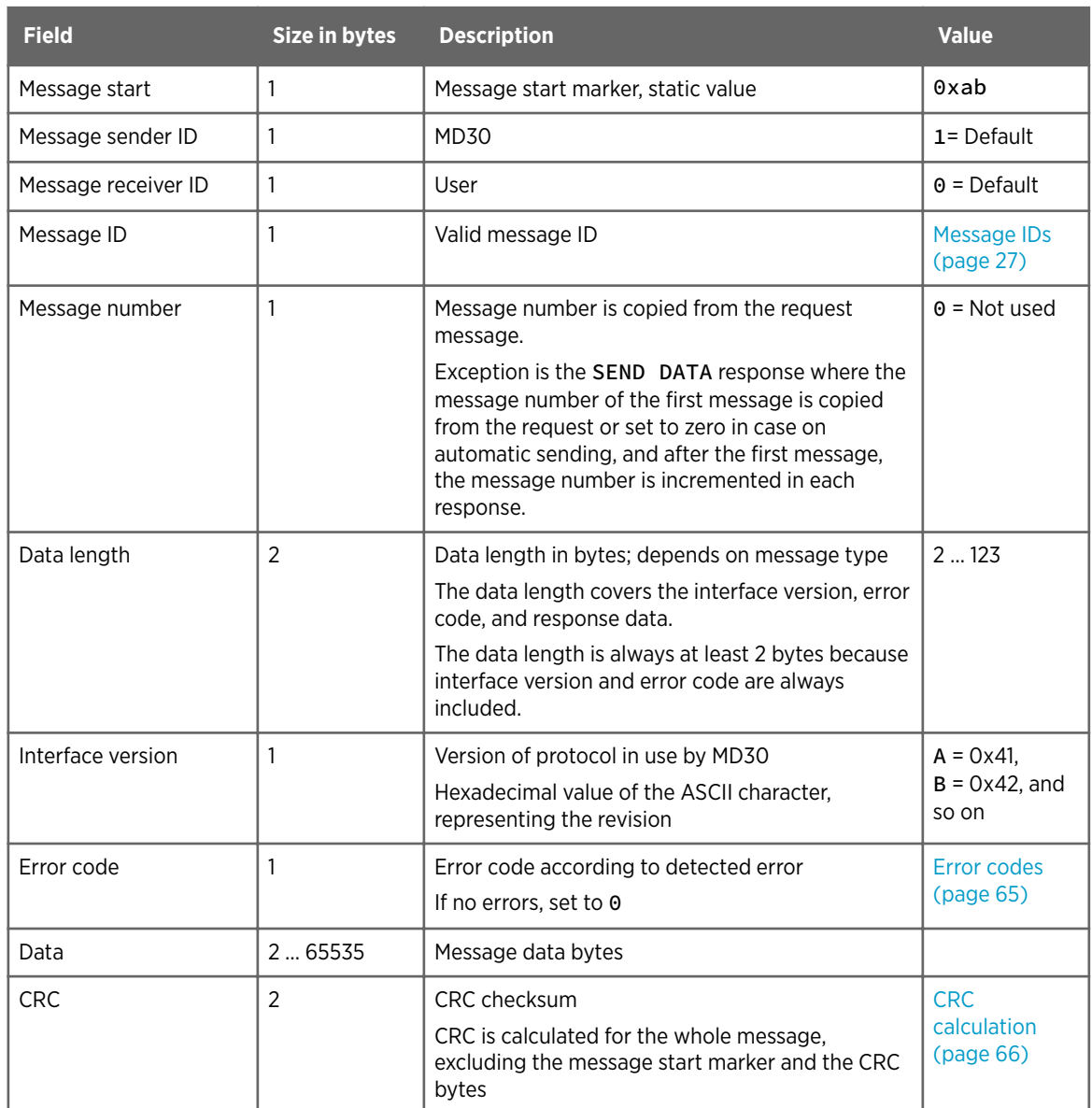

#### <span id="page-26-0"></span>Table 13 Response message fields

**More information**

- ‣ [CRC error acknowledgment message \(page 60\)](#page-61-0)
- ‣ [Error codes \(page 65\)](#page-66-0)
- ‣ [Message and error handling \(page 68\)](#page-69-0)

# 5.2 Data message example

The transferred binary data is in hex format.

#### Request message

The format of the request data message is the following:

```
<message start> <message sender ID> <message receiver ID> <message ID> 
<message number> <data length> <data> <CRC>
```
The following is an example of a single SEND DATA request that is sent to the mobile sensor in hex format.

0xab 0x00 0x01 0x20 0x0e 0x02 0x00 0x00 0x00 0x97 0x9e

The example request contains the following information:

- Unit ID: 1
- Client ID: 0
- Message ID: 0x20
- Message number: 14
- Length: 2
- Data interval: 0
- CRC: 0x9e97

#### Response message

The format of the response data message is the following:

```
<message start> <message sender ID> <message receiver ID> <message ID> 
<message number> <data length> <interface version number> <error code> <data>
<CRC>
```
The following is an example of a single SEND DATA response that is sent from the mobile sensor in hex format.

0xab 0x01 0x00 0x20 0x0e 0x36 0x00 0x43 0x00 0xd7 0x08 0x00 0x00 0x00 0x00 0x8f 0xc2 0xbf 0x41 0x29 0x5c 0x45 0x42 0xfb 0x52 0x4b 0x41 0xfb 0x52 0x4b 0x41 0x08 0xd7 0x02 0x42 0x01 0x01 0x85 0xeb 0x51 0x3f 0x00 0x00 0x00 0x00 0x00 0x00 0x00 0x00 0x00 0x00 0x00 0x00 0x00 0x00 0x00 0x00 0x00 0x00 0x00 0x00 0x53 0xe8

The example response contains the following information:

- Unit ID: 1
- Client ID: 0
- Message ID: 0x20
- Message number: 14
- Interface version: C
- Length: 54
- Error code: 0
- Count: 2263
- Warning: 0
- <span id="page-28-0"></span>• Error: 0
- Air temperature: 23.9699
- RH: 49.3400
- Dew point: 12.7077
- Frost point: 12.7077
- Surface temperature: 32.7099
- Surface state: 1
- EN 15518: 1
- Grip: 0.8199
- Water: 0.00
- Ice: 0.00
- Snow: 0.00
- Status: 0
- Error: 0
- CRC: 0xe853

## 5.3 Message IDs

The message ID is used to identify the message type. It is part of the request and response messages.

#### Table 14 Message IDs

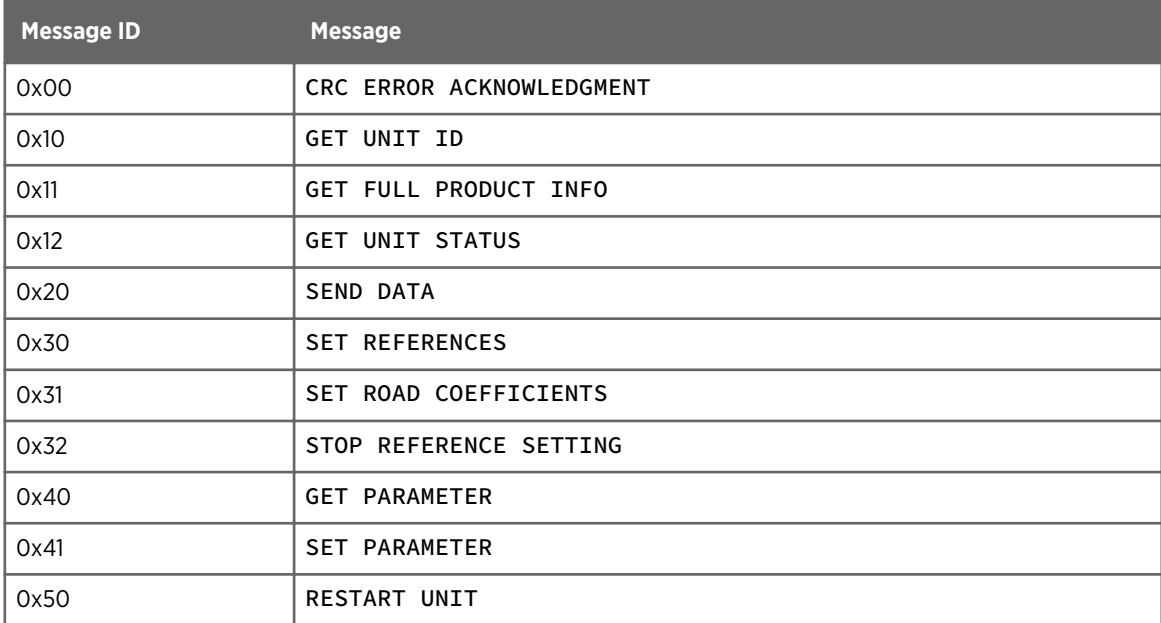

## 5.4 GET UNIT ID message

GET UNIT ID is used for requesting the ID of the mobile sensor. The ID is the serial number.

#### <span id="page-29-0"></span>Table 15 GET UNIT ID message

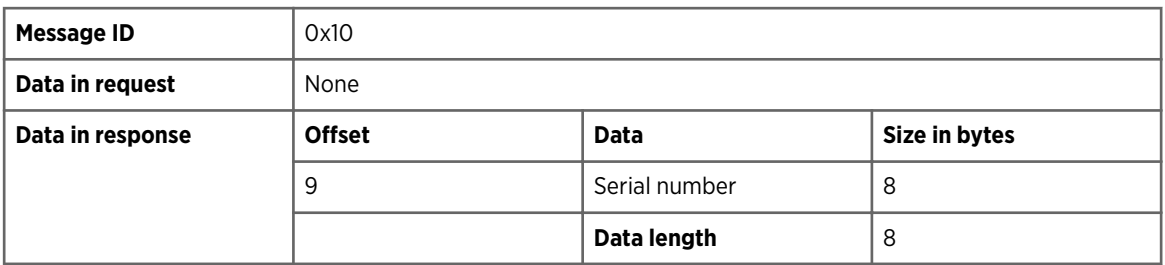

### 5.4.1 GET UNIT ID request

#### Format

```
<message start> <message sender ID> <message receiver ID> <message ID> 
<message number> <data length> <CRC>
```
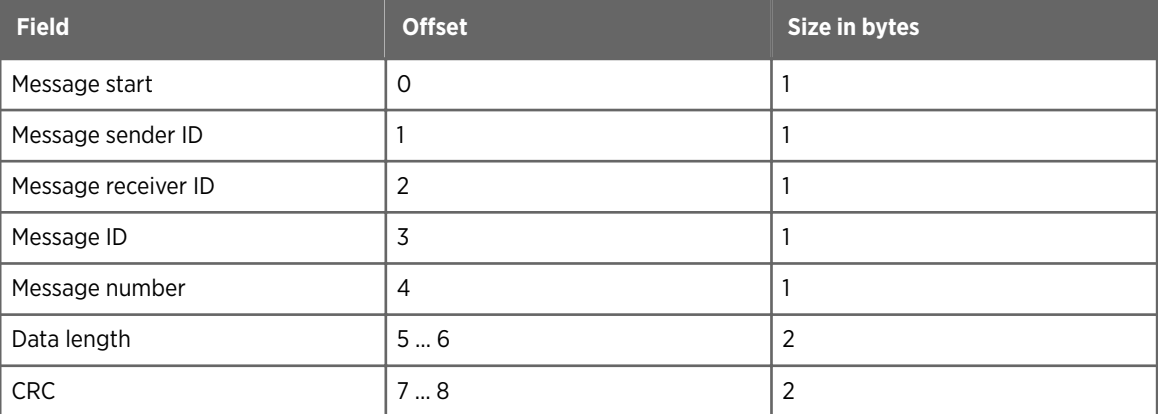

### Example

0xab 0x00 0x01 0x10 0x01 0x00 0x00 0xd6 0x88

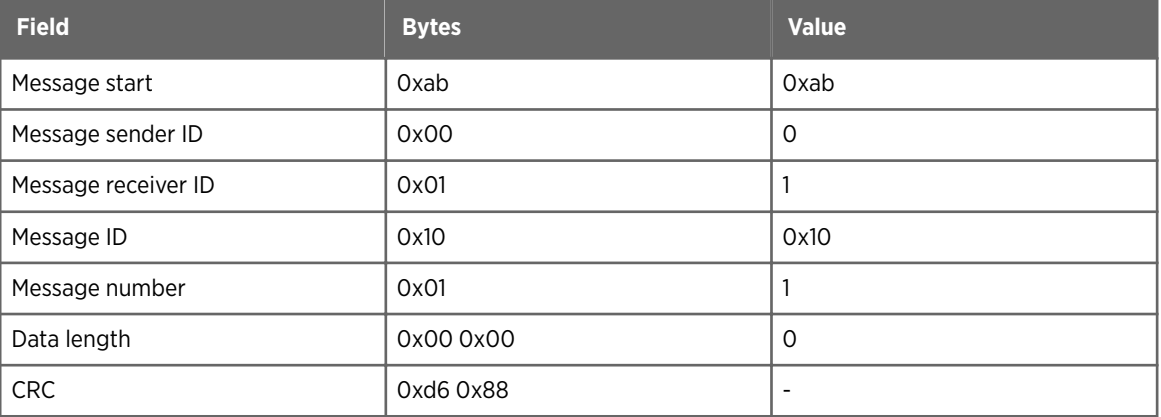

### <span id="page-30-0"></span>5.4.2 GET UNIT ID response

#### Format

<message start> <message sender ID> <message receiver ID> <message ID> <message number> <data length> <interface version number> <error code> <serial number> <CRC>

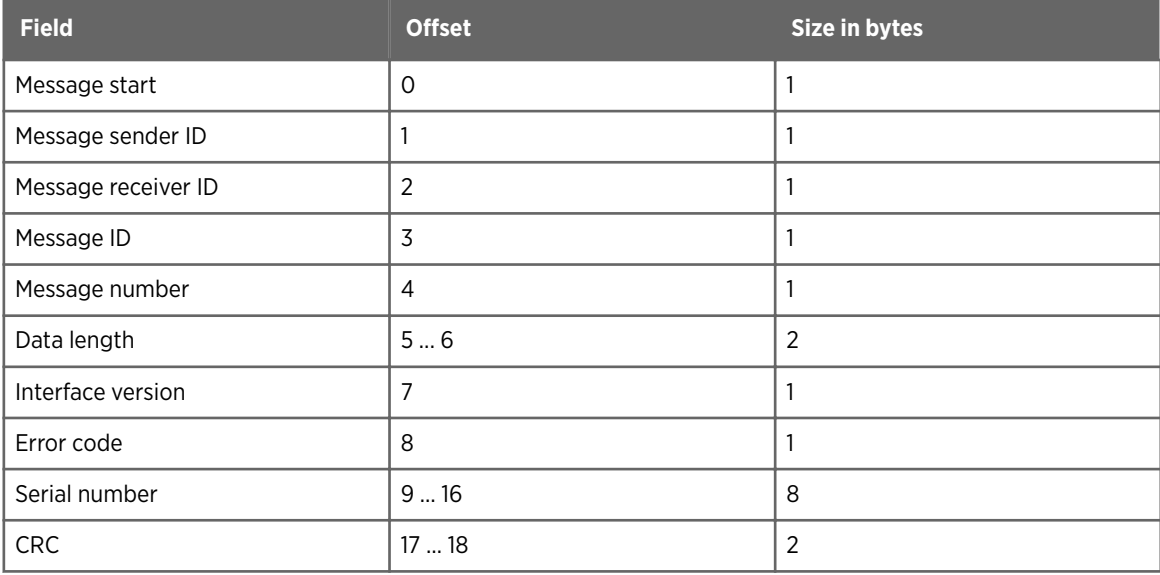

#### Example

0xab 0x01 0x00 0x10 0x01 0x0a 0x00 0x44 0x00 0x52 0x32 0x37 0x33 0x30 0x30 0x31 0x31 0x10 0x02

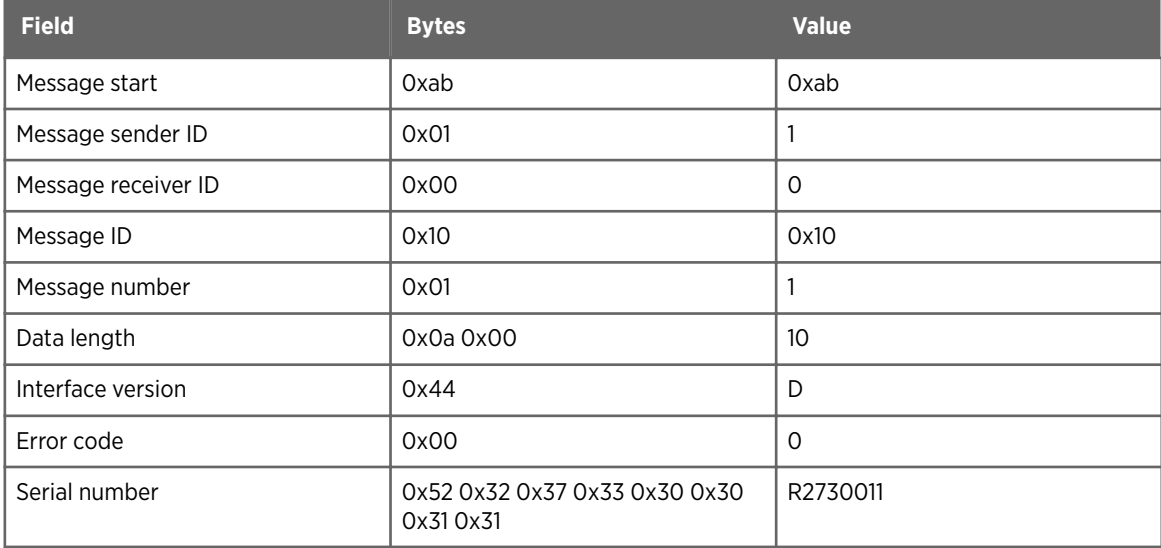

<span id="page-31-0"></span>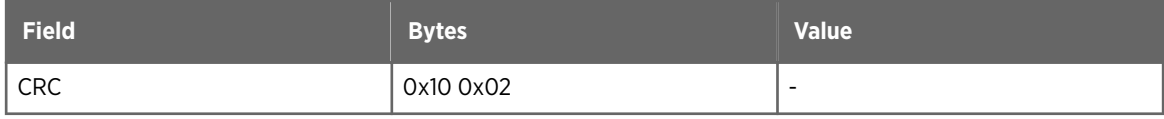

## 5.5 GET FULL PRODUCT INFO message

GET FULL PRODUCT INFO is used for requesting full product information.

#### Table 16 GET FULL PRODUCT INFO message

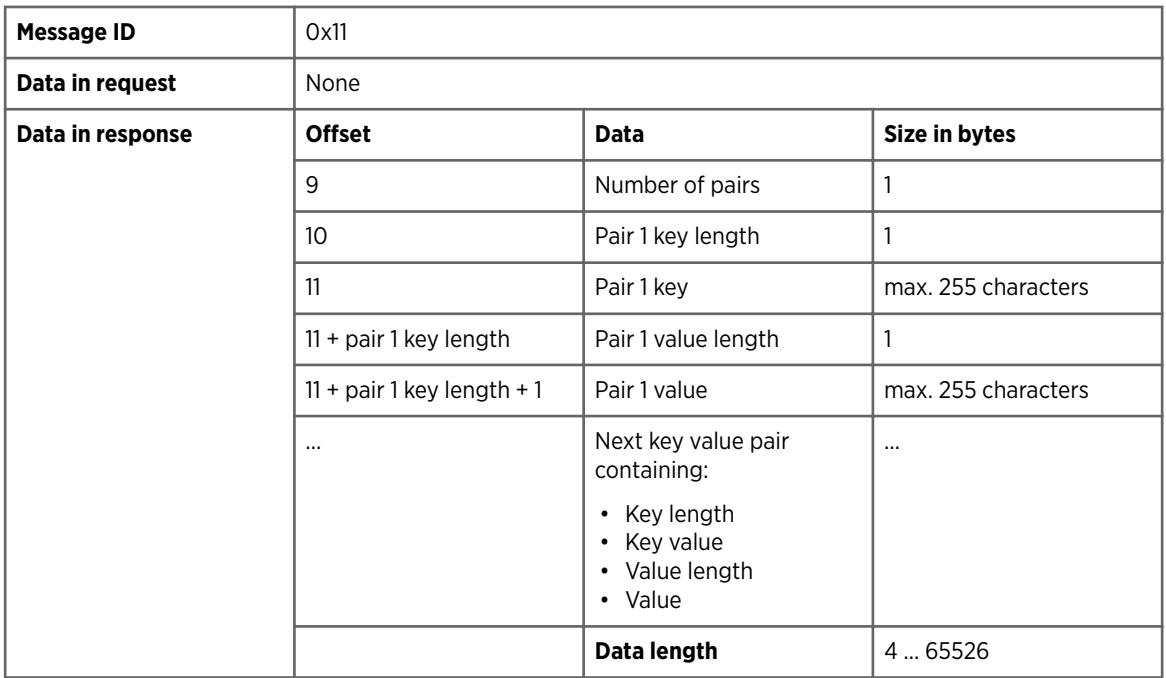

The message must contain:

- Product name
- Product serial number
- Software version
- Serial numbers of replaceable sensors

Also other information can be included.

The full product information is presented as key value pairs. Each key value pair contains:

- Key length presented with 1 byte
- Key value, a set of characters
- Value length presented with 1 byte
- Value, a set of characters

#### Table 17 Examples of key value pairs

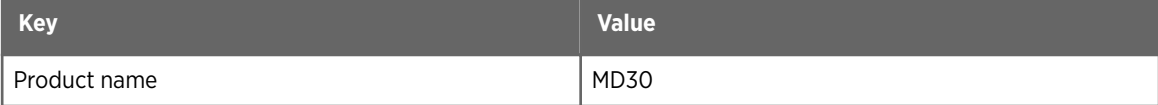

<span id="page-32-0"></span>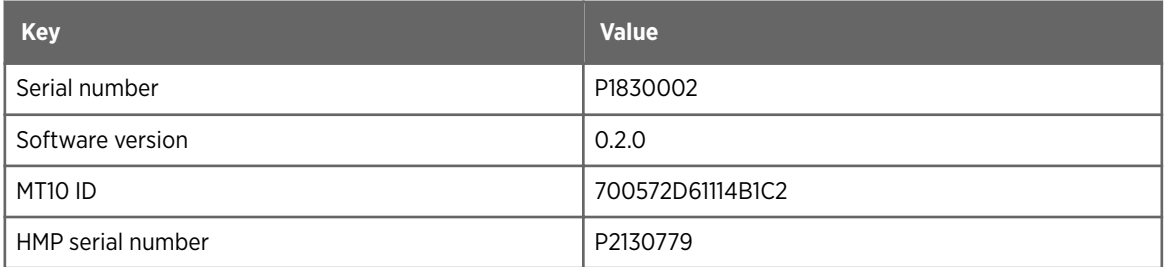

### 5.5.1 GET FULL PRODUCT INFO request

#### Format

<message start> <message sender ID> <message receiver ID> <message ID> <message number> <data length> <CRC>

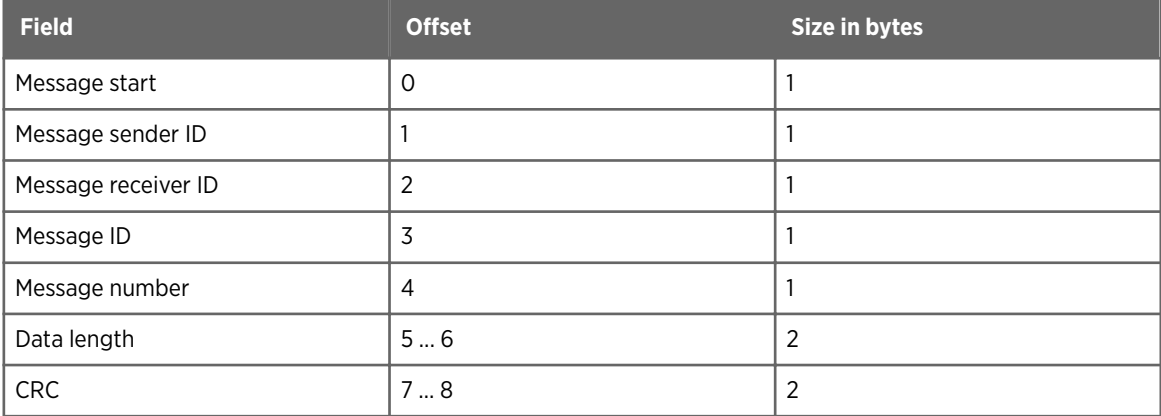

#### Example

0xab 0x00 0x01 0x11 0x02 0x00 0x00 0x32 0xa7

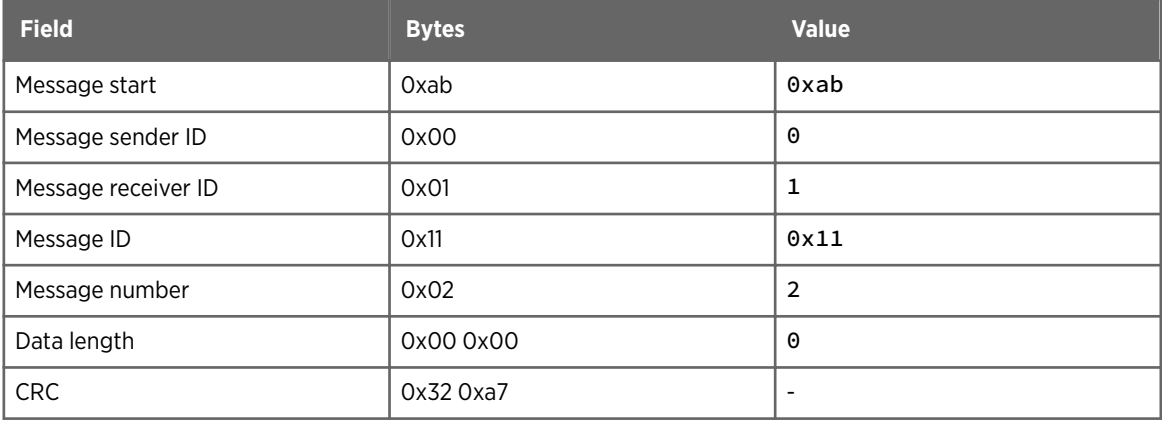

### <span id="page-33-0"></span>5.5.2 GET FULL PRODUCT INFO response

#### Format

<message start> <message sender ID> <message receiver ID> <message ID> <message number> <interface version number> <error code> <data length> <number of pairs and key-value pairs and values> <CRC>

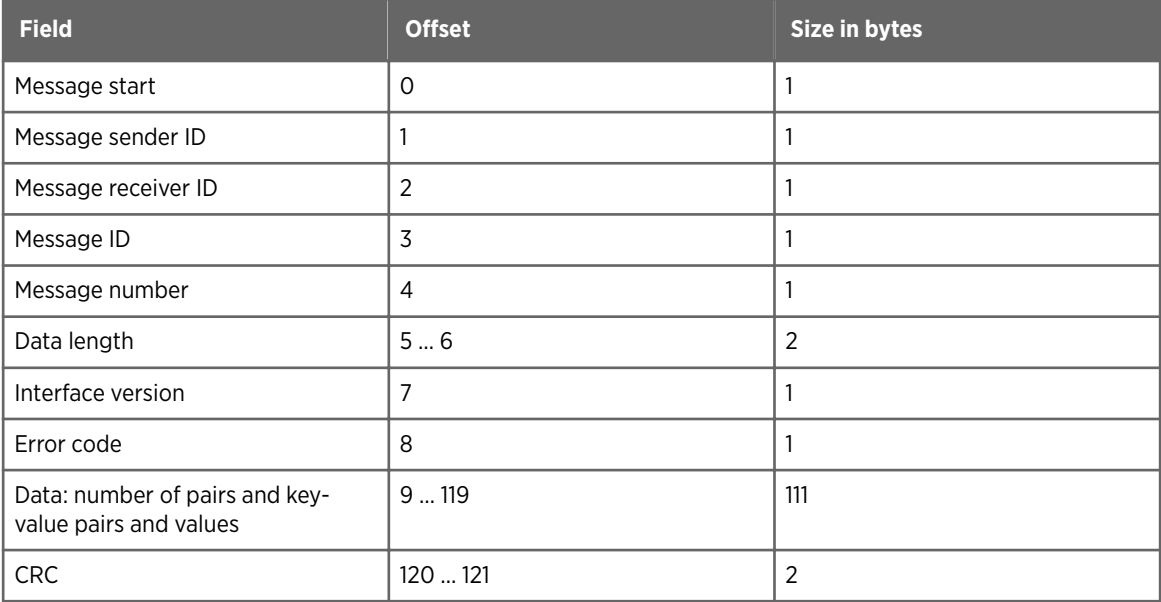

#### Example

For example, MD30 has 2 external sensors: HMP113 and MT10, so the full product information contains 5 key value pairs.

```
0xab 0x01 0x00 0x11 0x02 0x71 0x00 0x44 0x00 0x05 0x0c 0x50 0x72 0x6f 0x64 
0x75 0x63 0x74 0x20 0x4e 0x61 0x6d 0x65 0x04 0x4d 0x44 0x33 0x30 0x0d 0x53 
0x65 0x72 0x69 0x61 0x6c 0x20 0x4e 0x75 0x6d 0x62 0x65 0x72 0x08 0x52 0x32 
0x37 0x33 0x30 0x30 0x31 0x31 0x0a 0x53 0x57 0x20 0x56 0x65 0x72 0x73 0x69 
0x6f 0x6e 0x05 0x31 0x2e 0x31 0x2e 0x30 0x07 0x4d 0x54 0x31 0x30 0x20 0x49 
0x44 0x10 0x37 0x43 0x30 0x45 0x32 0x36 0x31 0x41 0x36 0x34 0x41 0x34 0x42 
0x31 0x43 0x32 0x11 0x48 0x4d 0x50 0x20 0x53 0x65 0x72 0x69 0x61 0x6c 0x20 
0x4e 0x75 0x6d 0x62 0x65 0x72 0x08 0x50 0x34 0x30 0x33 0x30 0x30 0x32 0x32 
0x40 0x07
```
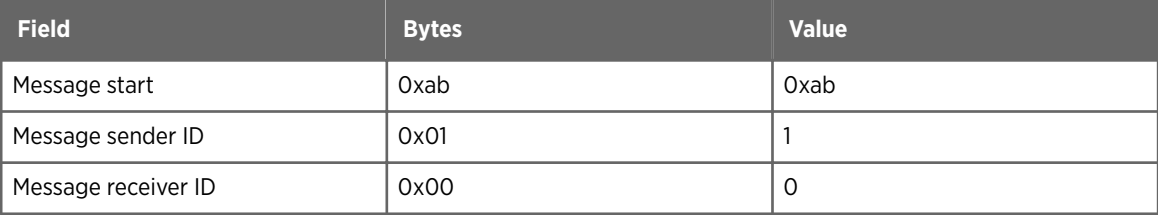

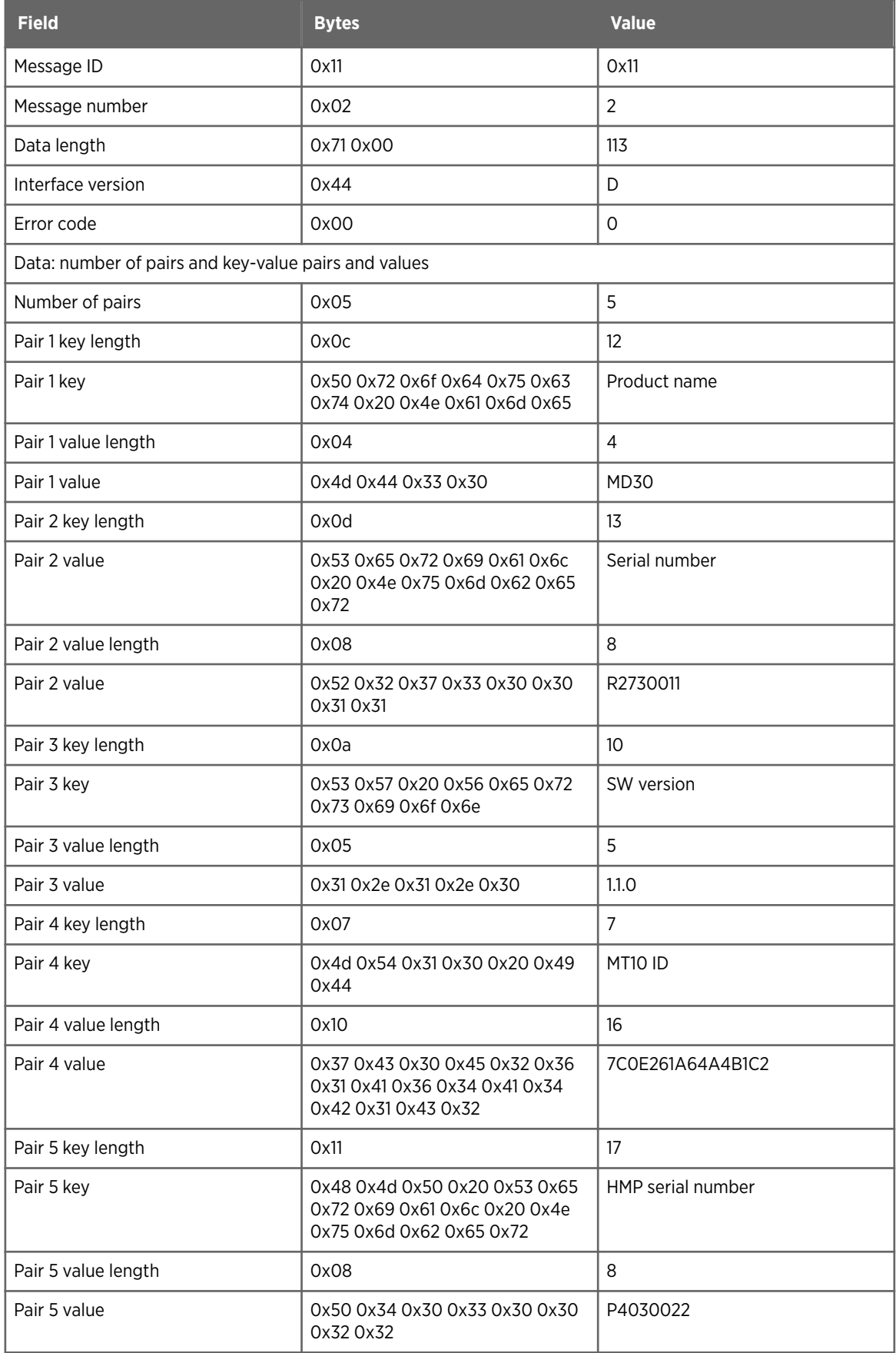

<span id="page-35-0"></span>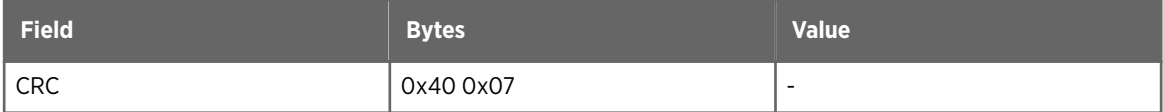

The example response contains the following information:

- Unit ID: 1
- Client ID: 0
- Message ID: 0x11
- Message number: 6
- Length: 113
- Interface version: C
- Error code: 0
- Product name: MD30
- Serial number: P1830002
- SW version: 0.9.0
- MT10 ID: 700572D61114B1C2
- HMP serial number: P2130779

## 5.6 GET UNIT STATUS message

GET UNIT STATUS is used for requesting status and error information from the mobile sensor.

#### Table 18 GET UNIT STATUS message

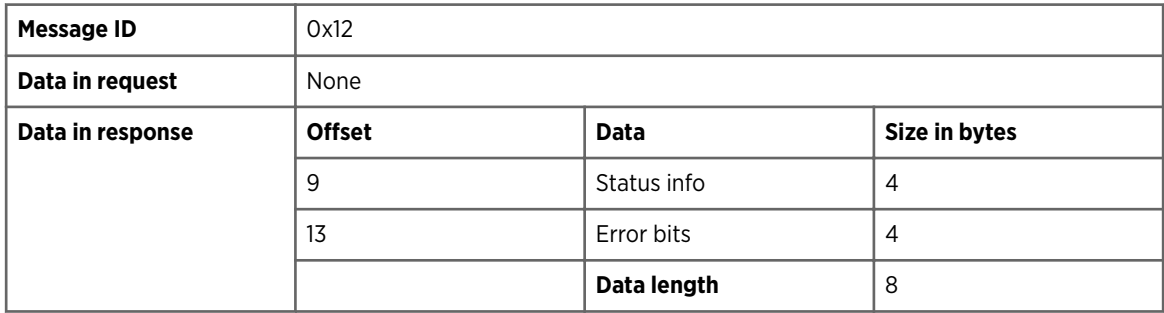

**More information**

- ‣ [Status information \(page 12\)](#page-13-0)
- ‣ [Error bits \(page 14\)](#page-15-0)

### 5.6.1 GET UNIT STATUS request

#### Format

<message start> <message sender ID> <message receiver ID> <message ID> <message number> <data length> <CRC>
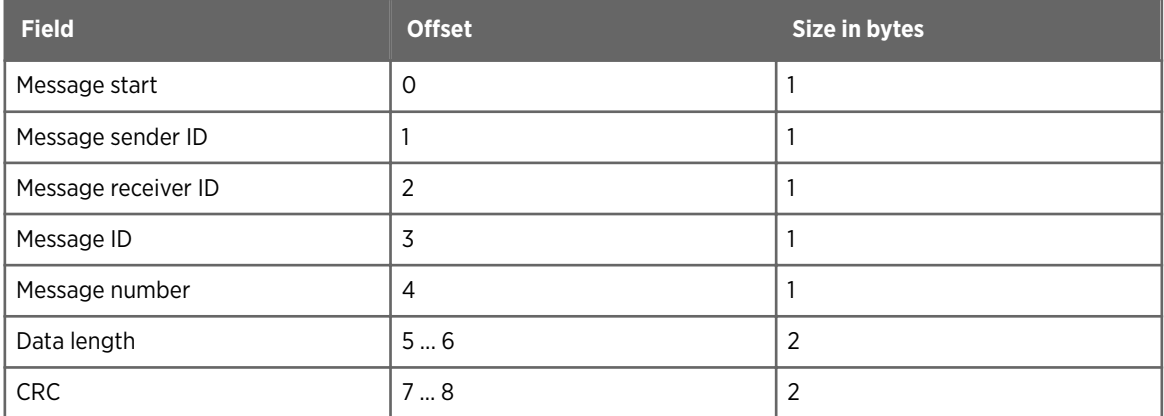

0xab 0x00 0x01 0x12 0x10 0x00 0x00 0xed 0x11

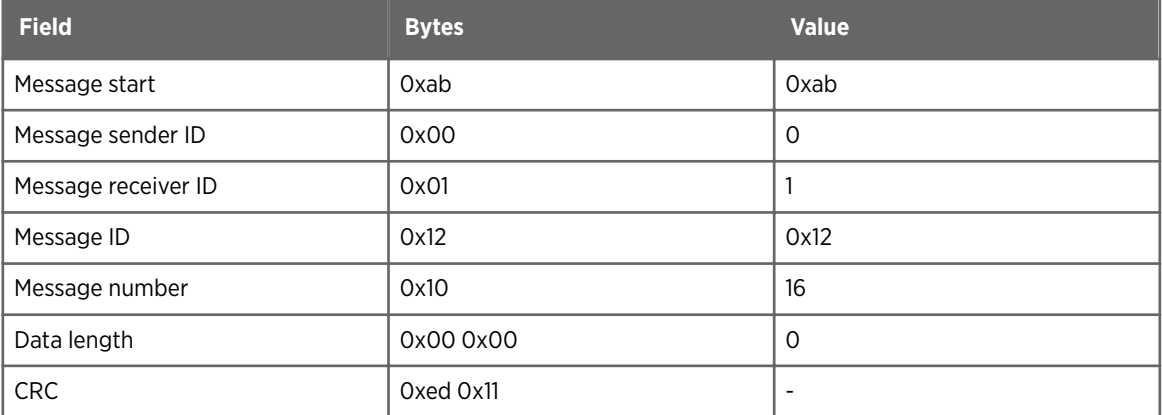

### 5.6.2 GET UNIT STATUS response

#### Format

<message start> <message sender ID> <message receiver ID> <message ID> <message number> <data length> <interface version number> <error code> <status info> <error bits> <CRC>

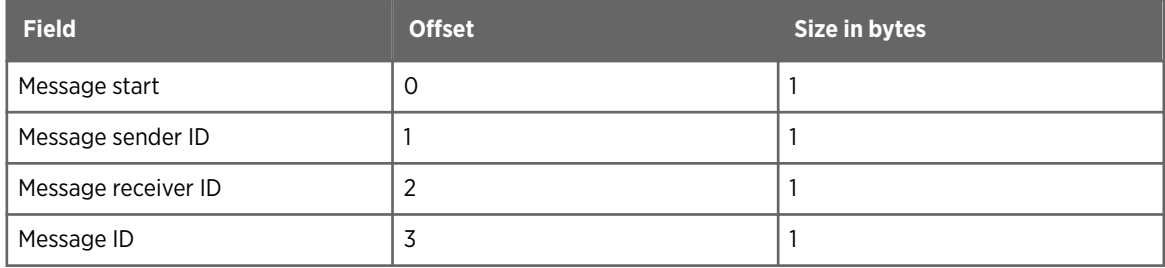

<span id="page-37-0"></span>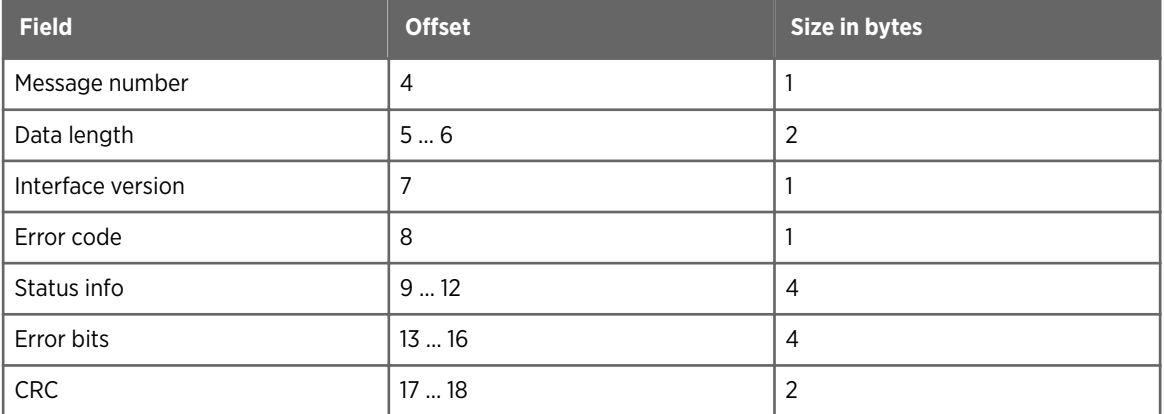

0xab 0x01 0x00 0x12 0x10 0x0a 0x00 0x44 0x00 0x00 0x00 0x00 0x00 0x00 0x00 0x00 0x00 0xc2 0x26

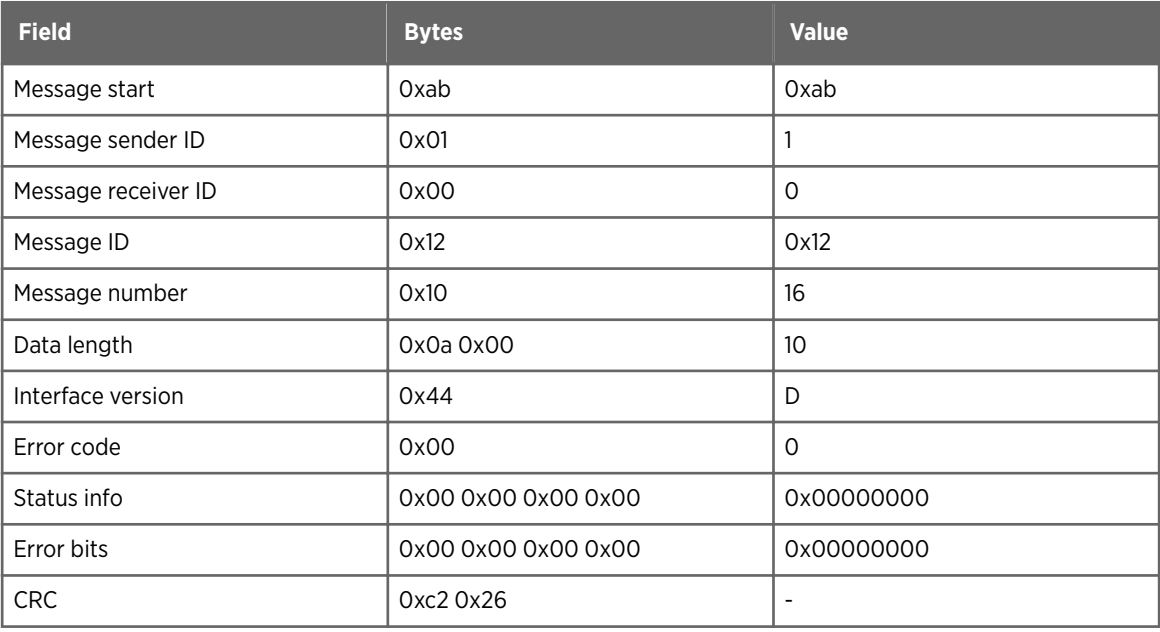

## 5.7 SEND DATA message

SEND DATA is used for requesting the default data set from the mobile sensor unit. The message can be used for the following purposes:

- Report status and error information.
- Initiate road condition, temperature, and humidity data reporting continuously at defined interval.
- Stop continuous data reporting.
- Report road condition, temperature, and humidity data using polling.

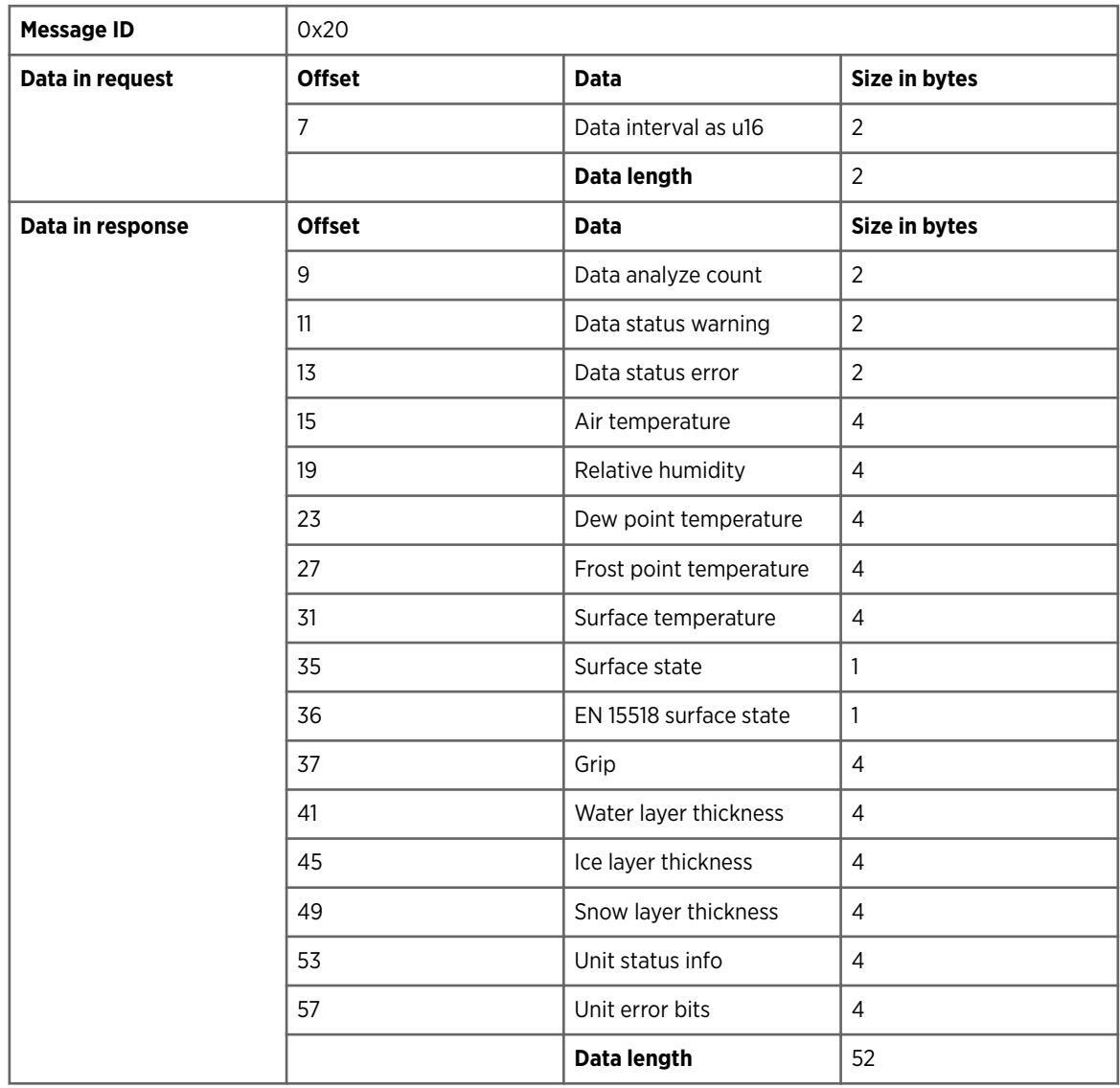

#### Table 19 SEND DATA message

#### Data interval

- If the data interval is 0, only one set of requested data is sent back.
- If the data interval is 25 ... 5000 ms, the unit starts to send measurement data using the given interval. Data sending continues until data polling request with interval 0 is sent, or unit is restarted.

For a detailed description of the response message, see [MD30 data message description](#page-71-0) [\(page 70\).](#page-71-0)

#### **More information**

- ‣ [Data status warnings \(page 11\)](#page-12-0)
- ‣ [Data status erroneous \(page 11\)](#page-12-0)
- ‣ [Status information \(page 12\)](#page-13-0)
- ‣ [Error bits \(page 14\)](#page-15-0)
- ‣ [Surface states \(page 15\)](#page-16-0)
- ‣ [EN 15518 surface states \(page 16\)](#page-17-0)
- ‣ [Data types \(page 16\)](#page-17-0)
- ‣ [Automatic data sending \(page 69\)](#page-70-0)
- ‣ [MD30 data message description \(page 70\)](#page-71-0)

### 5.7.1 SEND DATA request

#### Format

<message start> <message sender ID> <message receiver ID> <message ID> <message number> <data length> <data interval> <CRC>

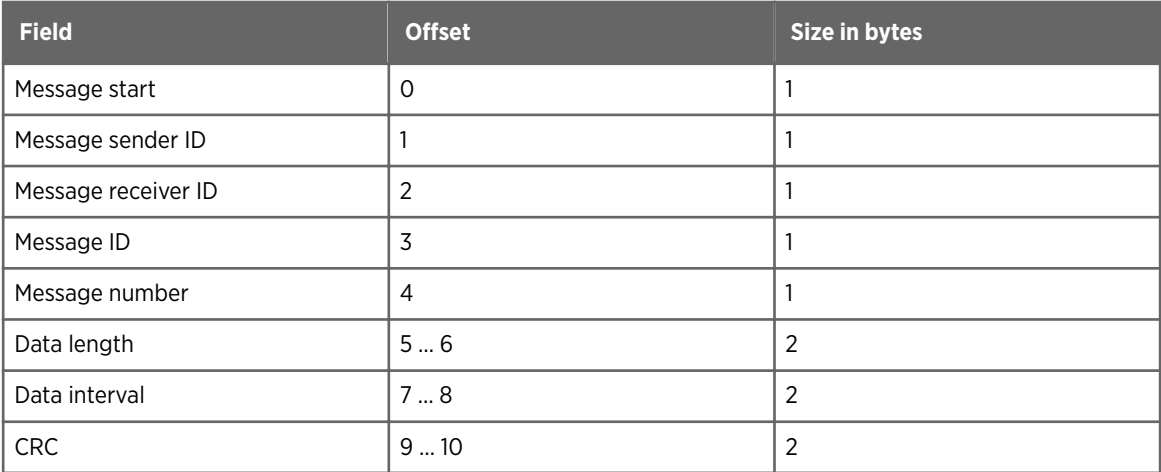

#### Example

0xab 0x00 0x01 0x20 0x11 0x02 0x00 0x00 0x00 0x34 0xff

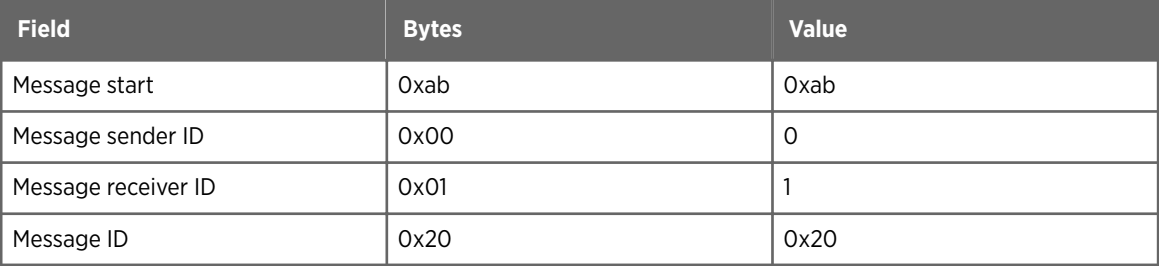

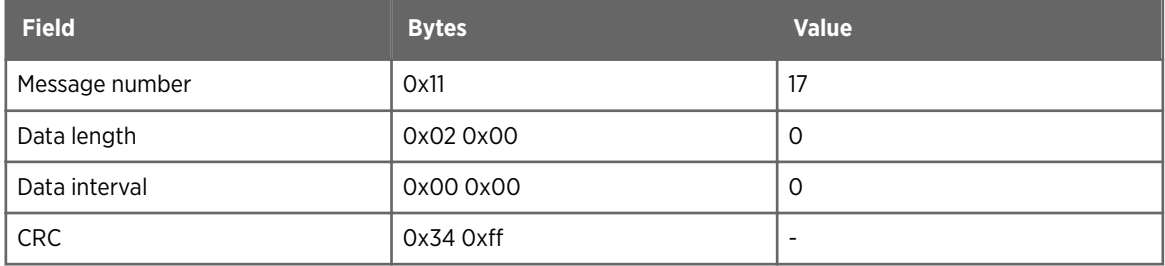

### 5.7.2 SEND DATA response

#### Format

<message start> <message sender ID> <message receiver ID> <message ID> <message number> <data length> <interface version number> <error code> <data analyze count> <data status warning> <data status error> <air temperature> <relative humidity> <dew point temperature> <frost point temperature> <surface temperature> <surface state> <EN 15518 surface state> <grip> <water layer thickness> <ice layer thickness> <snow layer thickness> <unit status info> <unit error bits> <CRC>

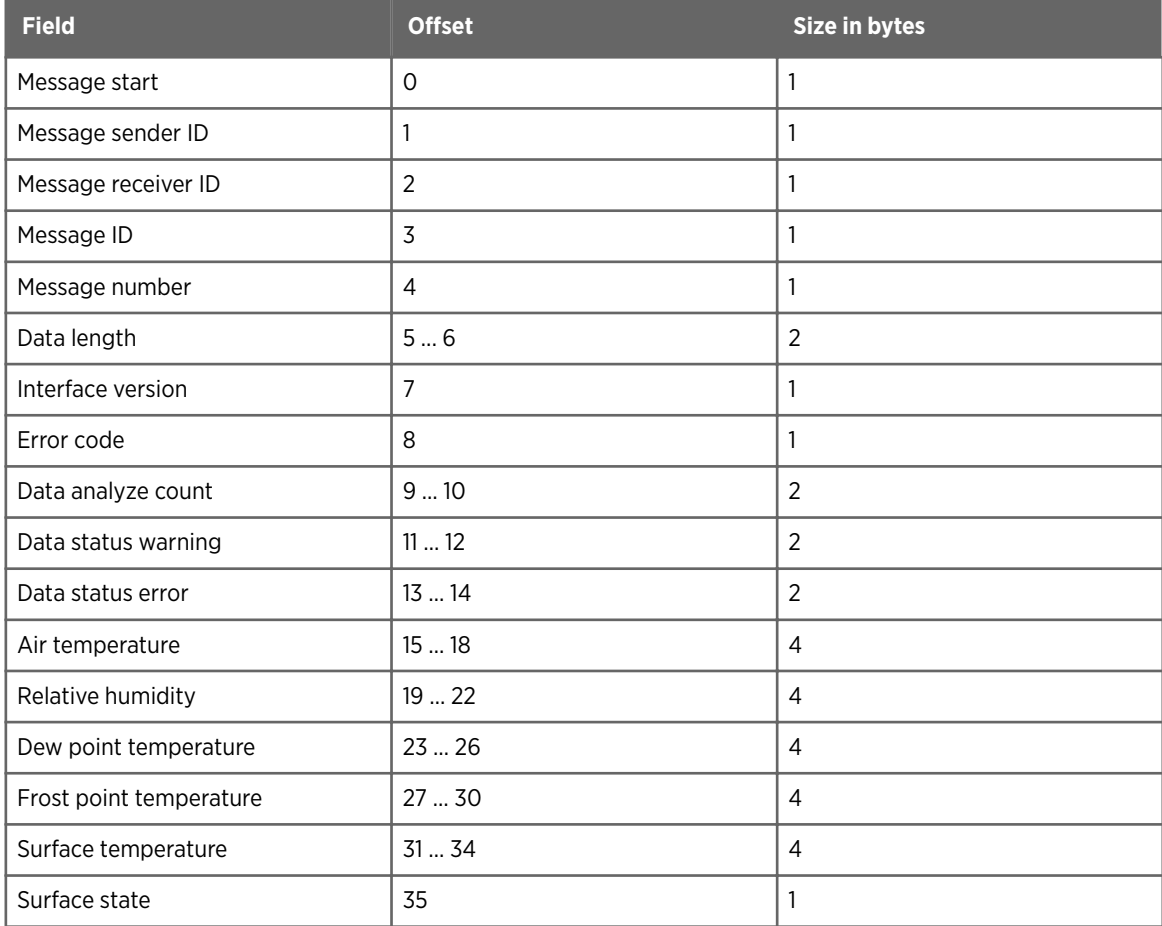

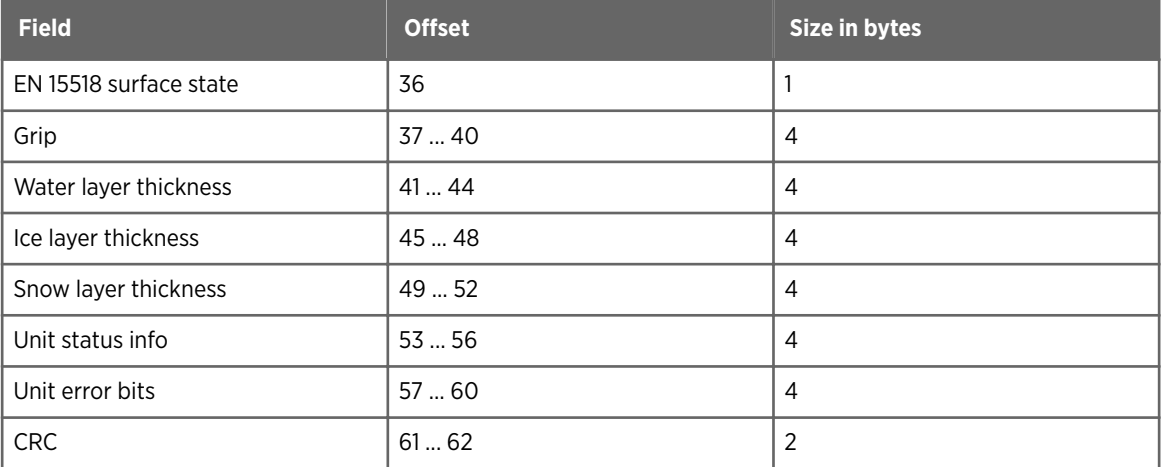

0xab 0x01 0x00 0x20 0x0a 0x36 0x00 0x44 0x00 0xfc 0xee 0x00 0x00 0x00 0x00 0x66 0x66 0xc4 0x41 0x5c 0x8f 0x51 0x42 0xad 0x83 0x57 0x41 0xad 0x83 0x57 0x41 0x3a 0x0a 0xbf 0x41 0x01 0x01 0x85 0xeb 0x51 0x3f 0x00 0x00 0x00 0x00 0x00 0x00 0x00 0x00 0x00 0x00 0x00 0x00 0x00 0x00 0x00 0x00 0x00 0x00 0x00 0x00 0x52 0xb3

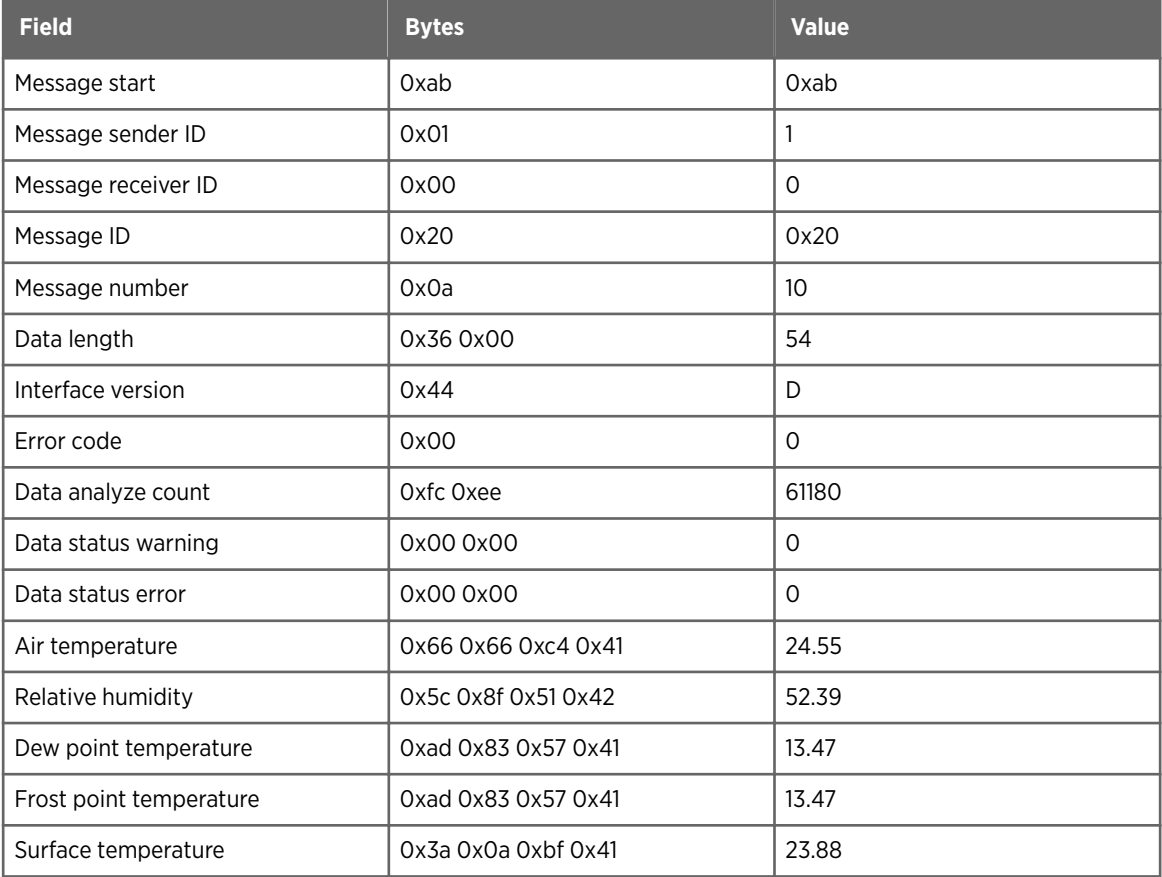

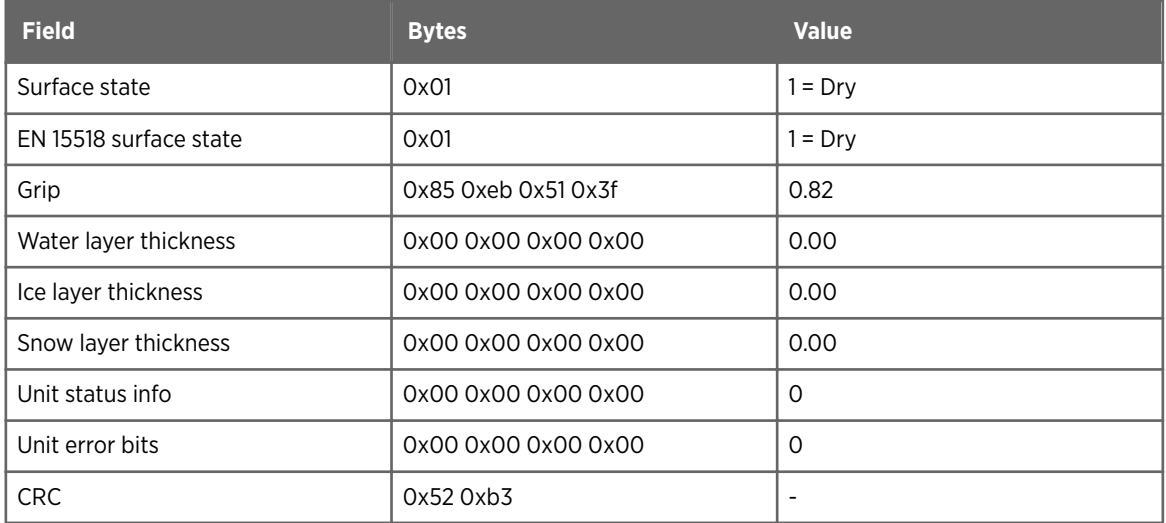

The data analyze count starts from 0 and is incremented at the maximum measurement rate supported by the mobile road sensor. The counter goes to 0 after reaching the maximum value

When continuous sending is initiated, the message number of the request message is used in the first data message and then incremented by 1 every time a new message is generated and sent.

## 5.8 SET REFERENCES message

SET REFERENCES is used for updating reference values during surface state calibration for plate reference and dry road reference (dry road coefficient).

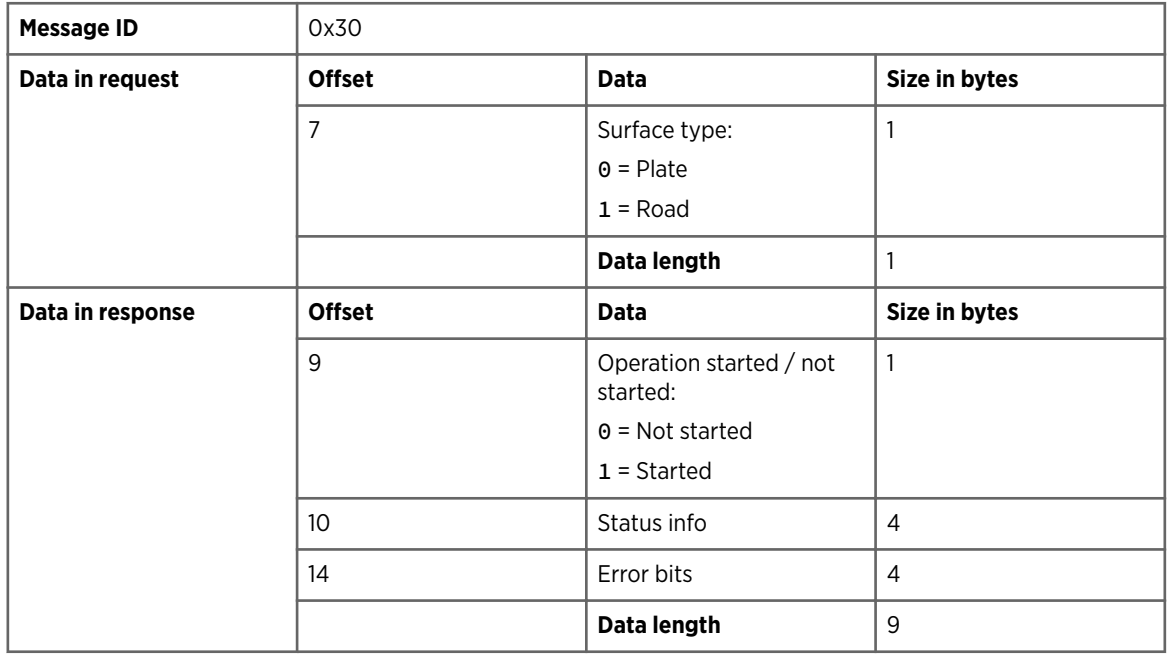

#### Table 20 SET REFERENCES message

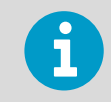

The ongoing reference setting does not affect the measurements, but the parameter update after data collection can interfere with the ongoing data transfer.

Reference setting is part of the following calibration steps:

- Plate reference
- Dry road reference

Reference setting consists of the following phases:

- 1. Initiation
- 2. Data collection
- 3. Reference setting update

The phases are the same for both plate reference and dry road reference setting.

#### Calibration steps

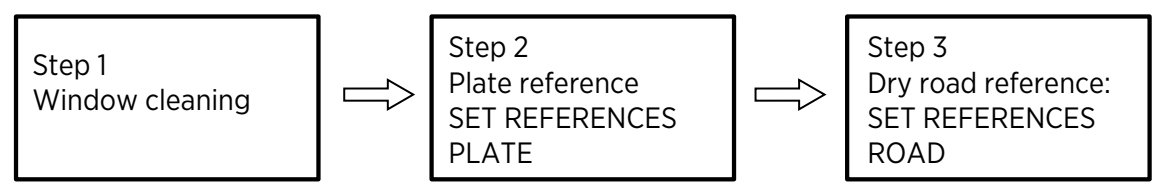

Reference setting phases for PLATE reference and ROAD reference

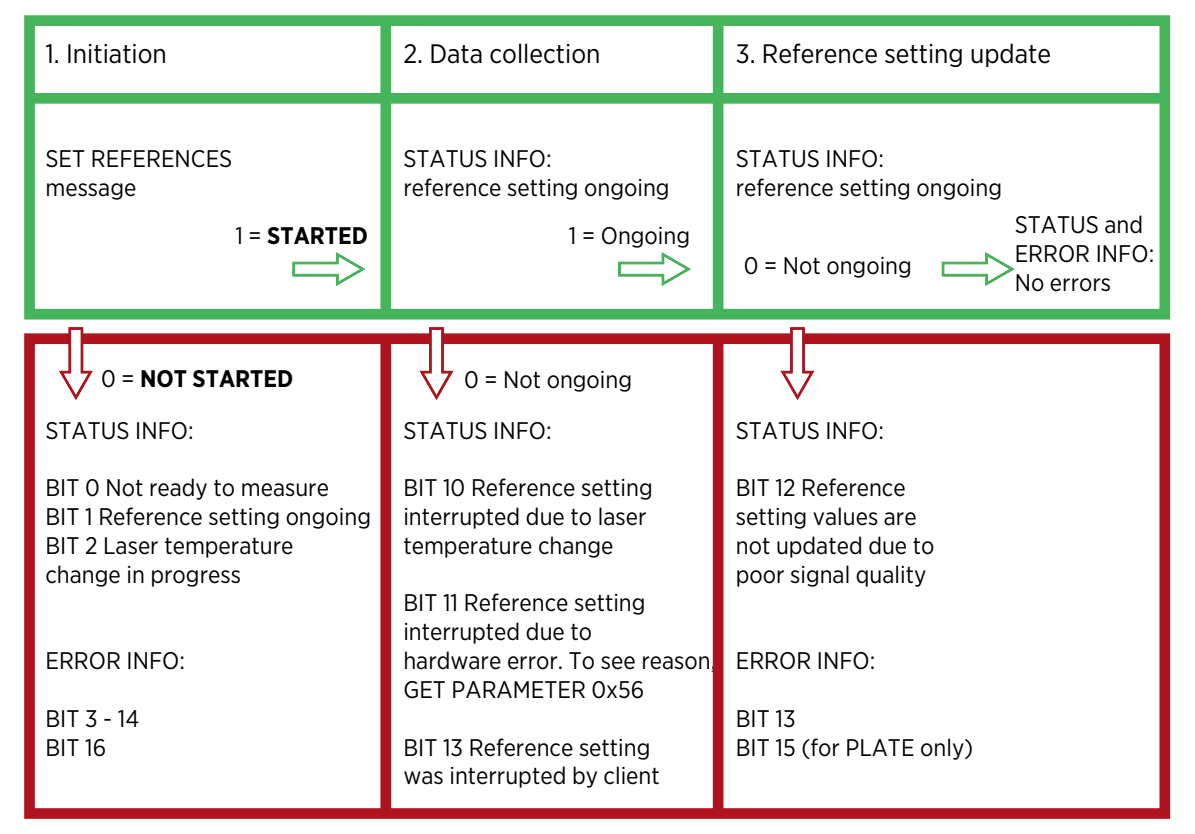

Figure 5 Reference setting as part of PLATE and ROAD reference calibration steps

The response Started to SET REFERENCES request indicates that the data collection has started, not that references have been updated.

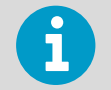

During reference setting, check the progress with GET UNIT STATUS or SEND DATA message.

The updated reference setting values and corresponding parameters depend on the surface type.

#### Table 21 Reference setting parameters

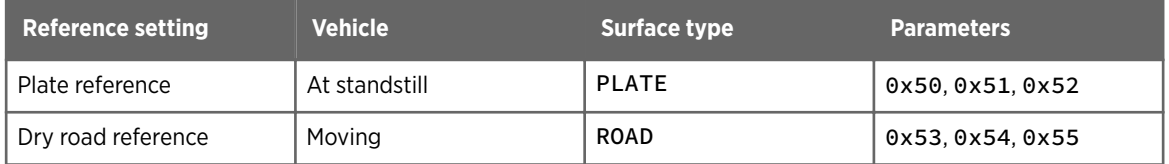

#### Initiation

SET REFERENCES initiates data collection for the reference values setting.

When the mobile sensor receives the SET REFERENCES message, it clears the 3 status info bits that indicate a previous failed reference setting, and parameter 0x56 is reset.

If initiation fails, the error condition is indicated with the status info and error bits in the response message. The status and error information list the conditions that were used for checking whether reference setting can be started.

For a list of error conditions, see the previous image. For details about the error conditions, see [Status information \(page 12\)](#page-13-0) and [Error bits \(page 14\)](#page-15-0).

#### Data collection

Data collection takes a minimum of 25 seconds. If the road surface is not static during dry road reference, data collection can take longer.

Data collection is stopped if there are error conditions that prevent the start of reference setting. The reason is indicated in the status information, and stored in parameter 0x56. References are not updated.

#### Reference setting update

After collecting enough data, the sample quality is checked.

- If the quality criteria for the sample is met, new reference setting values are calculated and references updated.
- If the quality criteria is not met, references are not updated. Failure is indicated in the status info.

#### Example

After setting PLATE reference values using reference plate (calibration step 2), the reference values are set for dry road reference (calibration step 3):

- 1. Client sends the SET REFERENCES message with the parameter ROAD.
- 2. Initiation succeeds. The unit collects data for 25 seconds. The reference setting ongoing bit is set in status info bits.
- 3. The client can check from the status info bits if data collection is ongoing. Both GET UNIT STATUS response and SEND DATA contain status info bits.
- 4. All data is collected. Unit clears the reference setting ongoing bit. Dry road coefficients are updated and taken into use.

#### **More information**

- ‣ [Status information \(page 12\)](#page-13-0)
- ‣ [Error bits \(page 14\)](#page-15-0)
- ‣ [Plate reference overview \(page 19\)](#page-20-0)
- ‣ [Dry road reference overview \(page 20\)](#page-21-0)

### 5.8.1 SET REFERENCES request

#### Format

<message start> <message sender ID> <message receiver ID> <message ID> <message number> <data length> <surface type> <CRC>

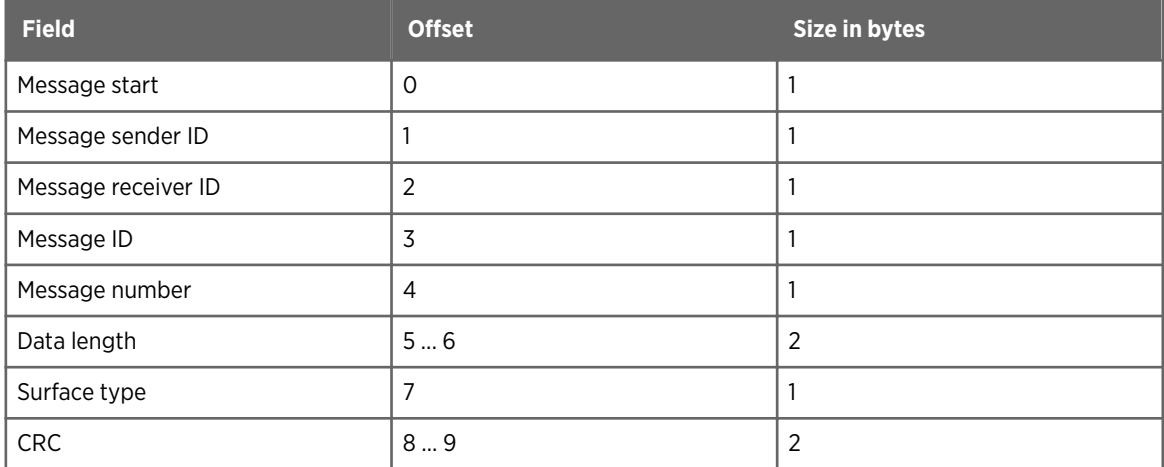

#### Example

0xab 0x00 0x01 0x30 0x01 0x01 0x00 0x01 0x25 0xe9

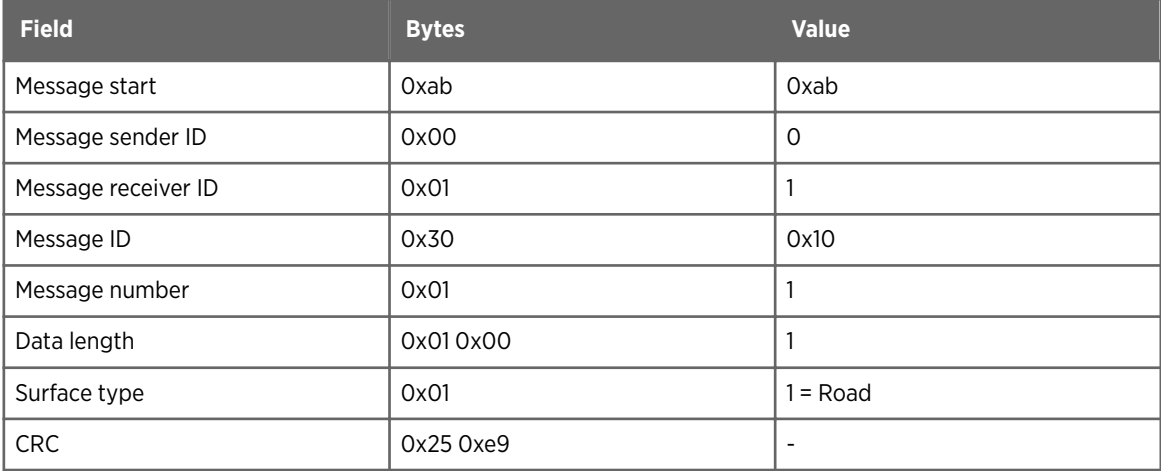

### 5.8.2 SET REFERENCES response

#### Format

<message start> <message sender ID> <message receiver ID> <message ID> <message number> <data length> <interface version number> <error code> <operation started / not started> <status info> <error bits> <CRC>

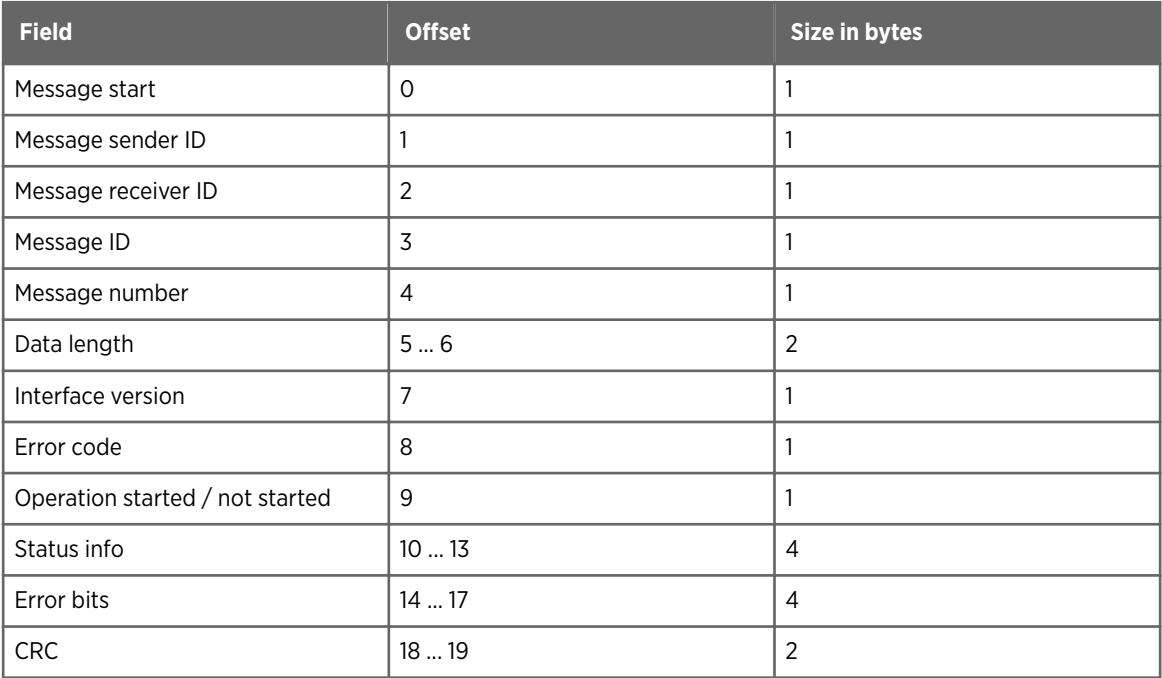

#### Example

0xab 0x01 0x00 0x30 0x01 0x0b 0x00 0x44 0x00 0x01 0x00 0x00 0x00 0x00 0x00 0x00 0x00 0x00 0xbf 0x45

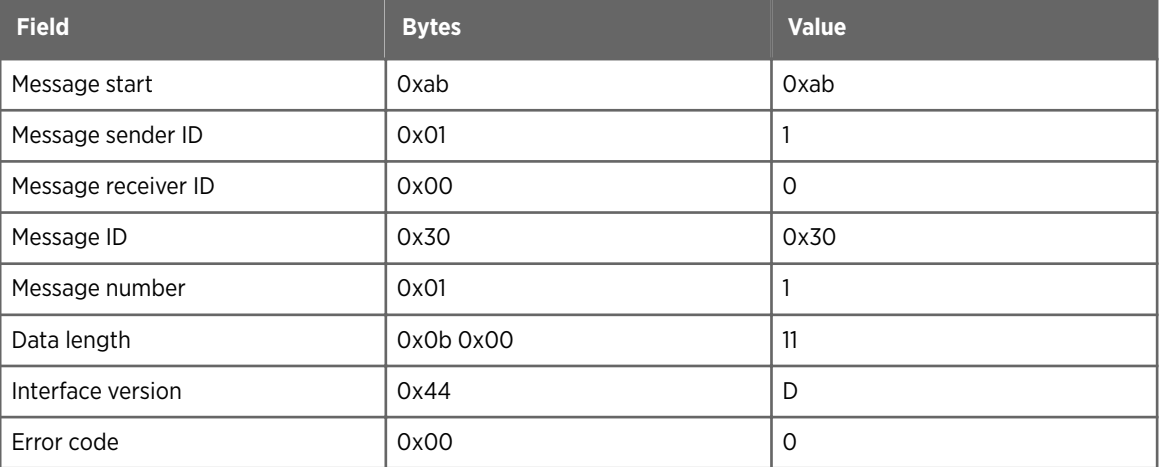

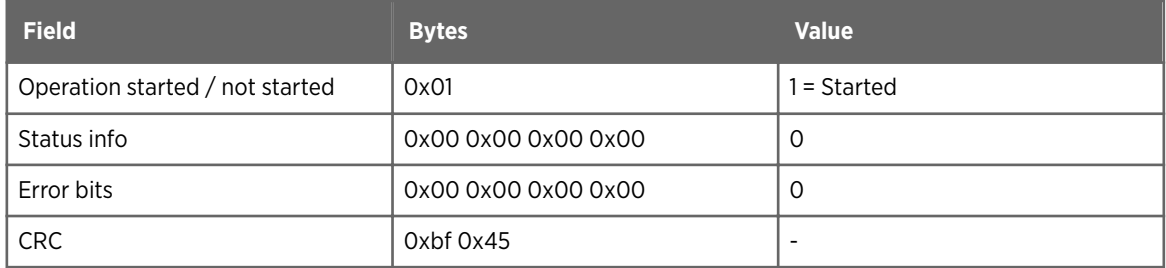

## 5.9 STOP REFERENCE SETTING message

STOP REFERENCE SETTING is used for interrupting reference data collection.

The reference values and dry road coefficients are not changed when the reference setting is interrupted. Interrupted reference data collection is indicated in the status info. The flag is cleared when reference setting starts.

#### Table 22 STOP REFERENCE SETTING message

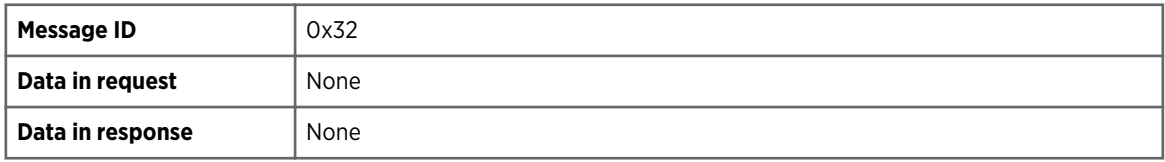

### 5.9.1 STOP REFERENCE SETTING request

Format

<message start> <message sender ID> <message receiver ID> <message ID> <message number> <data length> <CRC>

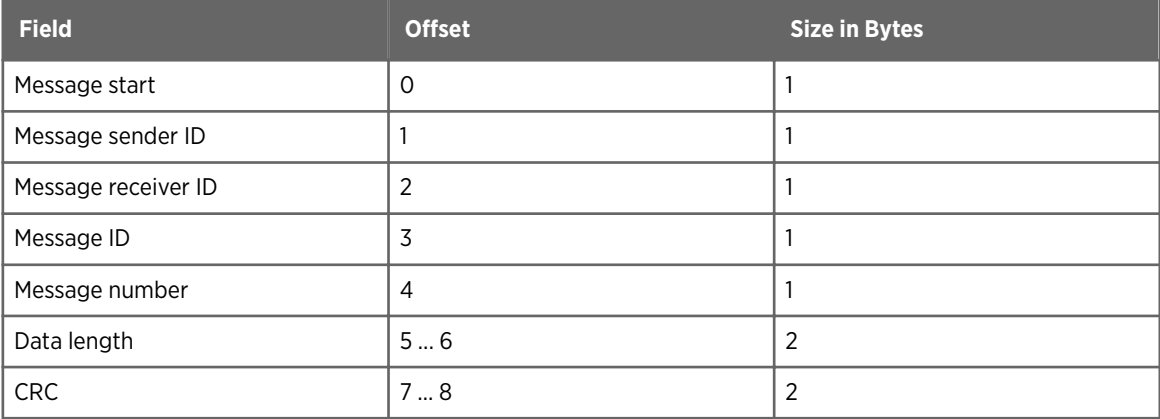

0xab 0x00 0x01 0x32 0x02 0x00 0x00 0xa0 0x0b

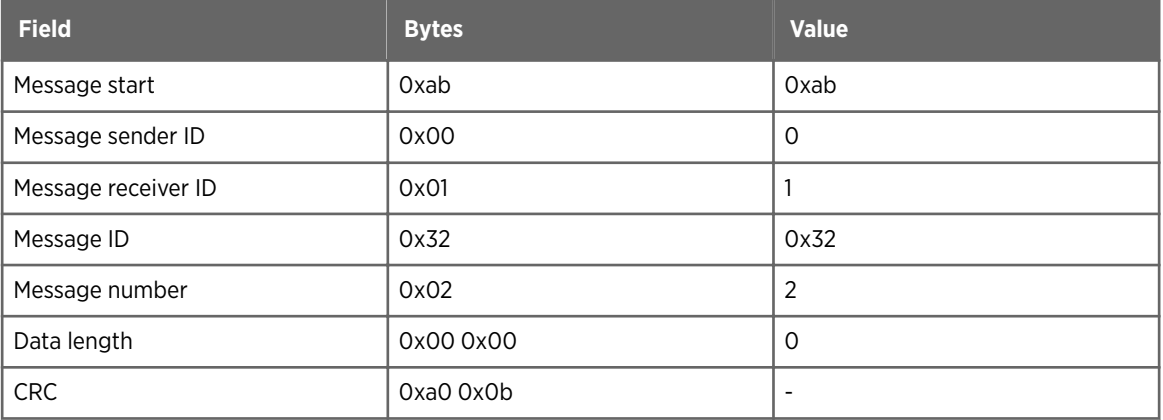

## 5.9.2 STOP REFERENCE SETTING response

#### Format

<message start> <message sender ID> <message receiver ID> <message ID> <message number> <data length> <interface version number> <error code> <CRC>

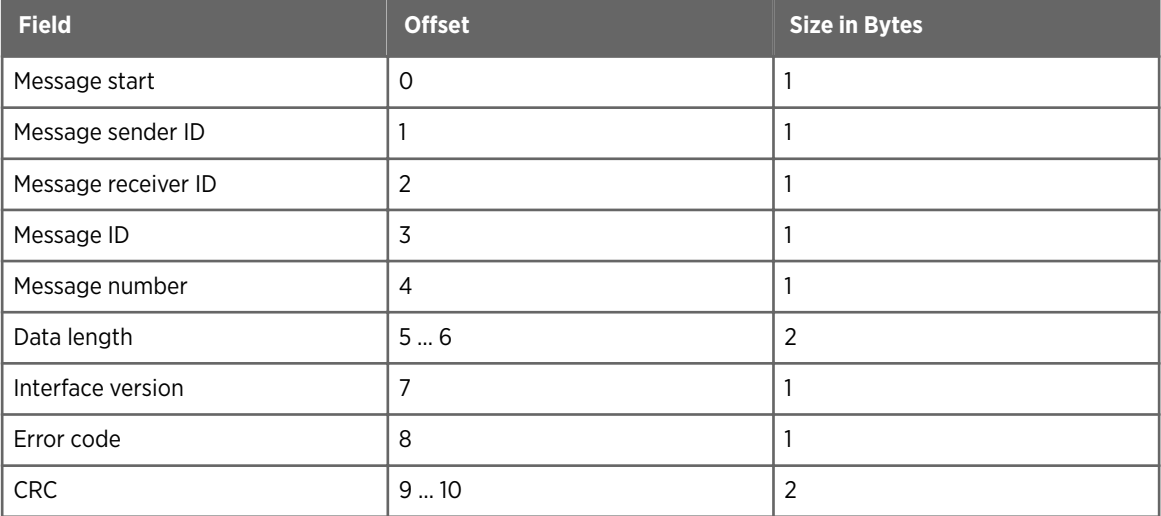

#### Example

0xab 0x01 0x00 0x32 0x02 0x02 0x00 0x44 0x00 0xc2 0xba

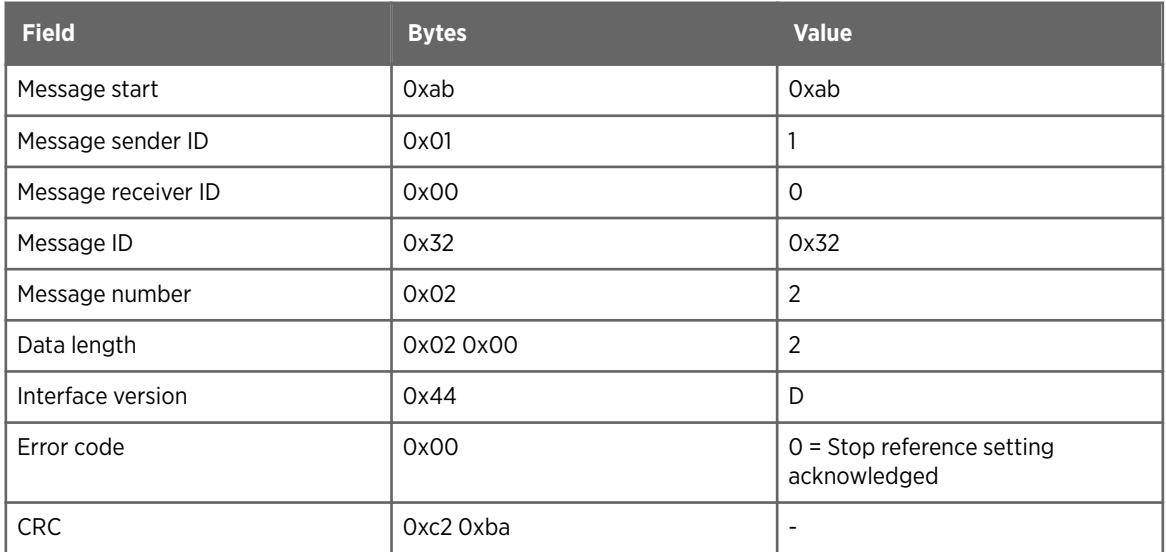

## 5.10 SET ROAD COEFFICIENTS message

SET ROAD COEFFICIENTS is used for updating all dry road coefficients for parameters 0x53, 0x54, and 0x55, and taking new values in use immediately.

The parameter update can interfere with ongoing data transfer.

If the dry road coefficients are not known, the **SET REFERENCES** ROAD message must be used instead of the SET ROAD COEFFICIENTS message.

#### Table 23 SET ROAD COEFFICIENTS message

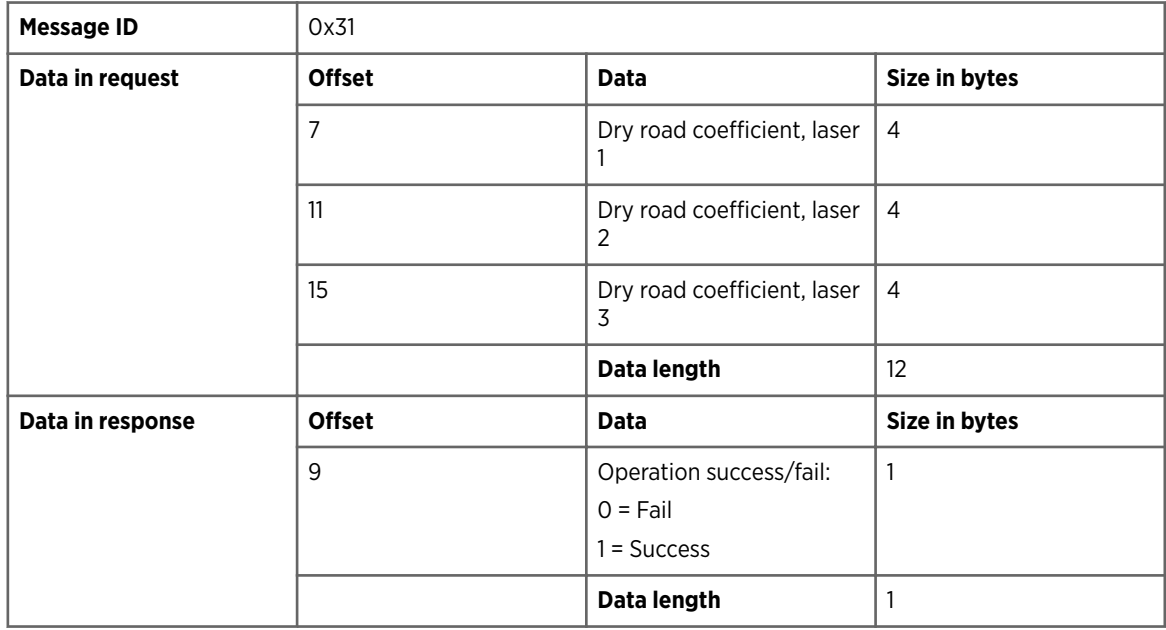

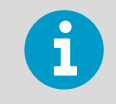

The response times can be longer when parameter values are changed. The extra time is needed to write parameters into the permanent memory before sending the response.

### 5.10.1 SET ROAD COEFFICIENTS request

#### Format

<message start> <message sender ID> <message receiver ID> <message ID> <message number> <data length> <dry road coefficient for laser 1> <dry road coefficient for laser 2> <dry road coefficient for laser 3> <CRC>

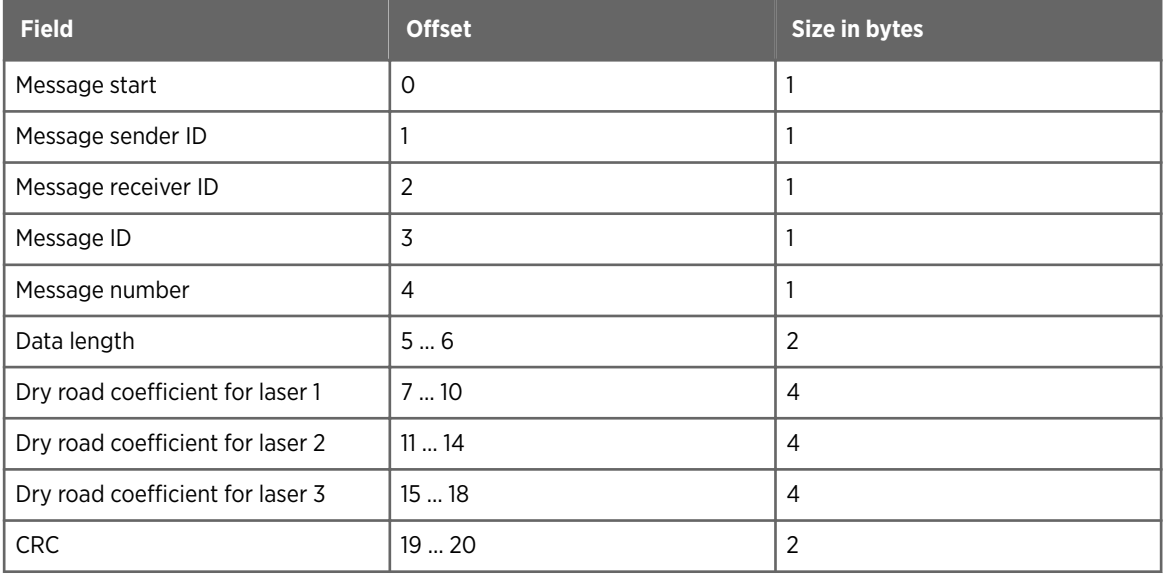

#### Example

0xab 0x00 0x01 0x31 0x0f 0x0c 0x00 0x9a 0x99 0xd1 0x40 0x85 0xeb 0xc9 0x40 0xb8 0x1e 0xc5 0x40 0xf4 0x49

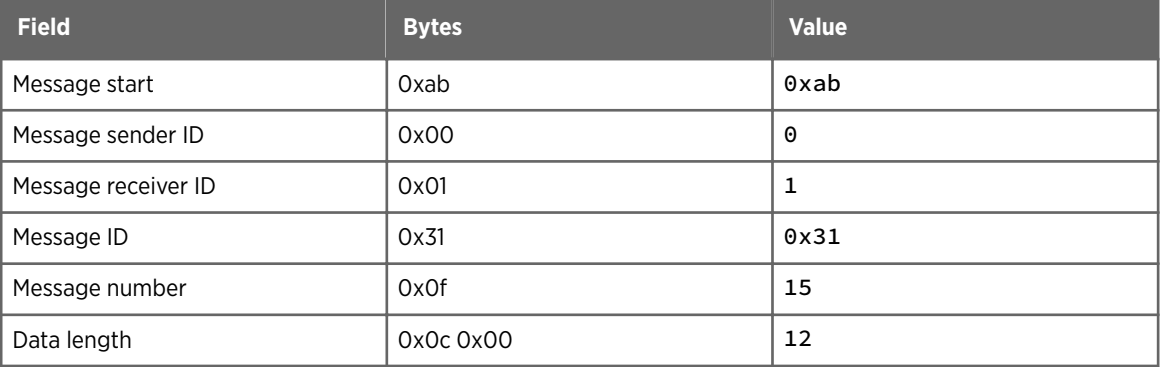

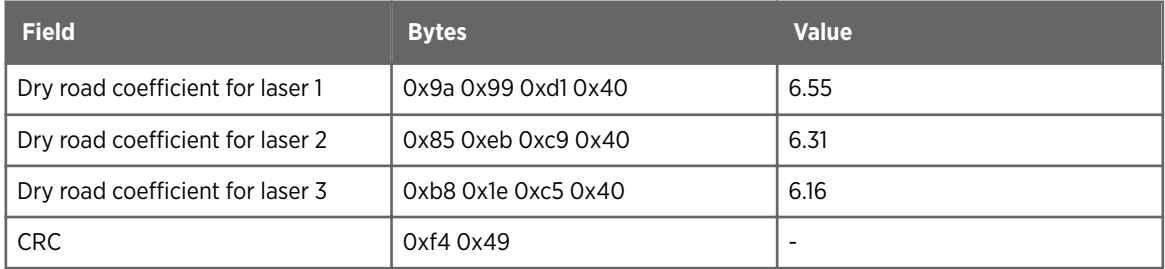

## 5.10.2 SET ROAD COEFFICIENTS response

#### Format

<message start> <message sender ID> <message receiver ID> <message ID> <message number> <data length> <interface version number> <error code> <operation success/fail> <CRC>

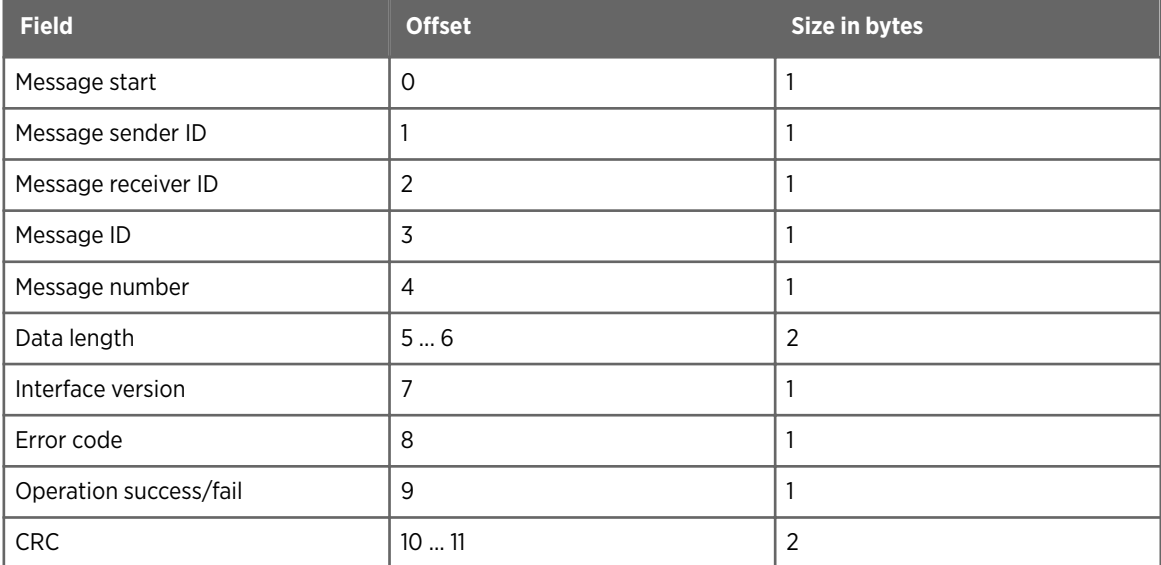

#### Example

0xab 0x01 0x00 0x31 0x0f 0x03 0x00 0x44 0x00 0x01 0x20 0xe8

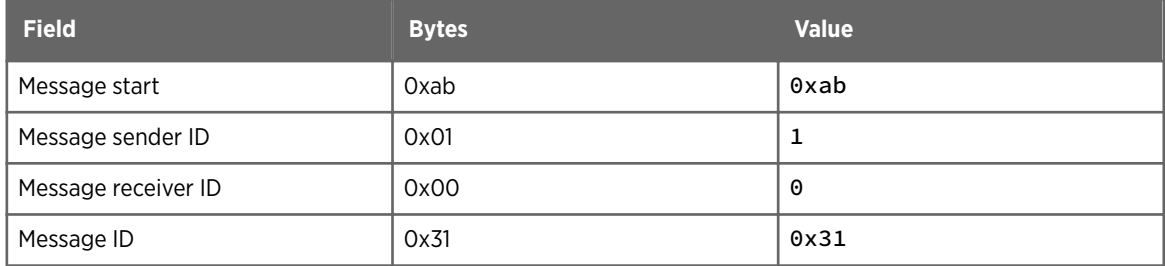

<span id="page-53-0"></span>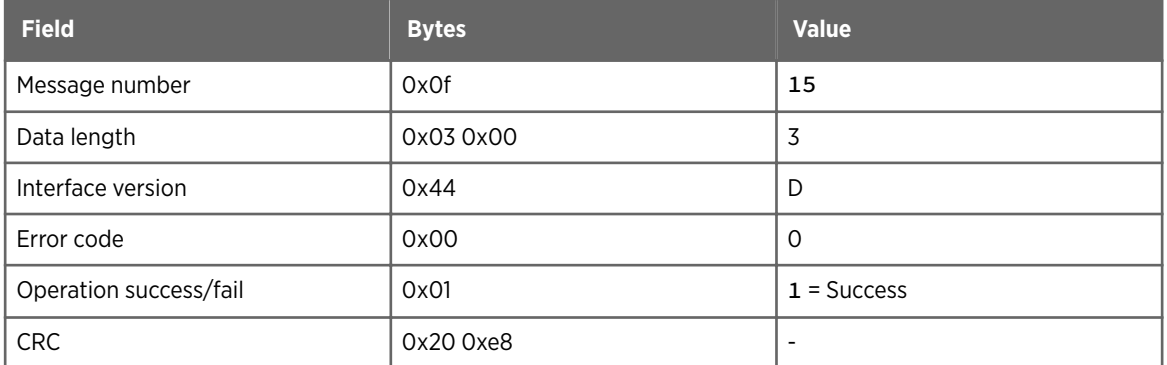

## 5.11 GET PARAMETER message

GET PARAMETER returns the value of the given parameter. The data length in the response is determined by its type.

#### Table 24 GET PARAMETER message

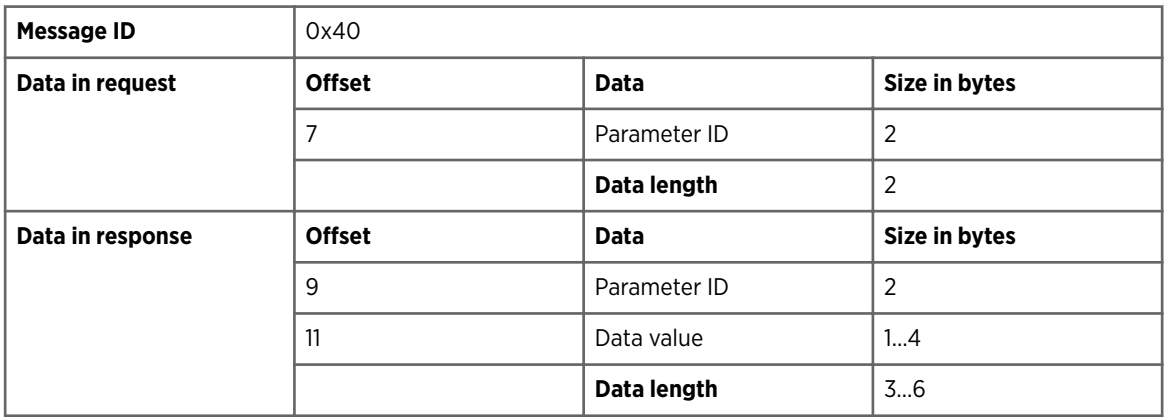

#### **More information**

‣ [Parameters \(page 62\)](#page-63-0)

### 5.11.1 GET PARAMETER request

#### Format

```
<message start> <message sender ID> <message receiver ID> <message ID> 
<message number> <data length> <parameter ID> <CRC>
```
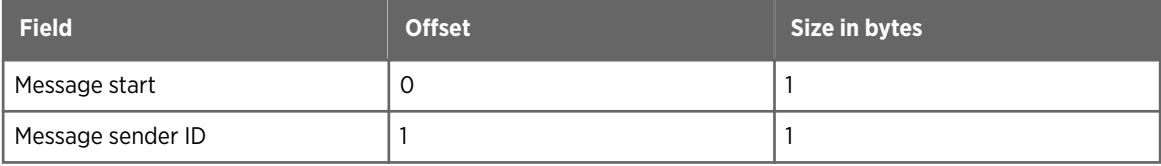

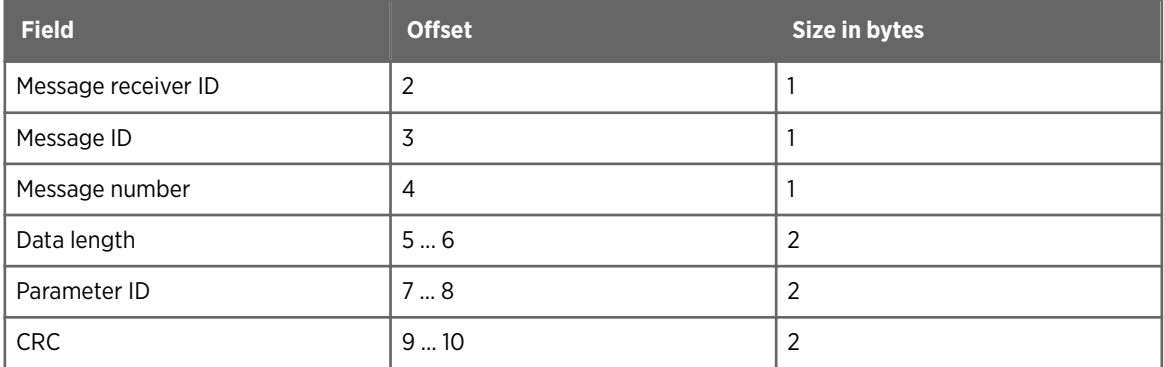

The requested parameter is 0x13, mobile sensor ID.

0xab 0x00 0x01 0x40 0x12 0x02 0x00 0x13 0x00 0xde 0x18

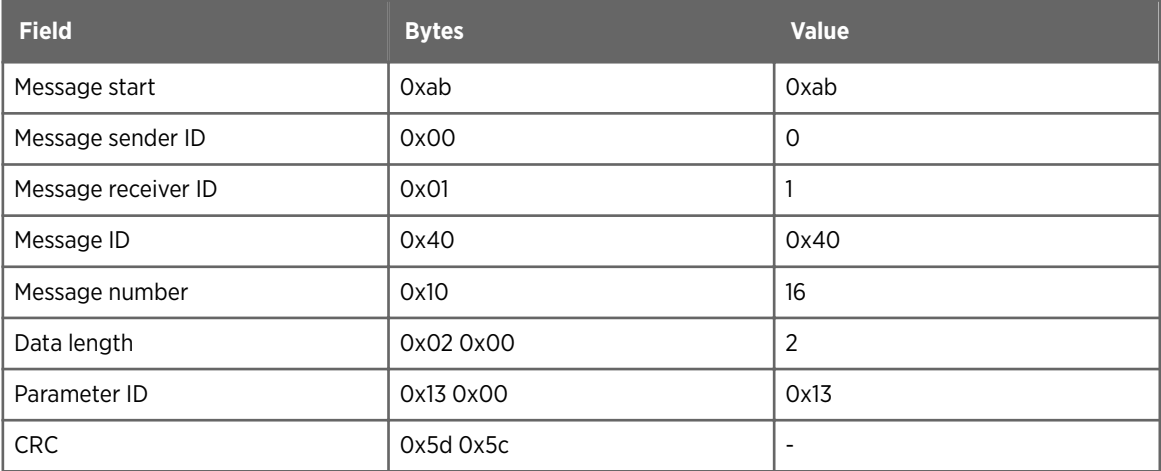

#### Example 2

The requested parameter is  $0 \times 41$ , air temperature offset correction.

```
0xab 0x00 0x01 0x40 0x11 0x02 0x00 0x41 0x00 0xd1 0x9e
```
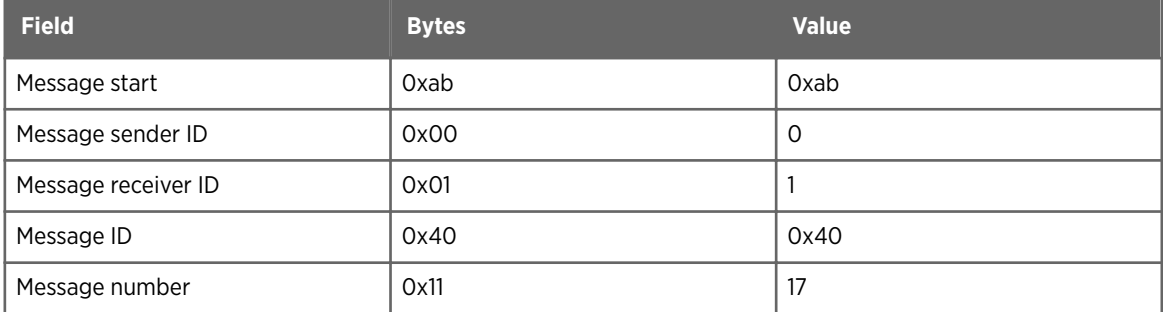

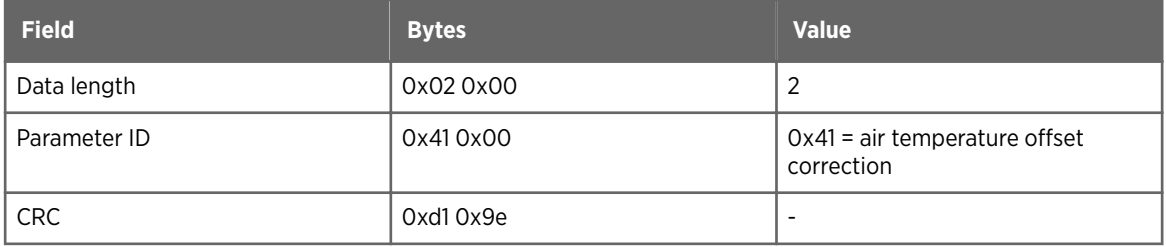

### 5.11.2 GET PARAMETER response

#### Format

<message start> <message sender ID> <message receiver ID> <message ID> <message number> <data length> <interface version number> <error code> <parameter ID> <sensor ID> <CRC>

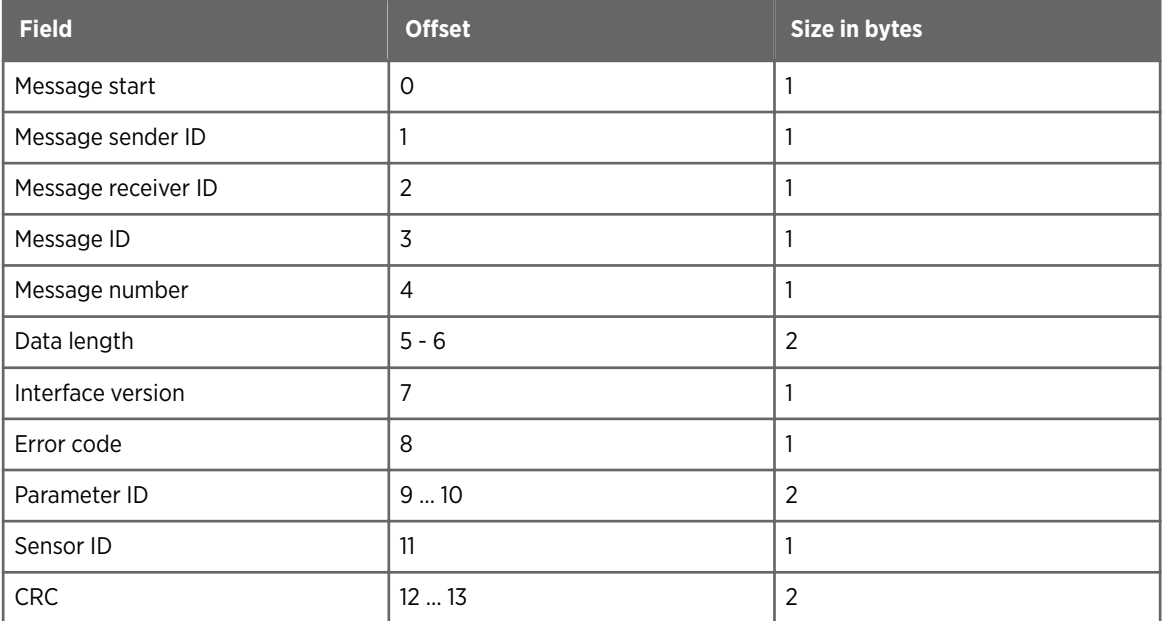

#### Example 1

The response returns the mobile sensor ID that was requested with parameter 0x13.

0xab 0x01 0x00 0x40 0x10 0x05 0x00 0x44 0x00 0x13 0x00 0x01 0xf0 0x85

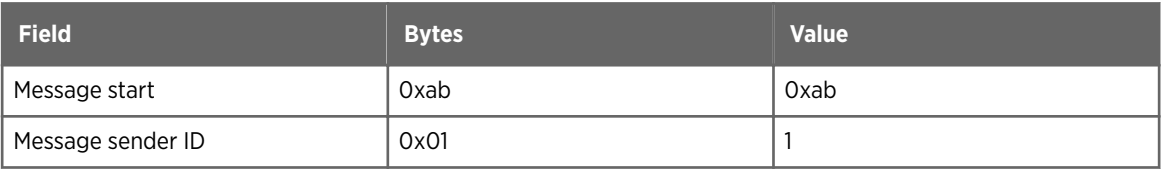

<span id="page-56-0"></span>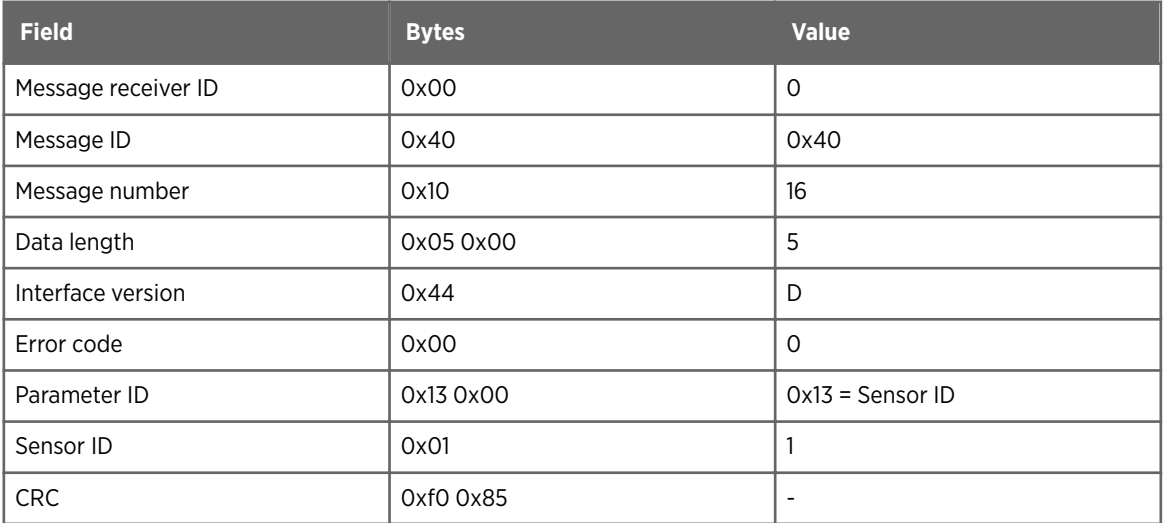

The response returns the air temperature offset correction that was requested with parameter 0x41.

0xab 0x01 0x00 0x40 0x11 0x08 0x00 0x44 0x00 0x41 0x00 0x00 0x00 0x00 0x00 0x79 0x1e

The example response contains the following information:

- Unit ID: 1
- Client ID: 0
- Message ID: 0x40
- Message number: 17
- Length: 8
- Interface version: D
- Error code: 0
- Parameter ID: 0x41
- Value: 0.00000 (air temperature offset)

## 5.12 SET PARAMETER message

SET PARAMETER is used for setting a given parameter to a given value.

The message can be used for the following purposes:

- Stop continuous data reporting.
- Set reference values.
- Set offset to road and air temperature.
- Configure the serial port speed.
- Configure units of reported quantities.

Some of the parameters are read-only. An attempt to set a value to a read-only parameter causes an INVALID DATA error.

Some of the parameters require a restart for the changes to take effect. The reported parameter value is reported immediately.

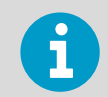

The response times can be longer when parameter values are changed. The extra time is needed to write parameters into the permanent memory before sending the response.

#### Table 25 SET PARAMETER message

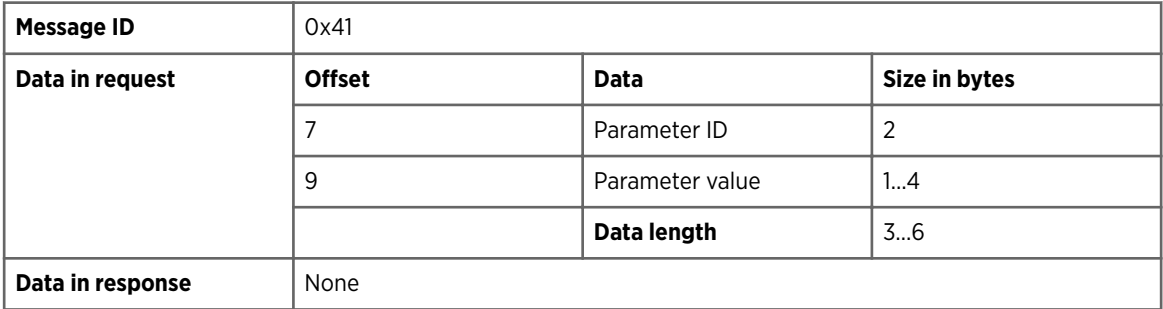

**More information**

- ‣ [Parameters \(page 62\)](#page-63-0)
- ‣ [Message and error handling \(page 68\)](#page-69-0)

### 5.12.1 SET PARAMETER request

#### Format

```
<message start> <message sender ID> <message receiver ID> <message ID> 
<message number> <data length> <parameter ID> <parameter value> <CRC>
```
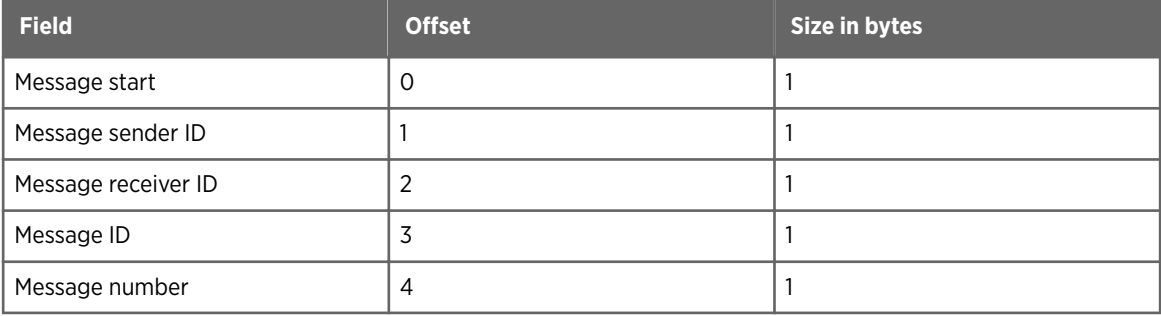

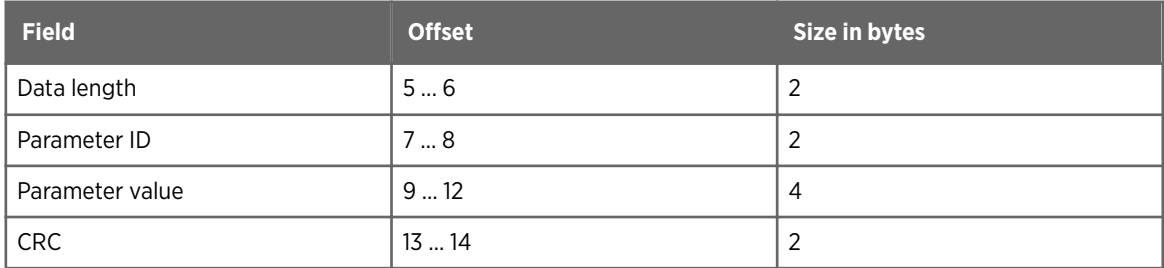

The configured parameter is  $0x41$ , air temperature offset correction.

0xab 0x00 0x01 0x41 0x12 0x06 0x00 0x41 0x00 0x00 0x00 0x40 0x3f 0x7d 0xb1

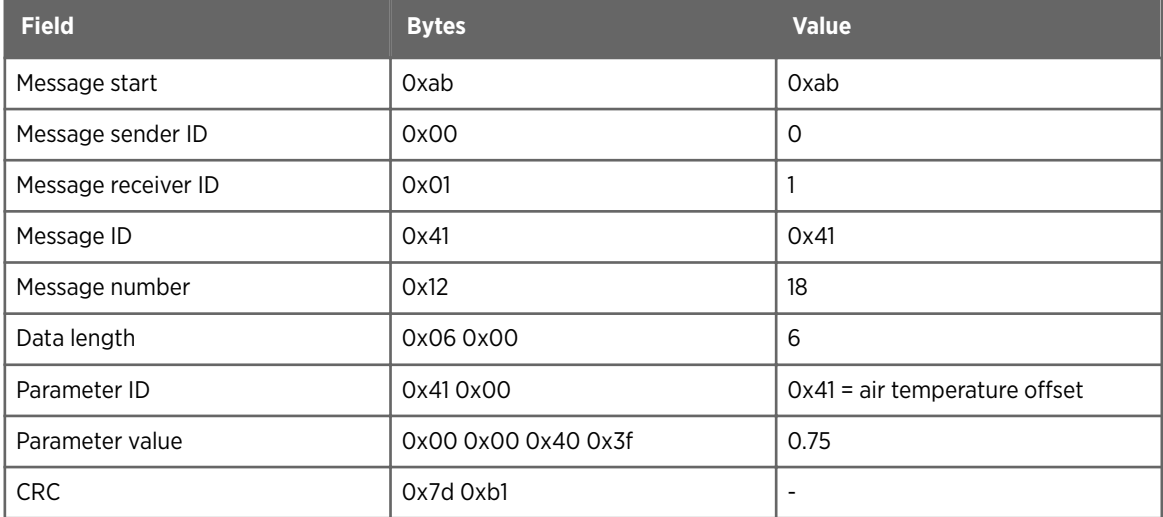

### 5.12.2 SET PARAMETER response

#### Format

<message start> <message sender ID> <message receiver ID> <message ID> <message number> <data length> <interface version number> <error code> <CRC>

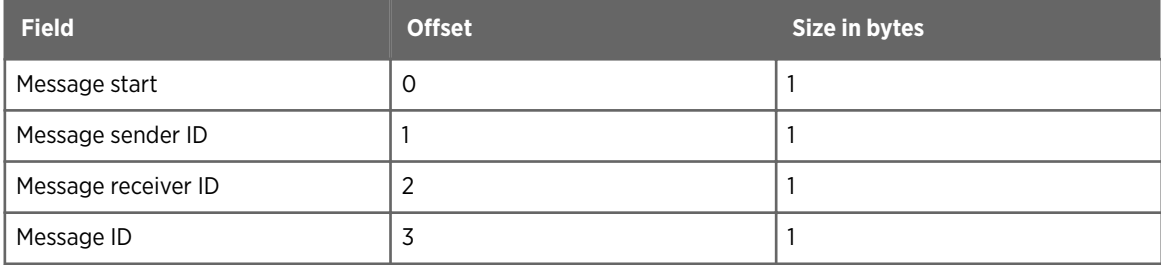

<span id="page-59-0"></span>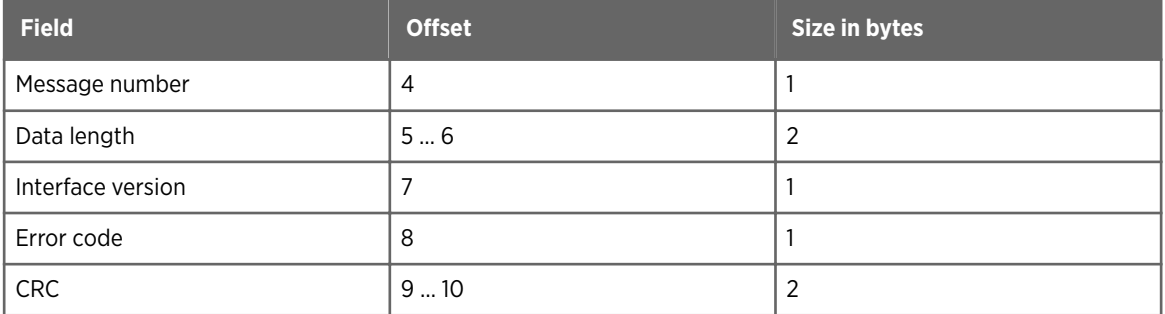

0xab 0x01 0x00 0x41 0x12 0x02 0x00 0x44 0x00 0xe4 0x35

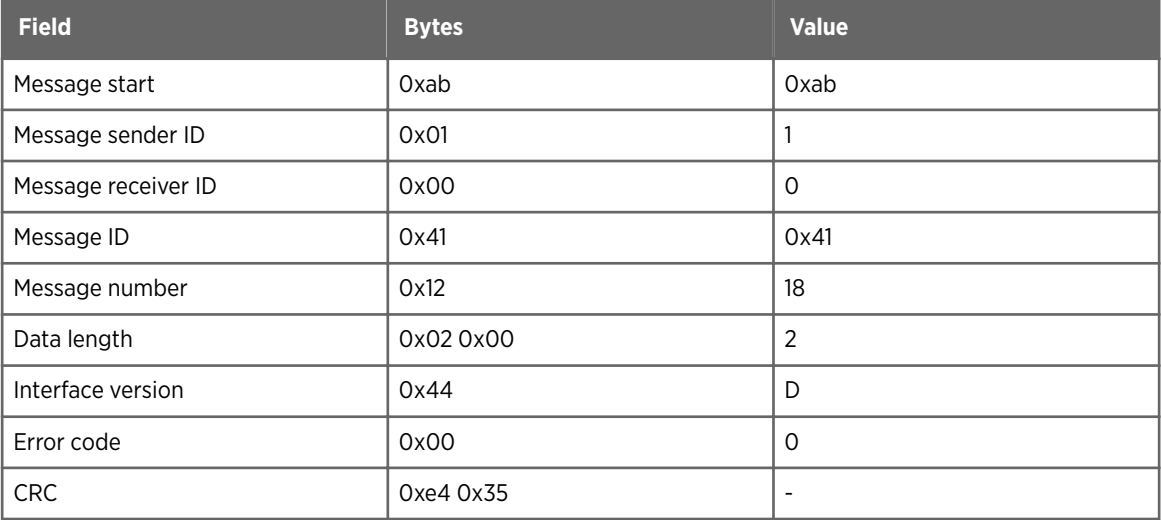

## 5.13 RESTART UNIT message

RESTART UNIT is used for initiating a software restart after an acknowledgment has been sent.

First the unit acknowledges the restart message, and restarts the software after that.

#### Table 26 RESTART UNIT message

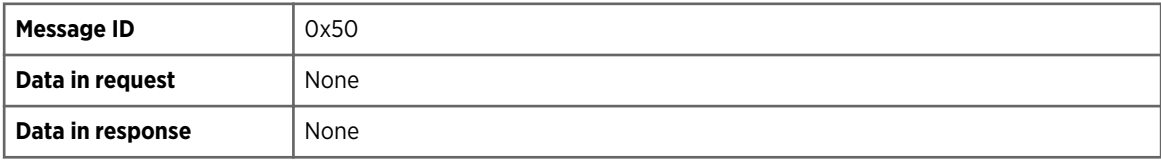

#### **More information**

‣ [Parameters \(page 62\)](#page-63-0)

### 5.13.1 RESTART UNIT request

#### Format

<message start> <message sender ID> <message receiver ID> <message ID> <message number> <data length> <CRC>

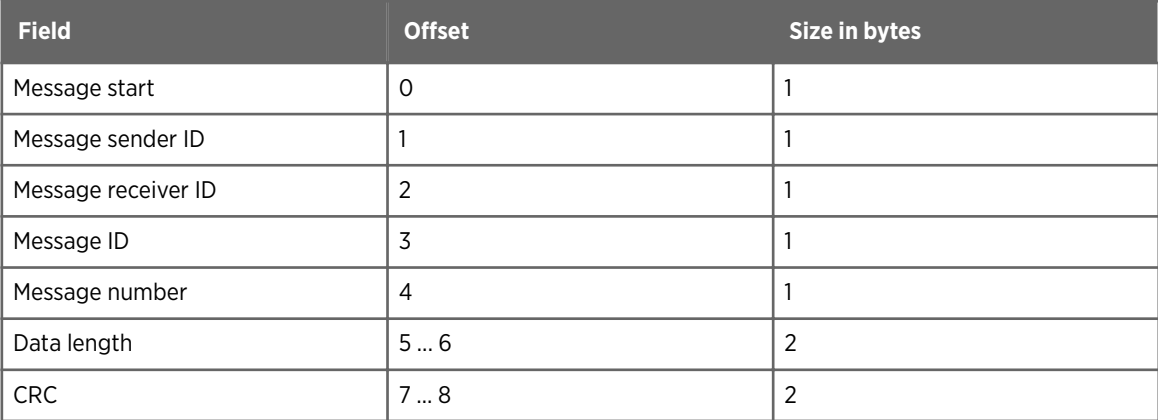

#### Example

0xab 0x00 0x01 0x50 0x00 0x00 0x00 0x7a 0xd1

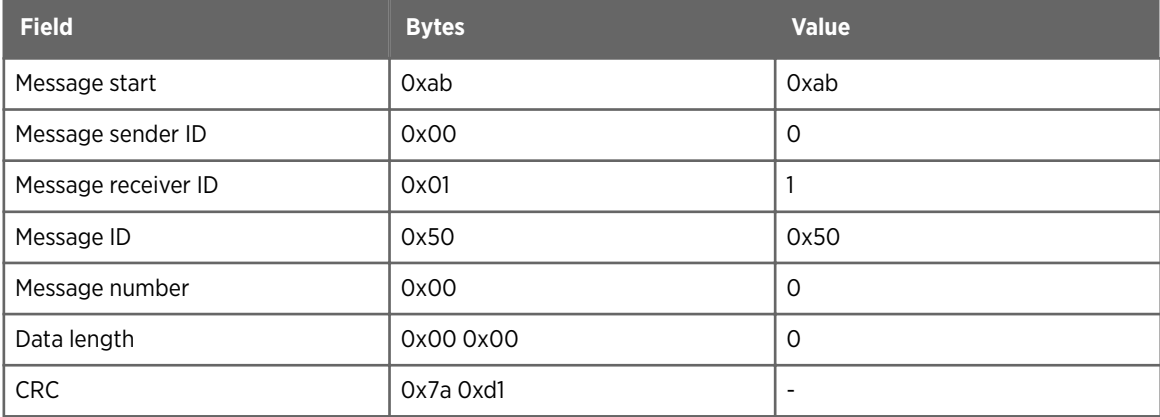

### 5.13.2 RESTART UNIT response

#### Format

<message start> <message sender ID> <message receiver ID> <message ID> <message number> <data length> <interface version number> <error code> <CRC>

<span id="page-61-0"></span>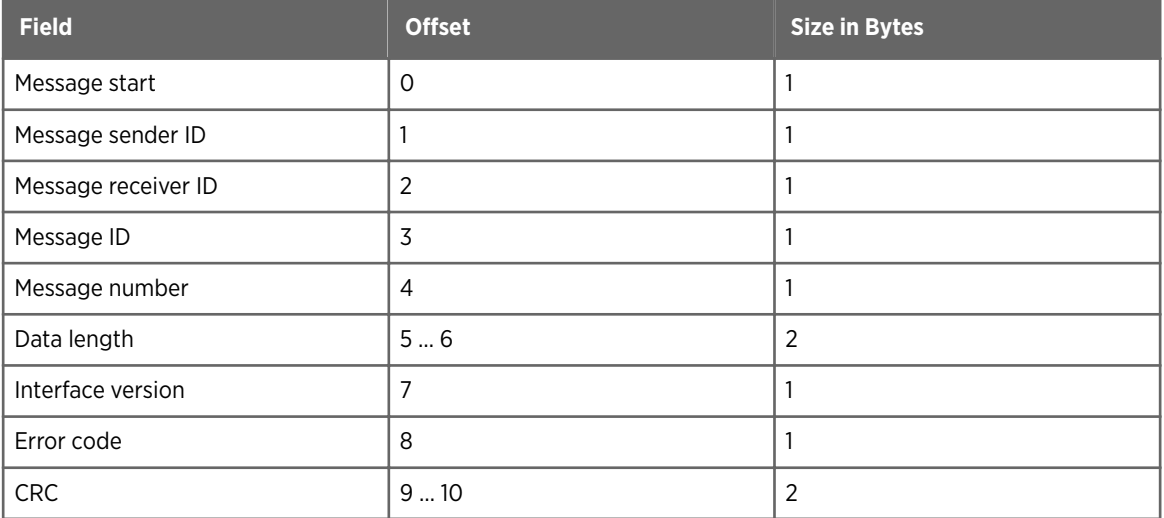

0xab 0x01 0x00 0x50 0x00 0x02 0x00 0x44 0x00 0x19 0x2a

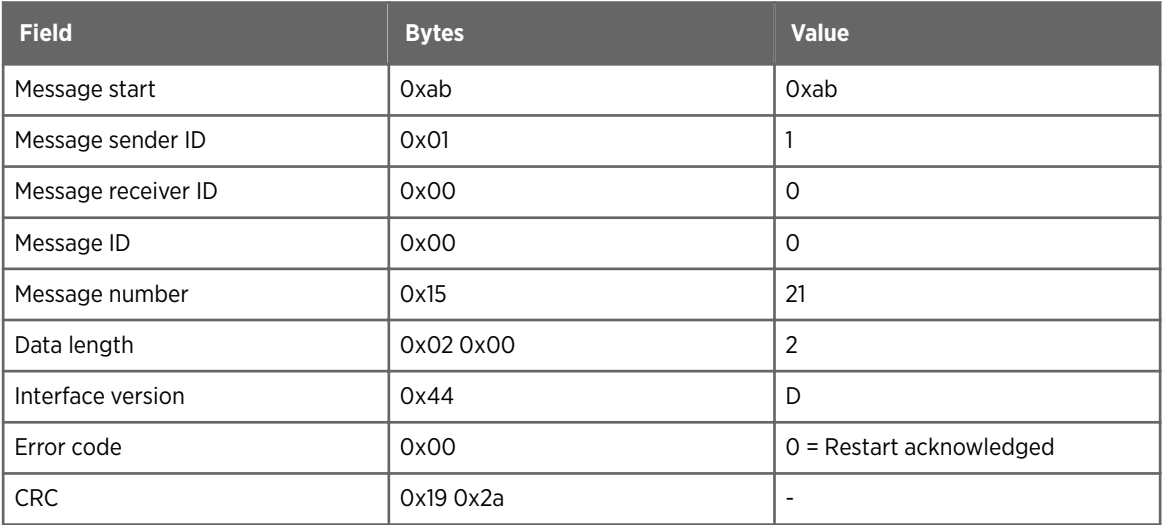

## 5.14 CRC error acknowledgment message

MD30 sends an CRC error acknowledgment message when it detects an error in the CRC checksum.

The CRC error acknowledgment message does not contain data. The message receiver ID, message ID, and message number are set to 0.

To disable CRC error acknowledgments, use parameter 0x11.

#### Example of request message with CRC error

0xab 0x00 0x01 0x10 0x00 0x00 0x00 0x00 0x00

The example request is a GET UNIT ID message with a checksum of 0.

#### Format of CRC error acknowledgment message

<message start> <message sender ID> <message receiver ID> <message ID> <message number> <data length> <interface version number> <error code> <CRC>

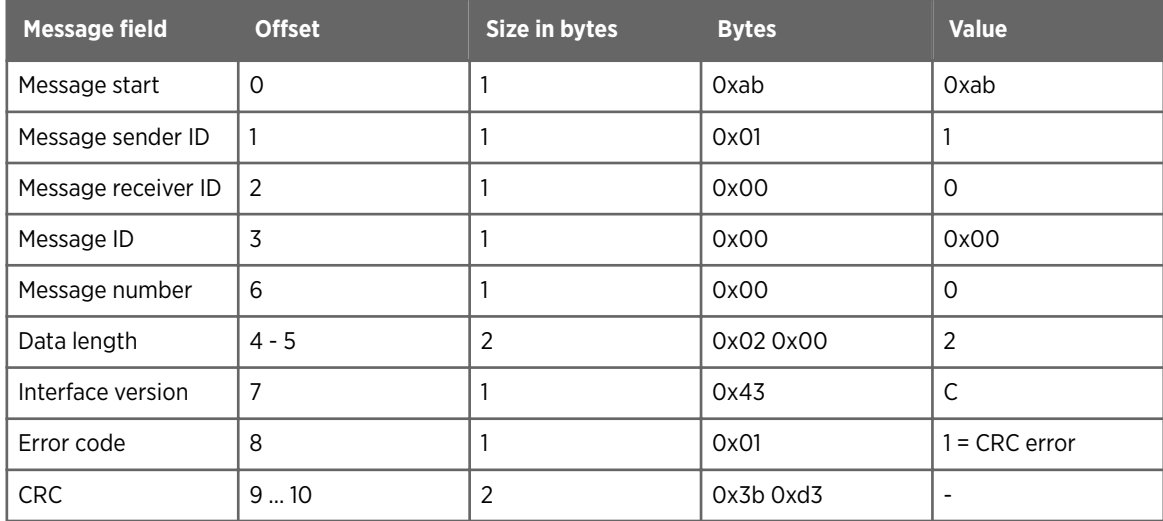

#### Example

0xab 0x01 0x00 0x00 0x00 0x02 0x00 0x44 0x01 0xac 0x4a

The example response contains the following information:

- Unit ID: 1
- Client ID: 0
- Message ID: 0x00
- Message number: 0
- Length: 2
- Interface version: D
- Error code: 1 (CRC error)

**More information**

‣ [Error codes \(page 65\)](#page-66-0)

## <span id="page-63-0"></span>5.15 Parameters

The following table lists the parameter IDs and values.

The parameter value is sent in the request and response messages in the format given in the table.

The parameters are read and configured using the GET PARAMETER and SET PARAMETER messages.

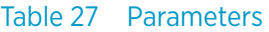

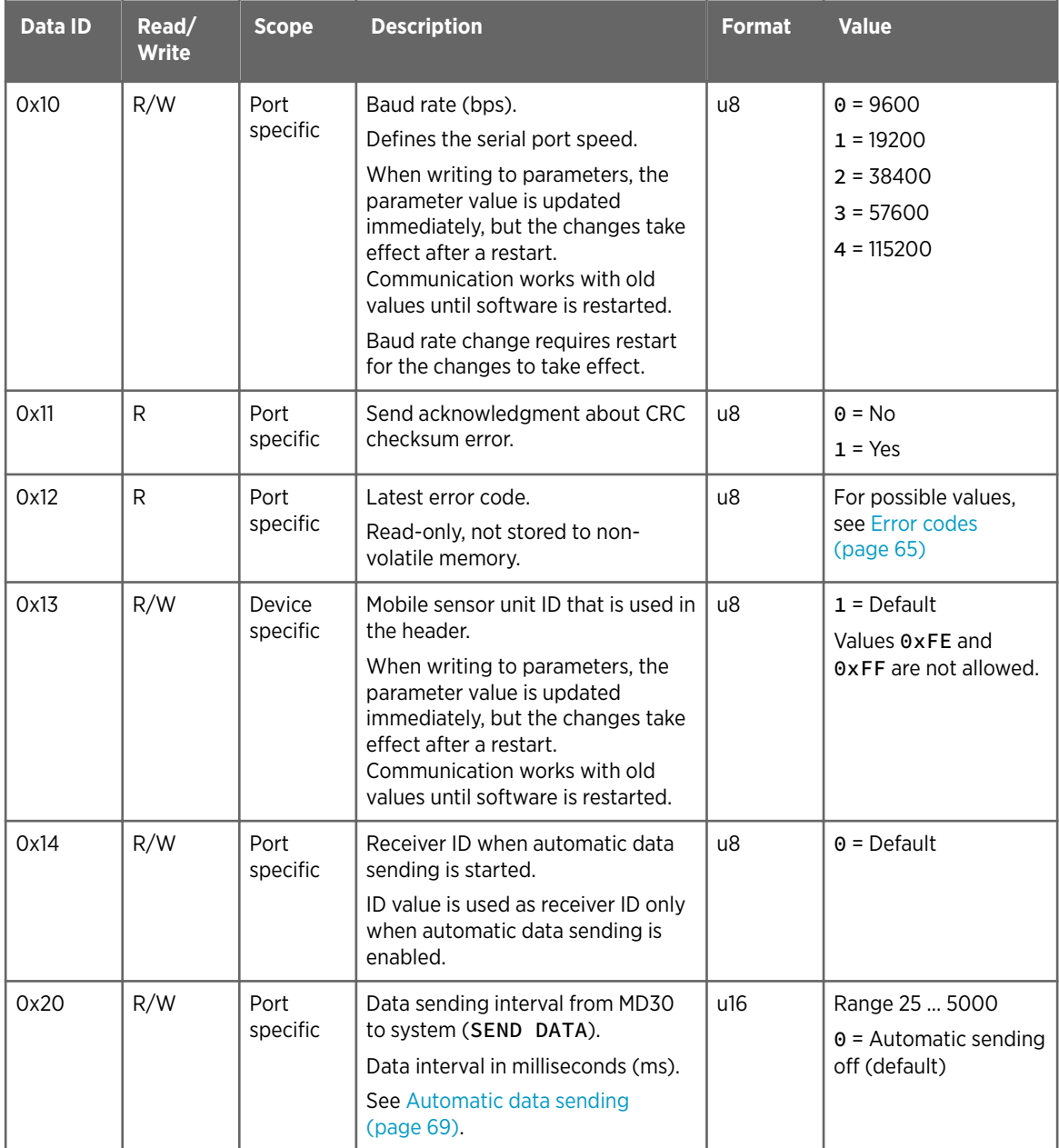

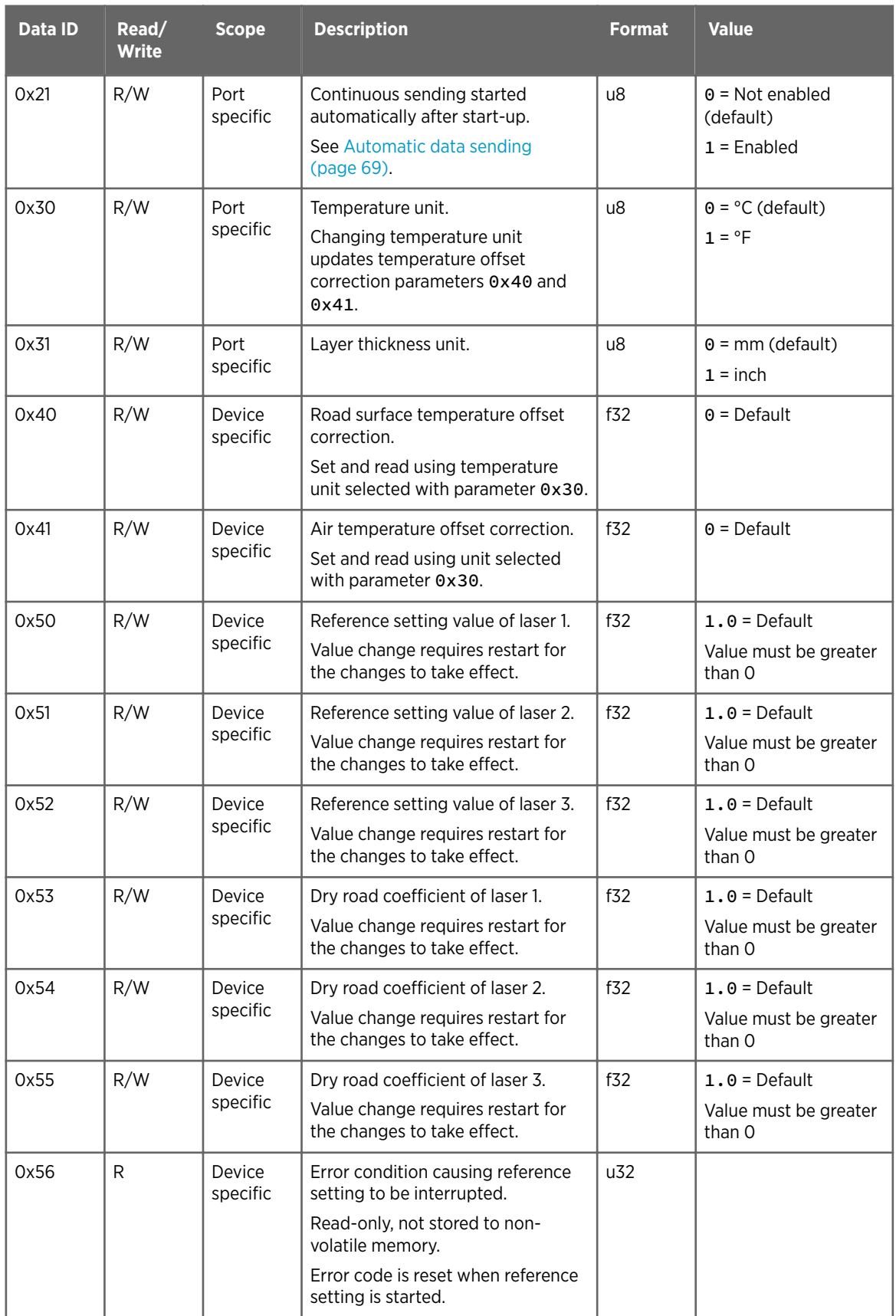

When the SET PARAMETER message updates reference related parameters 0x50 - 0x55, changes take effect after the unit is restarted.

Receiver ID 0xFF can be used in cases where the assigned mobile sensor ID is not known to the client. The assigned ID is in the response message.

**More information**

- ‣ [GET PARAMETER message \(page 52\)](#page-53-0)
- ‣ [SET PARAMETER message \(page 55\)](#page-56-0)
- ‣ [RESTART UNIT message \(page 58\)](#page-59-0)

# <span id="page-66-0"></span>6. Flow control

## 6.1 Flow control

A generic receiver performs the following checks to the received data:

- Message start marker is located to find the beginning of the message.
- Data length is recorded and the recorded number of data bytes is received or timeout occurs.
- Checksum of the message is checked. Messages with a checksum error are ignored.
- Receiver ID must match the assigned unit ID.
- Message ID must be valid.
- Data length must comply with the message description.
- Data contents must comply with the message data description.

These rules apply to both requests and responses.

The client design should take it into account that if a mobile sensor is commanded to send continuously data (SEND DATA), the response to a command is not necessarily the first message received after issuing the command. If the mobile sensor is about to send the data message at the same time when client is sending its command, the client may receive the data message before the acknowledgement. For example:

- 1. Mobile road sensor is set to transmit SEND DATA response messages at 1 Hz.
- 2. Client sends the GET STATUS message.
- 3. Mobile road sensor starts sending SEND DATA at the same time with the client.
- 4. Client receives the SEND DATA message.
- 5. Client receives the GET STATUS response.

## 6.2 Error codes

The error codes are used in the response message.

#### Table 28 Error codes

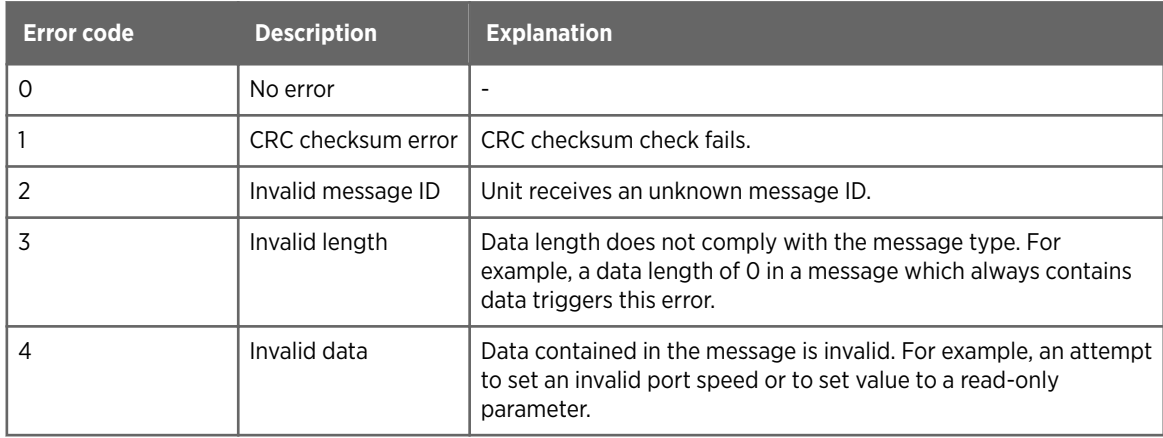

#### **More information**

‣ [CRC error acknowledgment message \(page 60\)](#page-61-0)

## 6.3 CRC calculation

The cyclic redundancy check (CRC) that is used in the messages is CRC-16 CCITT-FALSE. The following is a C code implementation.

```
u16 calculateCrc(u16 bufSize, u8 * buf)
{
u16 i;
u16 index;
u16 \text{crc} = 0 \text{x} \text{FFFF};
for (i = 0; i < bufSize; i++){
index = (crc \rightarrow > 8) ^ buf[i];
\text{crc} = (\text{crc} \leq 8) ^ \text{crcTable}[\text{index} \& 0 \times \text{FF}];}
return crc;
} 
#define SIZE_CRC_TABLE (256)
const u16 crcTable[SIZE_CRC_TABLE] =
{
  0x0000, 0x1021, 0x2042, 0x3063, 0x4084, 0x50A5, 0x60C6, 0x70E7, 0x8108, 
0x9129, 0xA14A, 0xB16B, 0xC18C, 0xD1AD, 0xE1CE, 0xF1EF, 0x1231, 0x0210, 
0x3273, 0x2252, 0x52B5, 0x4294, 0x72F7, 0x62D6, 0x9339, 0x8318, 0xB37B, 
0xA35A, 0xD3BD, 0xC39C, 0xF3FF, 0xE3DE, 0x2462, 0x3443, 0x0420, 0x1401, 
0x64E6, 0x74C7, 0x44A4, 0x5485, 0xA56A, 0xB54B, 0x8528, 0x9509, 0xE5EE, 
0xF5CF, 0xC5AC, 0xD58D, 0x3653, 0x2672, 0x1611, 0x0630, 0x76D7, 0x66F6, 
0x5695, 0x46B4, 0xB75B, 0xA77A, 0x9719, 0x8738, 0xF7DF, 0xE7FE, 0xD79D, 
0xC7BC, 0x48C4, 0x58E5, 0x6886, 0x78A7, 0x0840, 0x1861, 0x2802, 0x3823, 
0xC9CC, 0xD9ED, 0xE98E, 0xF9AF, 0x8948, 0x9969, 0xA90A, 0xB92B, 0x5AF5, 
0x4AD4, 0x7AB7, 0x6A96, 0x1A71, 0x0A50, 0x3A33, 0x2A12, 0xDBFD, 0xCBDC, 
0xFBBF, 0xEB9E, 0x9B79, 0x8B58, 0xBB3B, 0xAB1A, 0x6CA6, 0x7C87, 0x4CE4, 
0x5CC5, 0x2C22, 0x3C03, 0x0C60, 0x1C41, 0xEDAE, 0xFD8F, 0xCDEC, 0xDDCD, 
0xAD2A, 0xBD0B, 0x8D68, 0x9D49, 0x7E97, 0x6EB6, 0x5ED5, 0x4EF4, 0x3E13, 
0x2E32, 0x1E51, 0x0E70, 0xFF9F, 0xEFBE, 0xDFDD, 0xCFFC, 0xBF1B, 0xAF3A, 
0x9F59, 0x8F78, 0x9188, 0x81A9, 0xB1CA, 0xA1EB, 0xD10C, 0xC12D, 0xF14E, 
0xE16F, 0x1080, 0x00A1, 0x30C2, 0x20E3, 0x5004, 0x4025, 0x7046, 0x6067, 
0x83B9, 0x9398, 0xA3FB, 0xB3DA, 0xC33D, 0xD31C, 0xE37F, 0xF35E, 0x02B1, 
0x1290, 0x22F3, 0x32D2, 0x4235, 0x5214, 0x6277, 0x7256, 0xB5EA, 0xA5CB, 
0x95A8, 0x8589, 0xF56E, 0xE54F, 0xD52C, 0xC50D, 0x34E2, 0x24C3, 0x14A0, 
0x0481, 0x7466, 0x6447, 0x5424, 0x4405, 0xA7DB, 0xB7FA, 0x8799, 0x97B8, 
0xE75F, 0xF77E, 0xC71D, 0xD73C, 0x26D3, 0x36F2, 0x0691, 0x16B0, 0x6657, 
0x7676, 0x4615, 0x5634, 0xD94C, 0xC96D, 0xF90E, 0xE92F, 0x99C8, 0x89E9, 
0xB98A, 0xA9AB, 0x5844, 0x4865, 0x7806, 0x6827, 0x18C0, 0x08E1, 0x3882, 
0x28A3, 0xCB7D, 0xDB5C, 0xEB3F, 0xFB1E, 0x8BF9, 0x9BD8, 0xABBB, 0xBB9A, 
0x4A75, 0x5A54, 0x6A37, 0x7A16, 0x0AF1, 0x1AD0, 0x2AB3, 0x3A92, 0xFD2E, 
0xED0F, 0xDD6C, 0xCD4D, 0xBDAA, 0xAD8B, 0x9DE8, 0x8DC9, 0x7C26, 0x6C07, 
0x5C64, 0x4C45, 0x3CA2, 0x2C83, 0x1CE0, 0x0CC1, 0xEF1F, 0xFF3E, 0xCF5D, 
0xDF7C, 0xAF9B, 0xBFBA, 0x8FD9, 0x9FF8, 0x6E17, 0x7E36, 0x4E55, 0x5E74, 
0x2E93, 0x3EB2, 0x0ED1, 0x1EF0
};
```
For example, the checksum of the following 10-byte sequence is 0xc241:

0x0, 0x1, 0x2, 0x3, 0x4, 0x5, 0x6, 0x7, 0x8, 0x9

## <span id="page-69-0"></span>6.4 Message and error handling

The mobile sensor records the time when the message handling starts. The mobile sensor expects to receive a complete message within the given time, which is known as data discarding period. If a checksum error is detected, all received data is discarded until data discarding period has passed. If message reception is not ready by the end of data discarding period, the receiver is reset and the received data bytes are ignored. The unit is ready to receive the next message after the response message sending has started or the data discarding period has passed.

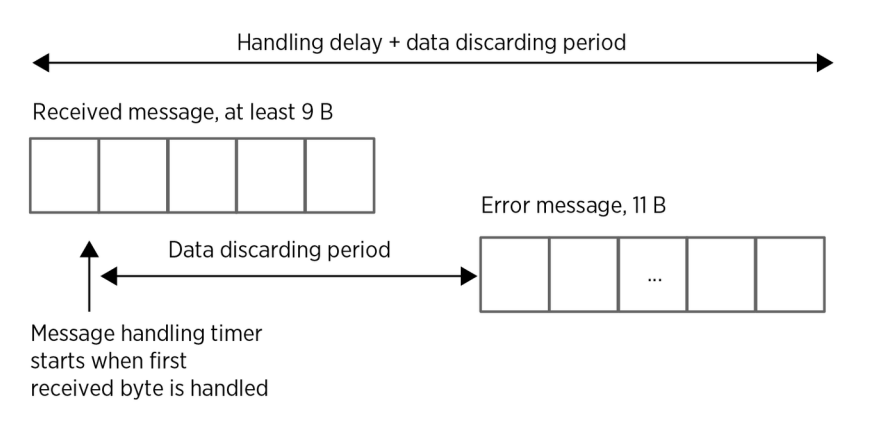

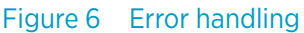

#### Response time

In case a checksum error is acknowledged, the receiver waits the data discarding period of 20 ms before producing a response message. The data discarding period is included in the total response time. Disabling the checksum error acknowledgment does not affect the total time. Incomplete messages and time-outs have the same total time, but are not acknowledged.

The mobile sensor is expected to start data handling and to produce a response message in 500 ms after data reception has started. This is the total response time, including message handling delays and the data discarding period. This time does not include the time it takes to physically transmit and receive the message at a given data rate. Ongoing continuous data sending may be interrupted for the duration of the message handling.

Response times of up to 2.5 seconds can be expected from messages that update several parameters. The SET ROAD COEFFICIENTS message has the longest response time. Ongoing continuous data sending is interrupted for the duration of the message handling. Also the SET REFERENCES message updates several parameters. The response is sent within 500 ms, but the parameter update takes place after the data collection period. During the parameter update, continuous data sending frequency cannot be guaranteed. Assigned data sending frequency is assumed as soon as the parameter update is over.

#### <span id="page-70-0"></span>Buffer overflow

Buffer overflow occurs if the mobile sensor receives a message that does not fit into the data buffer that is allocated for data reception. In case of buffer overflow, the receiver is reset and no acknowledgment is sent.

## 6.5 Automatic data sending

The mobile sensor can be configured to start sending data automatically after boot. Parameters 0x20 and 0x21 control the automatic data sending of the SEND DATA message.

Parameters are checked when the unit is started. If sending is enabled and the interval is not zero, the data sending starts.

The automatic data sending interval cannot be adjusted while the unit is sending data. Changes to the parameter values take effect when the unit is restarted.

SEND DATA can be used for stopping data sending or changing the interval. Note that the parameters controlling the automatic sending are not affected. If the parameter controlling the interval is not updated, automatic sending with the original interval resumes when the unit is restarted.

The receiver ID that is used in automatic sending is defined by parameter  $0 \times 14$ . The parameter is common to all data messages.

**More information**

‣ [SEND DATA message \(page 36\)](#page-37-0)

# <span id="page-71-0"></span>Appendix A. MD30 data message description

Here is a detailed description of the response message for [SEND DATA message \(page 36\)](#page-37-0).

The following table includes:

- Field: field name
- Explanation: short description of field contents
- Offset: start byte position
- Size in bytes: number of bytes in field
- Range: possible values for data, given in default unit (optional unit)
- Bytes: example data in binary
- Value: example data in ASCII

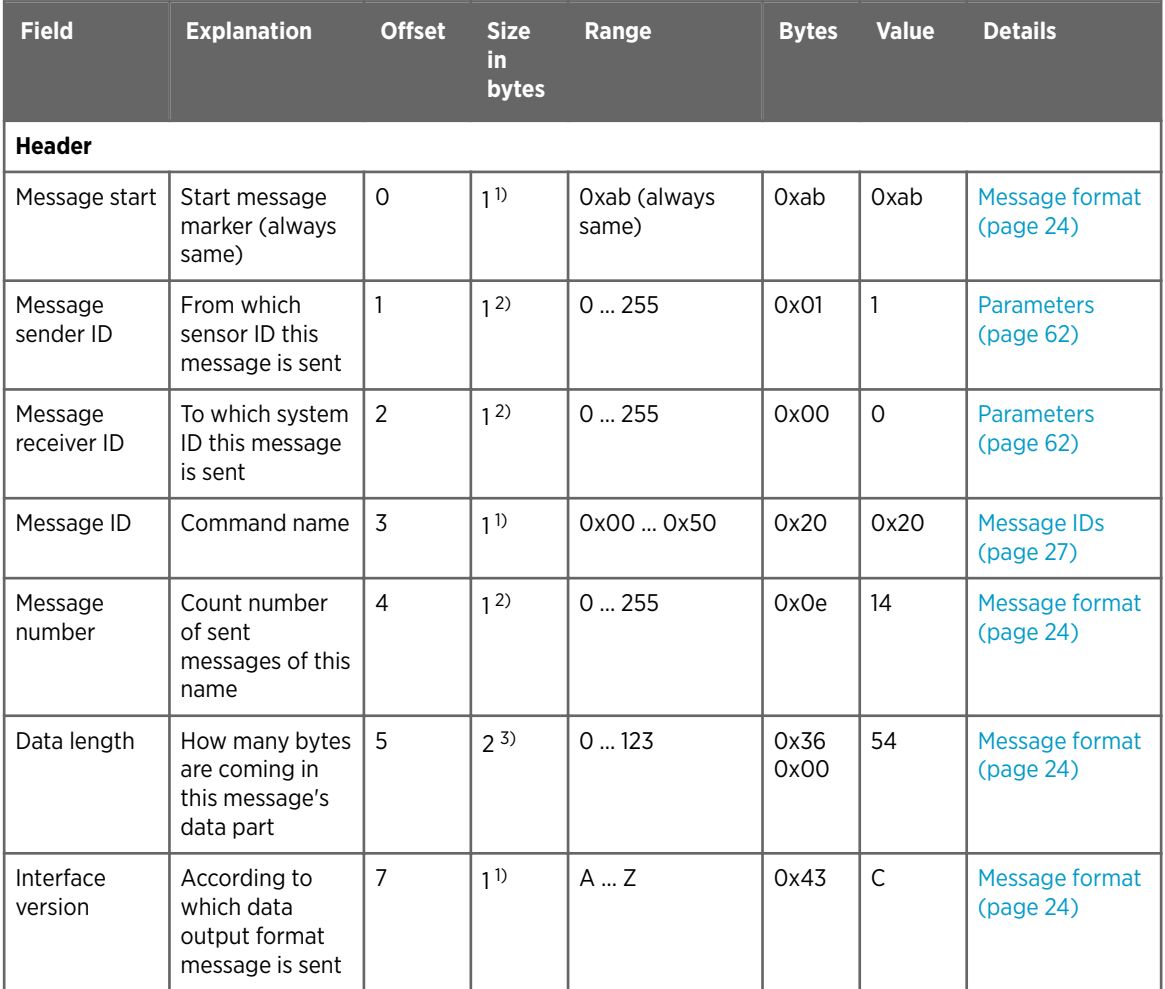
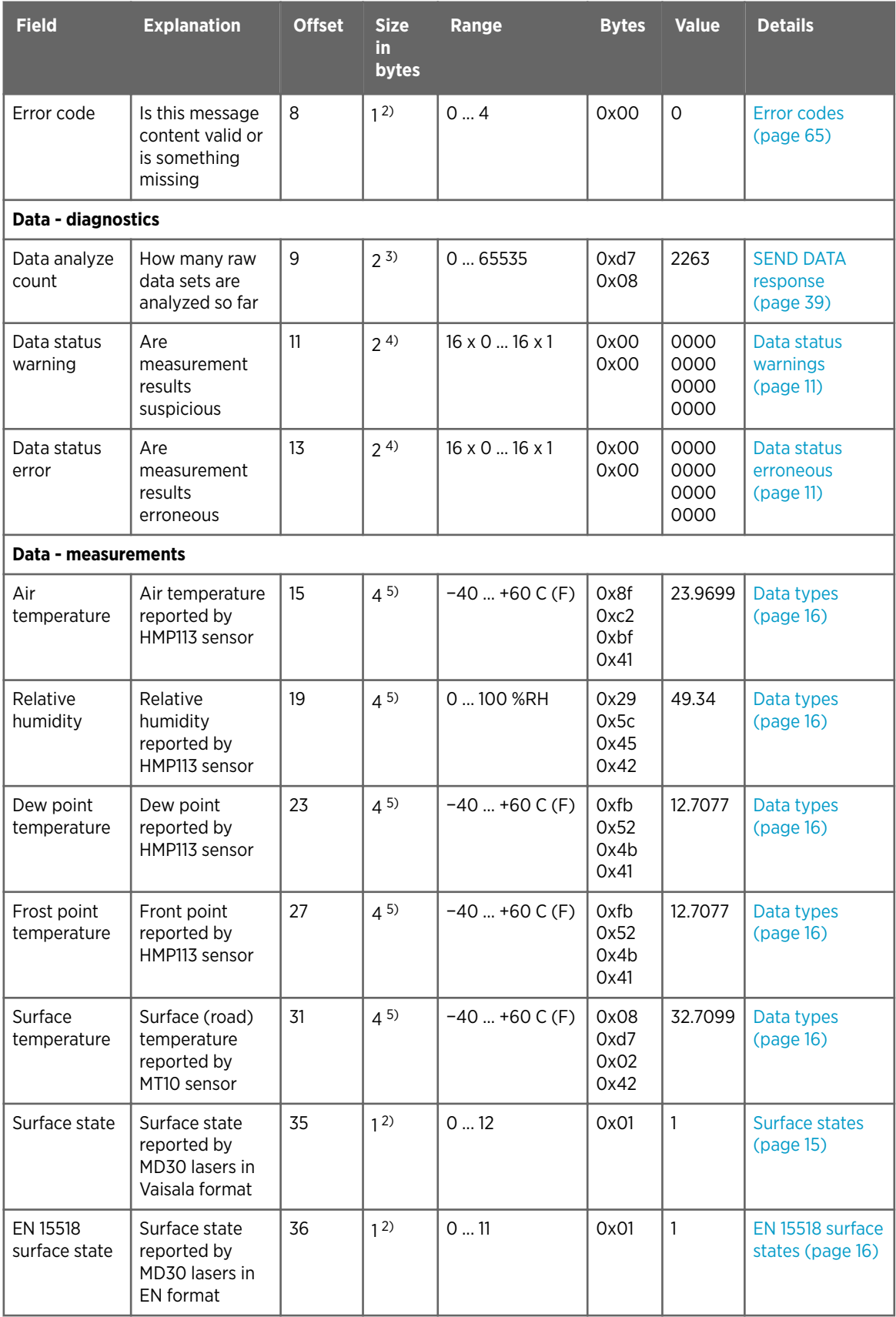

<span id="page-73-0"></span>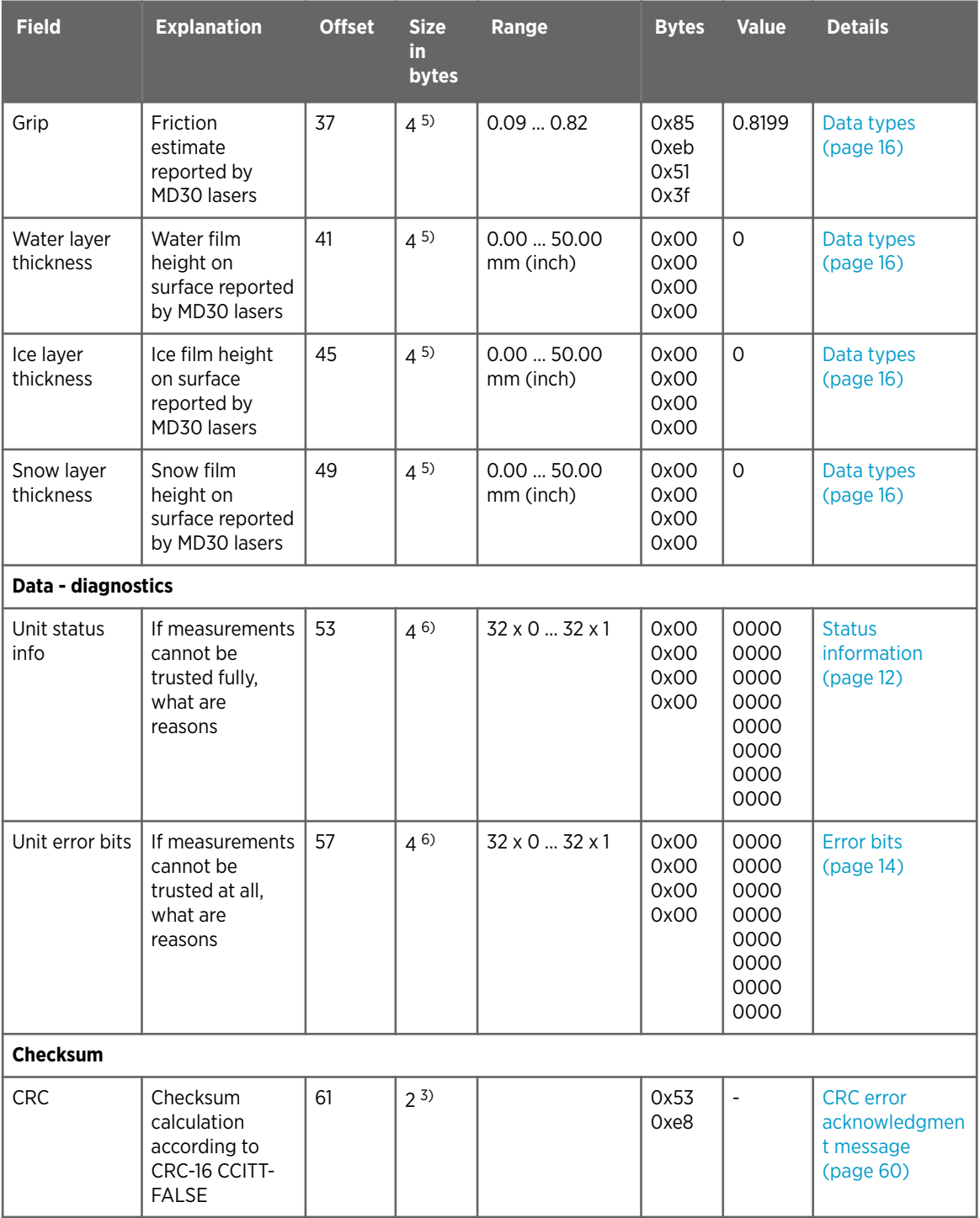

*1) Used data format in bytes: ASCII character as hex value*

*2) Used data format in bytes: U8 = 8-bit unsigned integer*

*3) Used data format in bytes: U16 = 16-bit unsigned integer*

*4) Used data format in bytes: 2-byte hex value (16 x 0/1)*

*5) Used data format in bytes: f32 = Floating point number*

*6) Used data format in bytes: 4-byte hex value (32 x 0/1)*

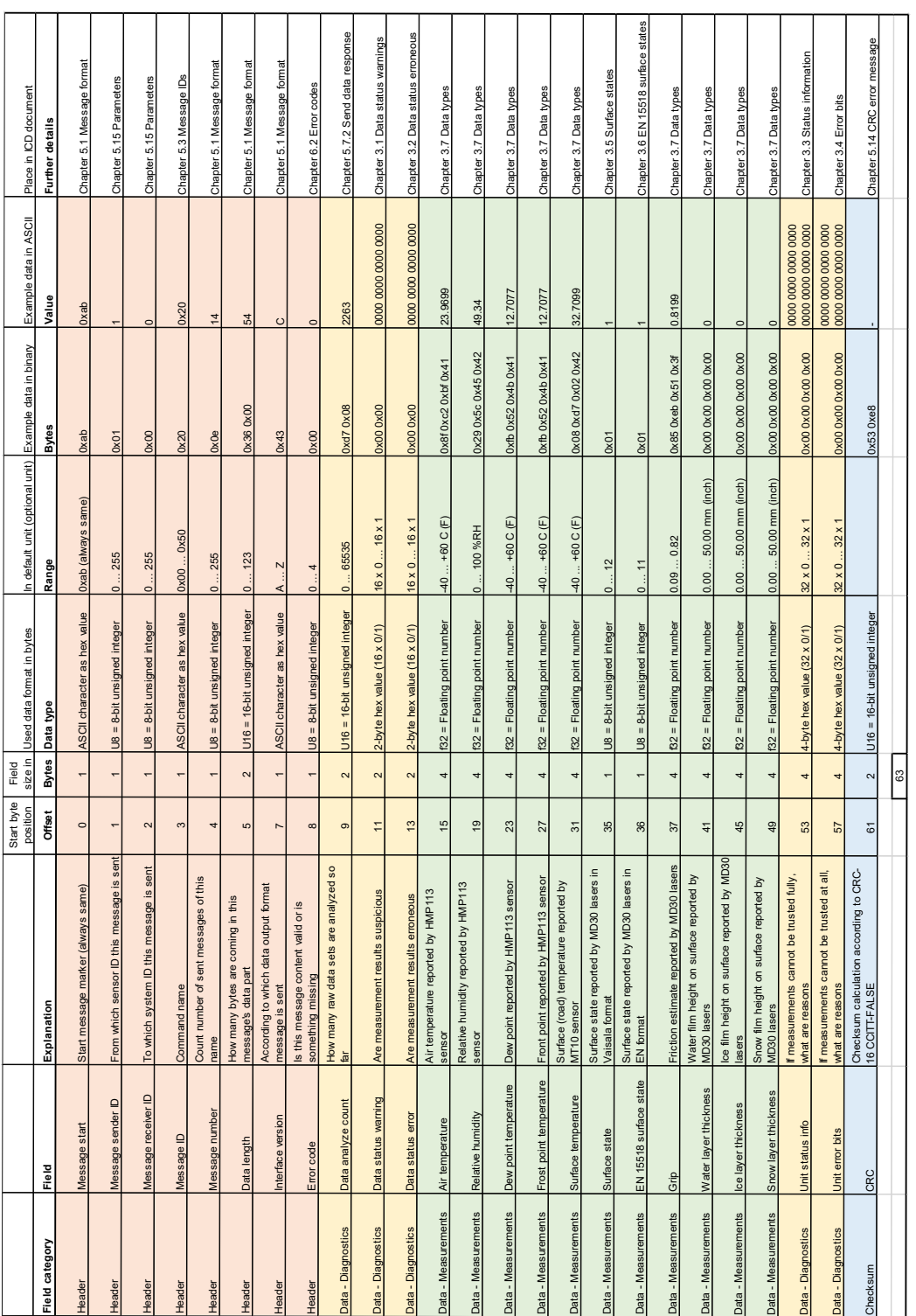

Figure 7 MD30 data message description: response message for command SEND DATA

**More information**

‣ [SEND DATA message \(page 36\)](#page-37-0)

## Warranty and product returns

For standard warranty terms and conditions, see [www.vaisala.com/warranty](http://www.vaisala.com/warranty).

Please observe that any such warranty may not be valid in case of damage due to normal wear and tear, exceptional operating conditions, negligent handling or installation, or unauthorized modifications. Please see the applicable supply contract or Conditions of Sale for details of the warranty for each product.

- 1. Read the warranty information.
- 2. Contact Vaisala technical support and request a Return Material Authorization (RMA) and shipping instructions.

Always request the RMA before returning any faulty material.

Provide the failure report as requested.

## Technical support

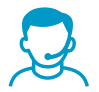

Contact Vaisala technical support at [helpdesk@vaisala.com.](mailto:helpdesk@vaisala.com) Provide at least the following supporting information as applicable:

- Product name, model, and serial number
- Software/Firmware version
- Name and location of the installation site
- Name and contact information of a technical person who can provide further information on the problem

For more information, see [www.vaisala.com/support](http://www.vaisala.com/support).

## Recycling

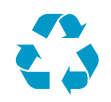

Recycle all applicable material.

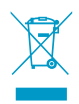

Follow the statutory regulations for disposing of the product and packaging.

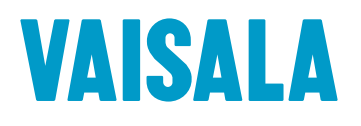

[www.vaisala.com](http://www.vaisala.com)